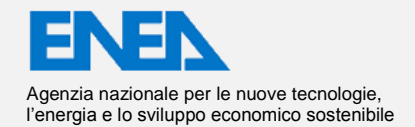

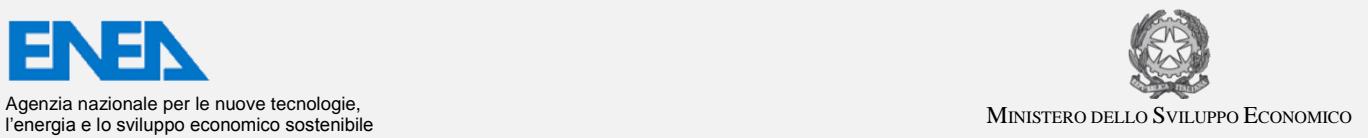

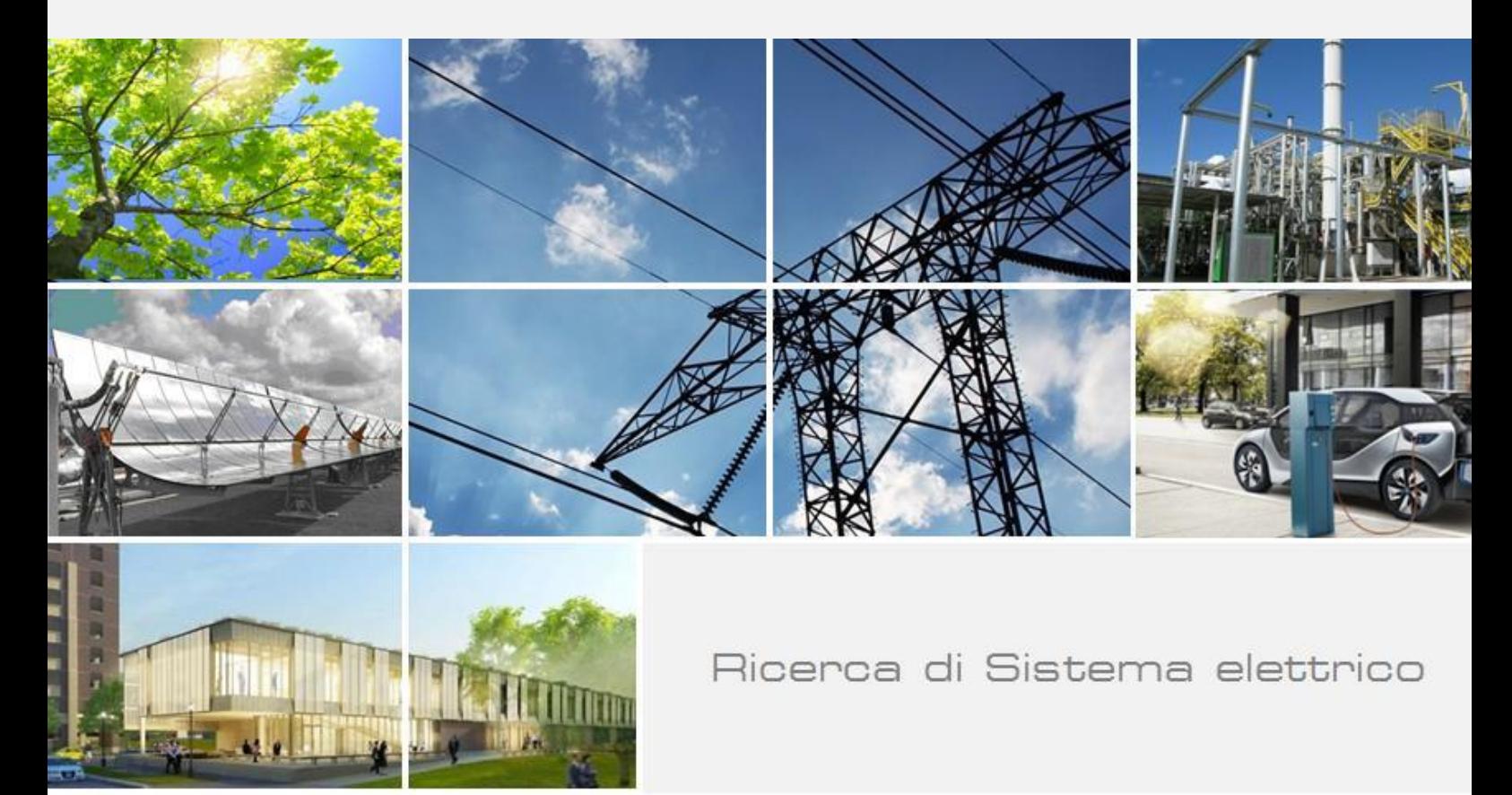

# Gestione di edifici in contesto Smart District e scenari di Demand-Response

S.Agnoli, A.Antonelli, S.Fumagalli, G.Leonardi, F.Pieroni, S.Pizzuti, S.Romano, M.Zinzi

Report RdS/PAR2017/085

#### GESTIONE DI EDIFICI IN CONTESTO SMART DISTRICT E SCENARI DI DEMAND-RESPONSE

A.Antonelli, S.Fumagalli, G.Leonardi, F.Pieroni, S.Pizzuti, F.Romanello, S.Romano, M.Zinzi (ENEA)

Settembre 2018

#### Report Ricerca di Sistema Elettrico

Accordo di Programma Ministero dello Sviluppo Economico - ENEA Piano Annuale di Realizzazione 2017 Area: Efficienza energetica e risparmio di energia negli usi finali elettrici e interazione con altri vettori energetici Progetto: Tecnologie per costruire gli edifici del futuro Obiettivo: Gestione di edifici in contesto Smart District e scenari di Demand-Response Responsabile del Progetto: Giovanni Puglisi, ENEA

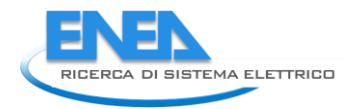

## Indice

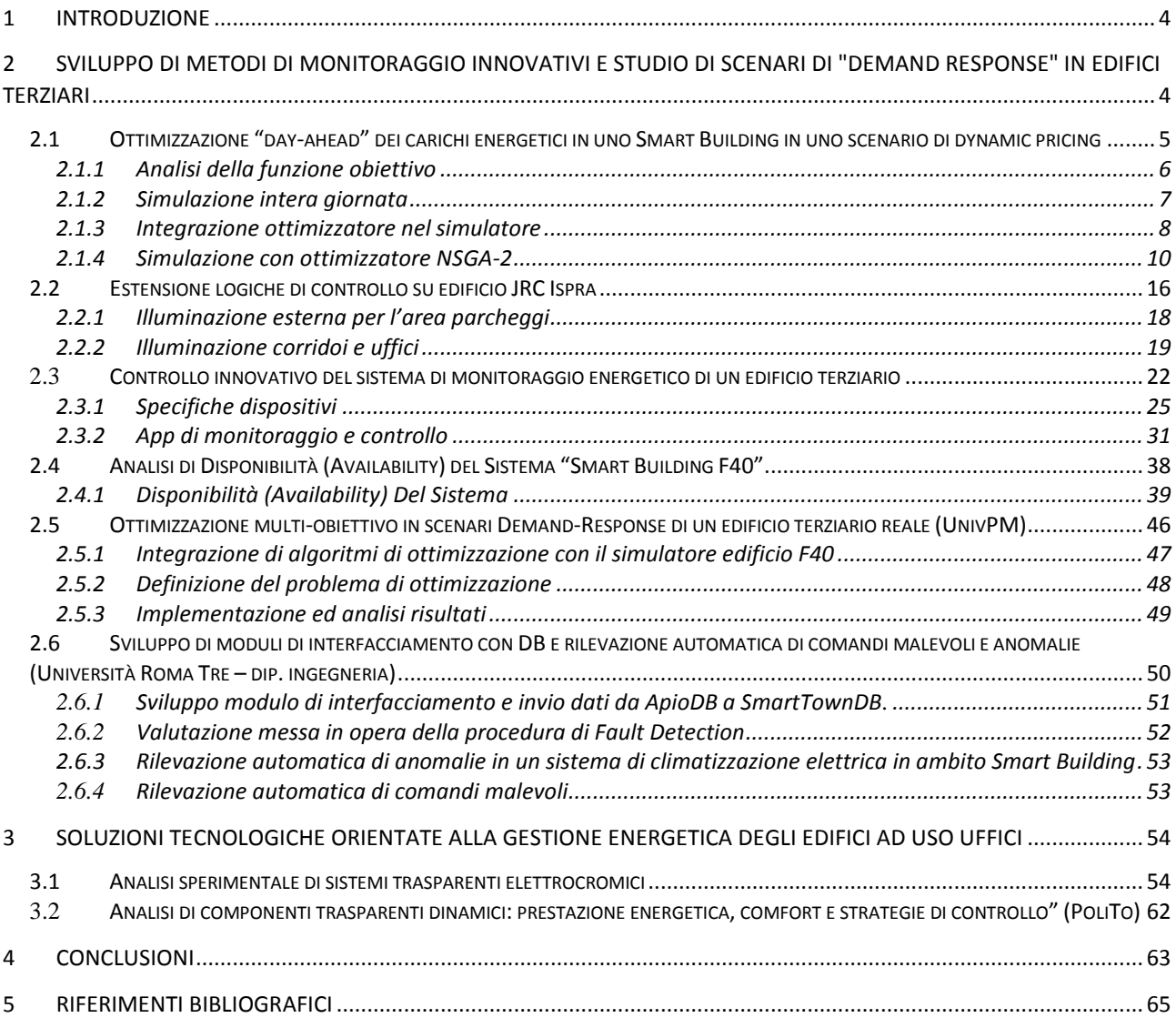

## <span id="page-3-0"></span>1 Introduzione

Questo obiettivo mira a sviluppare nel triennio strumenti utili per la pianificazione dei flussi energetici e la gestione di reti di edifici gestiti da un sistema centrale di supervisione. Applicando logiche previsionali per il calcolo della produzione e del consumo di energia elettrica e termica, il sistema di supervisione sarà capace di simulare il bilancio energetico di una microrete con un giorno di anticipo (day ahead). Il giorno successivo il sistema avrà il compito di controllare i nodi della microrete, costituiti da impianti di generazione distribuita, utenze di vario genere (illuminazione, HVAC, etc) e sistemi di accumulo, tramite la schedulazione dei carichi, dei generatori, delle utenze e dei sistemi di accumulo in modo da garantire il bilanciamento ottimo dei flussi energetici, inseguendo l'ottimizzazione di funzioni di costo o la massimizzazione dell'autoconsumo. Questa attività si integra in un progetto più ampio che prevede la pianificazione dei flussi energetici e fornisce previsioni di richiesta energetica al sistema centrale di supervisione. La finalità è quella di apprendere il profilo di utilizzo dei locali sia in base all'occupazione sia allo stile di fruizione delle risorse energetiche, operare le dovute azioni volte al taglio degli sprechi e alla comunicazione e aggiornamento delle previsioni di richiesta energetica della singola cella (room) del sistema più complesso (building). Ovviamente ciò è operato sia nel dominio dell'energia elettrica delle utenze, sia in quella dell'illuminazione sia in quella termica.

In questo quadro e nell'ottica di un'ottimizzazione della prestazione energetica dell'edificio, un ruolo fondamentale è svolto dall'involucro edilizio, in grado di minimizzare la richiesta di energia, riducendo così il carico richiesto sia alle fonti rinnovabili che ai sistemi di accumulo. Da questo punto di vista, materiali e componenti dinamici e responsivi, in grado di modificare le propria risposta termica e luminosa alle condizioni ambientali indoor e outdoor possono contribuire al raggiungimento di questi obiettivi. In tal senso questa attività mira alla caratterizzazione di sistemi trasparenti dinamici di facciata ed all'analisi di strategie di controllo che ne ottimizzino la prestazione. Il presente report è focalizzato sull'impatto di vetri elettrocromici sulle prestazioni luminose ed energetiche di edifici commerciali, in particolare con destinazione uffici. In una prima fase, un dispositivo elettrocromico è caratterizzato in laboratorio, con misure ottiche e solari in funzione di diverse condizioni di misura. Successivamente, la caratterizzazione è svolta anche in celle di prova, in reali condizioni di esercizio. L'ultima fase riguarda l'analisi numerica che, utilizzando i dati sperimentali come input, consente di stimare l'impatto di questi vetri dinamici rispetto a soluzioni statiche, per diverse condizioni climatiche e configurazioni di edificio.

Le attività di questa terza annualità sono articolate in due sotto-obiettivi riportati nella seguente tabella con l'impegno speso in ore da ENEA in ciascuno di essi.

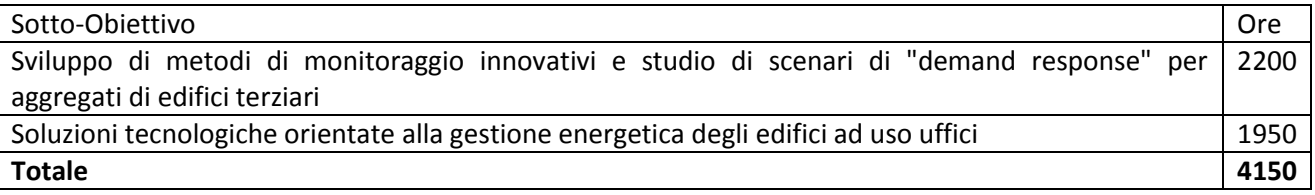

## <span id="page-3-1"></span>2 Sviluppo di metodi di monitoraggio innovativi e studio di scenari di "demand response" in edifici terziari

In questo sotto-obiettivo in questa annualità le linee di attività si sono indirizzate lungo direzioni in continuità con le attività dell'annualità precedente e coerentemente con gli obiettivi triennali da conseguire.

La prima attività ha riguarda lo studio di tecniche di ottimizzazione applicate al simulatore orientato al demand response, sviluppato nella annualità precedente, che si basa su curve di prezzo dinamiche derivanti dal mercato energetico del giorno precedente. La formulazione del problema ha avuto come obiettivo la minimizzazione del prezzo, le variabili di ottimizzazione saranno quelle che controllano la climatizzazione (in quanto è l'uso finale più energivoro e l'unico che permetta flessibilità) che sono soggette a vincoli operativi,

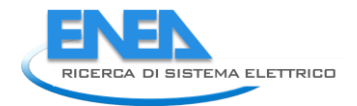

inoltre tra i vincoli (o come ulteriore obiettivo) si è tenuto conto anche del comfort ambientale (indice PPD) che il simulatore stima.

La seconda attività consiste nel proseguimento delle attività sperimentali iniziate nelle precedenti annualità. Ovvero, sono stati analizzati i dati delle logiche di diagnostica implementate nella precedente annualità all'edificio 14c del JRC Ispra in cui nelle precedenti annualità è stato installato il sistema di monitoraggio dei consumi.

Infine, è stata ampliata la robustezza del sistema di attuazione dell'edificio F40 iniziato nella precedente annualità e ne è stata effettuata una analisi dei dati.

### <span id="page-4-0"></span>*2.1 Ottimizzazione "day-ahead" dei carichi energetici in uno Smart Building in uno scenario di dynamic pricing*

Nelle annualità precedenti (Report RdS/PAR2015/158) e (Report RdS/PAR2016/076), è stato sviluppato un simulatore di edifici con funzionalità avanzate applicato al caso dell'edificio F40 dell'Enea.

Nella presente annualità è stato possibile individuare e comprende a fondo una strategia di ottimizzazione applicata al caso d'uso degli edifici intelligenti che mirano alla riduzione del consumo energetico e, nel contempo, alla minimizzazione della percentuale di occupanti insoddisfatti causata da "discomfort" termico.

Sono stati presi in considerazione i consumi elettrici relativi a tutto lo smart building F40, situato nel Centro Ricerche Enea Casaccia, con lo scopo di climatizzarlo.

La percentuale di occupanti insoddisfatti causata da "discomfort" termico è stata calcolata tramite l'indice PPD (Predicted Percentage of Dissatisfied) come previsto dalla normativa UNI EN ISO 7730:2006.

Il consumo dell'edificio, espresso in euro, è stato invece calcolando tenendo conto della curva di prezzo dell'energia del giorno precedente ricreando così uno scenario di dynamic pricing.

Lo studio si è basato sull'utilizzo di un simulatore, sviluppato in collaborazione con l'Università Politecnica delle Marche nelle precedenti annualità, in ambiente MATLAB/Simulink che, a partire dalle condizioni climatiche esterne (temperatura, umidità, velocità del vento, ecc...), dalle caratteristiche strutturali dell'edificio F40 e dalle impostazioni dei termostati interni all'edificio stesso, ha permesso di prevedere sia i consumi, in termini di potenza e quindi di costo, sia le condizioni termo-igrometriche interne, necessarie al calcolo del PPD.

Sono state effettuate le simulazioni giornaliere su un giorno tipo estivo ed ogni simulazione ha previsto il cambiamento del set-point di mandata (temperatura del fluido termovettore) e del set-point di zona (temperatura del termostato nelle zone climatizzate) in range specifici.

Per valutare l'efficienza dei due algoritmi è stata presa a riferimento la combinazione costante di set-point:

- $\bullet$  Set-point di mandata = 10°C;
- $\bullet$  Set-point di zona = 22 $\degree$ C;

le quali sono state mantenuti costanti per tutto il periodo di simulazione.

Per l'individuazione della combinazione di set-point ottima si è fatto uso dell'algoritmo evolutivo NSGA-II (Non-dominated Sorting Genetic Algorithm). Il motivo di tale scelta risiede nel fatto che NSGA-II si adatta molto bene al problema multi-obiettivo in questione che prevede la ricerca della soluzione ottima tra un numero elevato di possibili alternative, ovvero l'algoritmo restituisce il fronte di Pareto, ovvero l'insieme di tutte le soluzioni non-dominate appartenenti al problema e dal quale poi viene individuata la migliore soluzione in cui ogni soluzione corrisponde ad una possibile combinazione di set-point.

La temperatura iniziale T0 da intendersi come la temperatura di partenza delle zone climatiche, ovvero la temperatura all'istante zero di simulazione in cui si trovano le diverse zone climatiche dell'edificio. Per questo studio ne sono state prese in considerazione tre diverse: 21°C, 23°C e 25°C.

Il "consumo" è da intendersi in termini di euro [€], ottenuti secondo un preciso calcolo effettuato in ambiente Simulink all'interno del simulatore, sulla base del PUN (Prezzo Unico Nazionale). Il consumo giornaliero totale è calcolato come somma dei singoli consumi orari.

#### <span id="page-5-0"></span>2.1.1 Analisi della funzione obiettivo

L'analisi della funzione obiettivo è stata effettuata andando a cambiare una variabile decisionale alla volta (set-point di zona e set-point di mandata), settandola progressivamente ad ogni singolo valore assumibile, rispettando i vincoli del problema.

L'andamento delle funzioni obiettivo è stato studiato andando a modificare una variabile decisionale alla volta, ripetendo tale operazione per le tre differenti temperature iniziali attribuite alle zone. Si è notato che le due variabili decisionali hanno una diversa influenza sulla funzione obiettivo espressa come somma del consumo e del comfort. In primo luogo è stato effettuato l'analisi della funzione obiettivo mantenendo costante la temperatura di mandata dell'acqua e variando invece quella di zona. Si può notare nella [Figura](#page-5-1)  [1](#page-5-1) come la curva, che descrive l'andamento della funzione obiettivo risulti essere monotona, non presentando dunque punti di minimo locali. La funzione si presenta quindi convessa e decrescente.

E' stato poi studiato ed analizzato l'andamento della curva mantenendo costante la temperatura di zona e variando, invece, la temperatura di mandata. In [Figura 2](#page-6-1) si può notare come la variazione del set-point di mandata influisca maggiormente sull'andamento della funzione obiettivo. Infatti in questo caso ci sono diversi minimi locali che determinano un andamento più oscillatorio e complesso rispetto alla precedente.

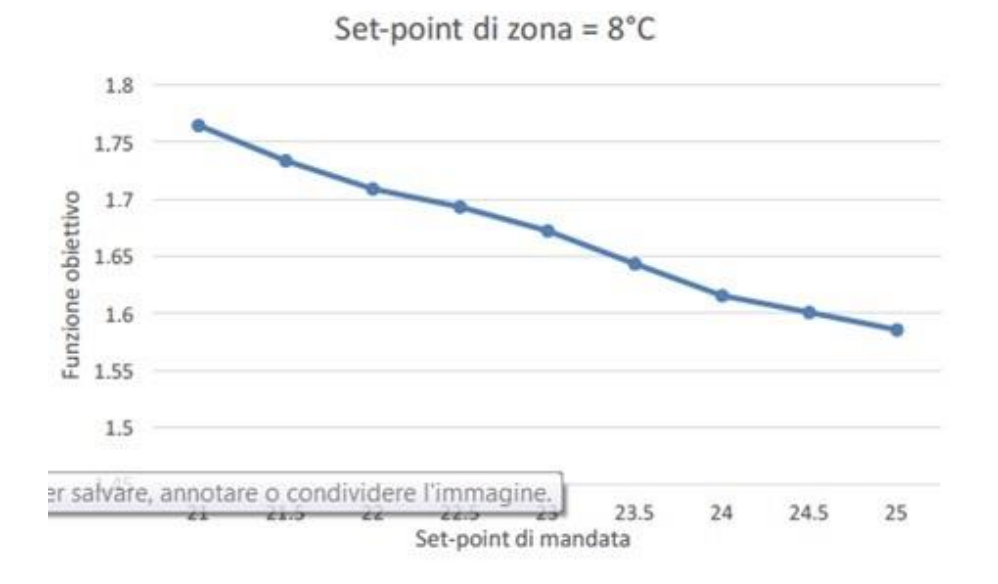

<span id="page-5-1"></span>**Figura 1 - Andamento FO al variare del set-point di zona**

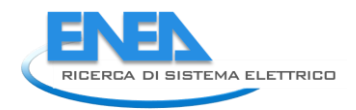

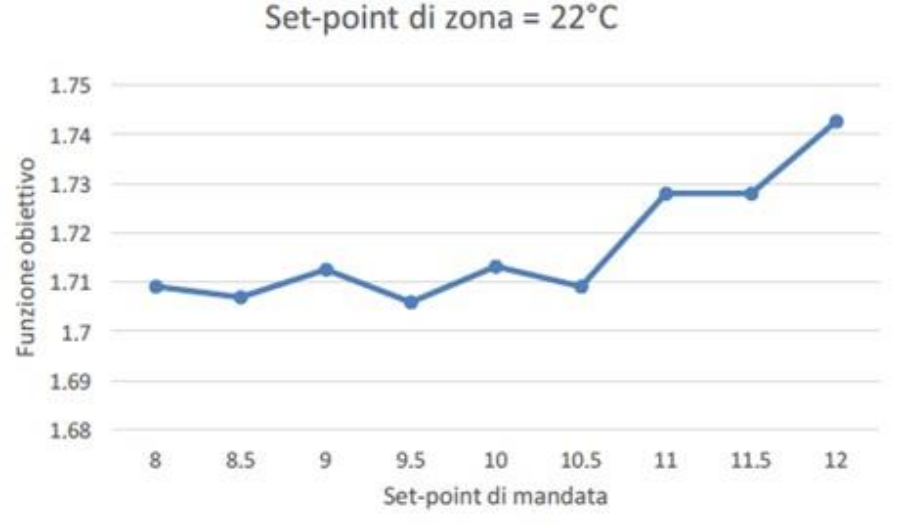

**Figura 2 - Andamento FO al variare del set-point di mandata**

#### <span id="page-6-1"></span><span id="page-6-0"></span>2.1.2 Simulazione intera giornata

Dapprima si è simulato per un giorno intero l'andamento dell' edificio in una situazione di raffreddamento. Nello specifico il giorno simulato è un giorno medio d'estate, dove si sono mantenuti, per tutte le 24 ore di tale giornata, i set-point costanti rispettivamente a :

- Set-point di zona = 22°C;
- $\bullet$  Set-point di mandata = 10°C;

Successivamente si è proceduto con altri due step. Il primo ha riguardato l'analisi dell'andamento dei consumi ottenuti, calcolando i valori delle variabili decisionali al fine di ottimizzare il consumo in termini di euro. Per tale step è stato utilizzato l'ottimizzatore genetico (NSGA-2).

Si è deciso di simulare un giorno poiché ciò ha reso possibile inquadrare ed analizzare tre casi diversi dovuti alla temperatura interna dell'edificio:

- T\_start = 21°C, temperatura iniziale più bassa della media, dovuta ad un ipotetico raffrescamento eccessivo del giorno precedente;
- T\_start = 23°C, temperatura media, dovuta ad un normale raffreddamento quotidiano;
- T start = 25°C, temperatura più alta della media, dovuta ad un ipotetico giorno precedente molto caldo in cui il sistema non è riuscito a raffreddare come ci si aspettava.

Il calcolo del PPD è stato effettuato nel seguente modo:

- sono stati presi i valori di PPD orari, restituiti dall'apposita funzione implementata in MATLAB, è stata fatta una media tra i valori inziali e finali dell' ora simulata, zona per zona,
- i singoli valori di PPD delle corrispondenti zone sono stati mediati tra loro per ottenere un unico valore che rappresenta il PPD medio orario dell'intero edificio.

I valori delle funzioni obiettivo ottenuti con queste simulazioni sono state poi prese in considerazione come baseline per calcolare l'efficacia delle strategie di ottimizzazione utilizzate nel lavoro.

Nella [Tabella 1](#page-7-1) sono riportati i valori del consumo in euro e del PPD medio per le simulazioni "non ottimizzate" per i tre diversi scenari iniziali.

<span id="page-7-1"></span>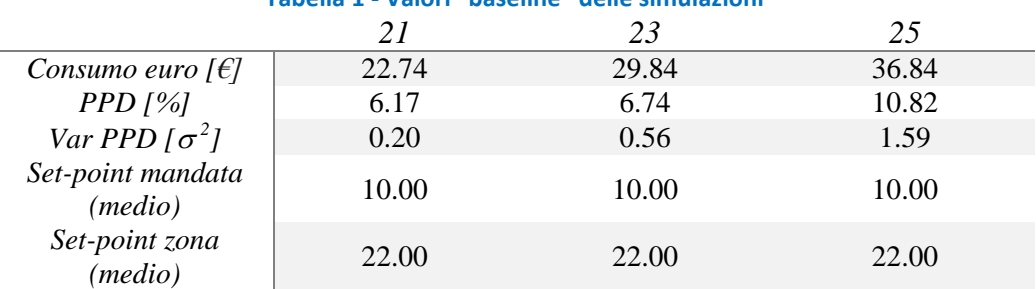

## **Tabella 1 - Valori "baseline" delle simulazioni**

#### <span id="page-7-0"></span>2.1.3 Integrazione ottimizzatore nel simulatore

Il primo passo fatto per lo sviluppo del lavoro è stato quello di andare ad integrare il simulatore con l'ottimizzatore.

Si è impostato tramite codice MATLAB che il simulatore dovesse stopparsi ogni ora simulata e che dovesse riprendere come variabili di input i valori calcolati dall' ottimizzatore. Tutto ciò è avvenuto come descritto nel seguente frammento di codice :

```
Snippet : Integrazione simulatore-ottimizzatore 
  xFinal=xFinalall.finalStates(state.nsgabest(1,5));
    %Assigning of setpoints that can differ from previous 
simulation!
hws =get param('Z15 MODEL heatpump ver16 2 0 PV dyn price GAB Ale
2016a', 'modelworkspace');
   S_Tair_alldays=hws.getVariable('simin_S_Tair');
   S_Tair_alldays=S_Tair_alldays(:,2:end);
   S_Tair_alldays(xFinal.snapshotTime/3600+1,:)=S_Tair;
   S_Td_alldays=hws.getVariable('simin_S_Td');
   S_Td_alldays=S_Td_alldays(:,2:end);
   S Td alldays(xFinal.snapshotTime/3600+1,:)=S Td;
   S_flow_h2o_alldays=hws.getVariable('simin_S_flow_h2o');
   S flow h2o alldays=S flow h2o alldays(:,2:end);
   S flow h2o alldays(xFinal.snapshotTime/3600+1,:) =
S flow h2o;
hws.assignin('xFinal',xFinal);
hws.assignin('simin S Tair', [(0:3600:(size(S Tair alldays, 1)*
3600-1))' S_Tair_alldays]);
hws.assignin('simin S Td', [(0:3600:(size(S Td alldays, 1)*3600
-1))' S Td alldays]);
hws.assignin('simin S flow h2o', [(0:3600:(size(S flow h2o all
days, 1) *3600-1))' S flow h2o alldays]);
    %Using the SimState in xFinal to run the simulation 
set param('Z15 MODEL heatpump ver16 2 0 PV dyn price GAB Ale
2016a', 'SaveFinalState', 'on', 'FinalStateName','xFinal',
```
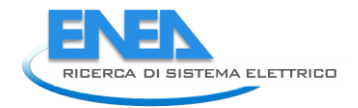

Alla variabile *xFinal* viene assegnato lo stato finale del simulatore ossia quando è stata ottenuta la miglior soluzione per l'ora precedente, trovando una combinazioni di set-point che minimizza il costo tenendo anche conto del PPD.

Una volta che si è caricato lo stato iniziale della soluzione migliore precedente vengono settate le variabili decisionali con i parametri da simulare, salvati nelle rispettive variabili *S\_Tair* e *S\_Td*.

Eseguite tutte le assegnazioni vengono fatti gli opportuni settaggi dal codice MATLAB al simulatore in Simulink, viene fatta partire la simulazione e i risultati sono salvati nella variabile out, che poi viene restituita alla funzione chiamante per continuare la valutazione delle diverse funzioni obiettivo secondo l'algoritmo di ottimizzazione utilizzato.

Dunque la logica che sta alla base del funzionamento dell' intero progetto è rappresentato sinteticamente nella seguente figura [\(Figura 3\)](#page-8-0):

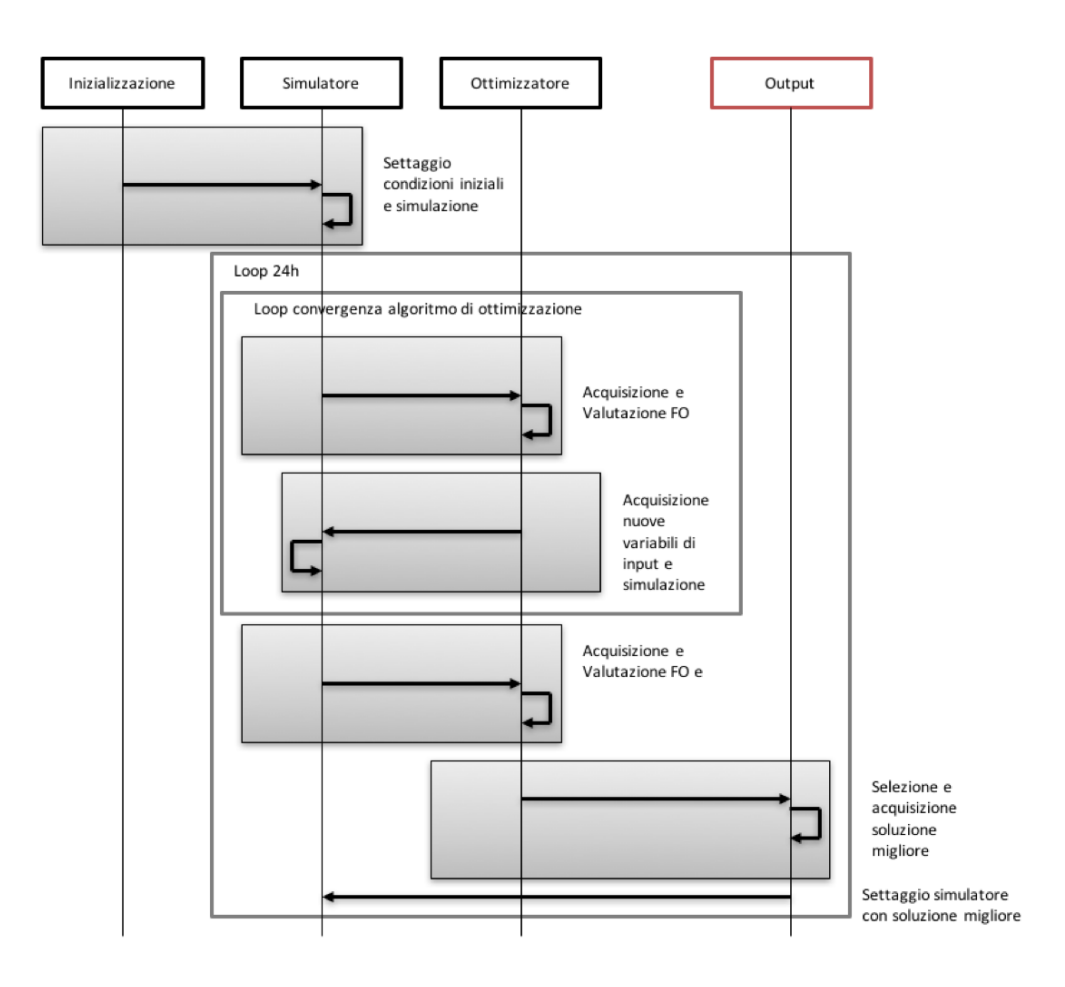

**Figura 3 - Rappresentazione UML - logica di funzionamento**

<span id="page-8-0"></span>Possiamo quindi notare come una volta settati i valori delle variabili decisionali del nostro problema il simulatore prende in input sia ciò che abbiamo appena settato sia gli stati finali del simulatore restituiti dal sistema di ottimizzazione.

I due loop diversi, che vediamo in figura, sono di diversa natura. Quello più interno è il loop che viene eseguito per ogni chiamata che l'ottimizzatore fa al simulatore ed è diverso per ogni algoritmo in quanto il numero di chiamate totali è differente; mentre il ciclo più esterno è il ciclo che viene compiuto 24 volte, uno per ogni ora, dove al termine di ogni ciclo stampa/salva l'output della specifica ora di simulazione. Al

lancio iniziale, nella prima iterazione, i parametri settati vengono presi da codice (settaggio condizioni iniziali) e non da ottimizzatore, cosi come riportato in figura.

#### <span id="page-9-0"></span>2.1.4 Simulazione con ottimizzatore NSGA-2

La prima soluzione che andremo ad analizzare per risolvere il problema preso in considerazione, ovvero quello di minimizzare il consumo, espresso in termini di termini di euro, rispettando il più possibile il vincolo del PPD, è quella di calcolare dinamicamente i valori dei set-point nella totalità delle loro combinazioni, sfruttando l'algoritmo evolutivo genetico NSGA-2.

Come spiegato nel precedente paragrafo è stata eseguita l'integrazione tra ottimizzatore e simulatore in modo da poter controllare di ora in ora le variabili decisionali, che sono il set-point di zona e il set-point di mandata.

Per questo tipo di algoritmo sono state scelti e settati i tre parametri fondamentali, quali:

- Popolazione = 8
- Generazione = 4
- $\bullet$  Run = 2

Quindi con questi parametri l'ottimizzatore ha effettuato ben 40 chiamate al simulatore per ogni run. Sono stati scelti questi parametri in modo da ottenere dei grafici in cui fosse facilmente ricostruibile un ipotetico andamento del fronte di Pareto per ogni ora. In [Figura 4](#page-9-1) e [Figura 5](#page-10-0) sono riportati alcuni esempi.

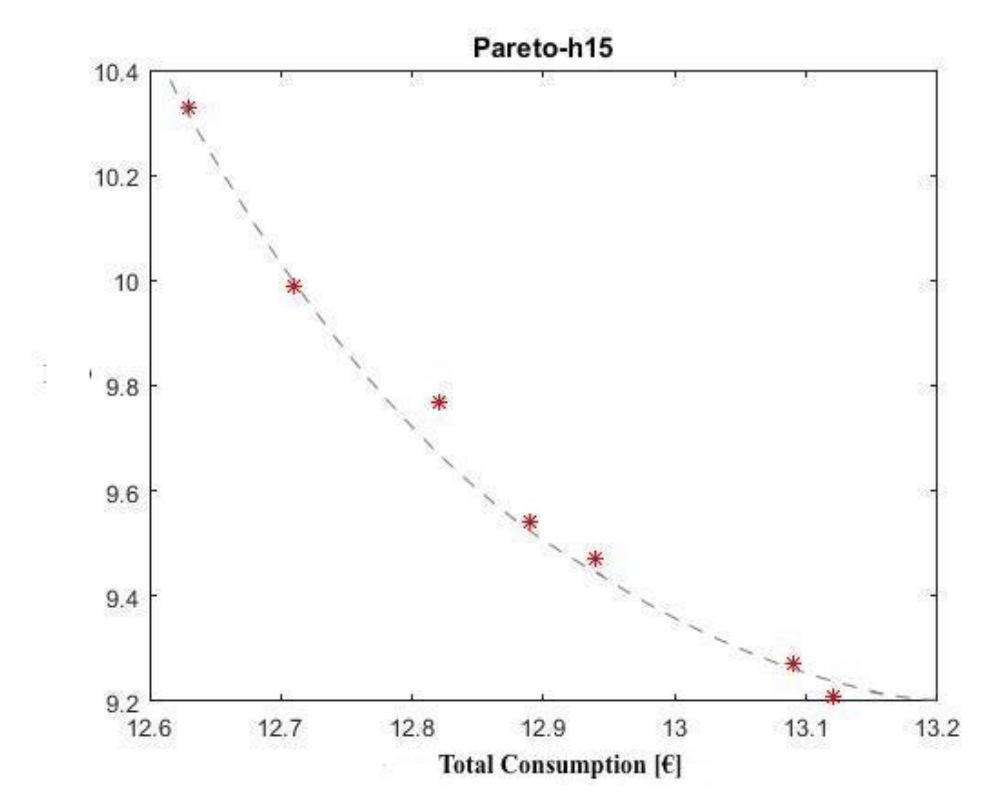

<span id="page-9-1"></span>**Figura 4 - Fronte di Pareto h 15:00 con T0 = 23°C** 

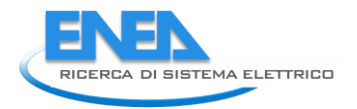

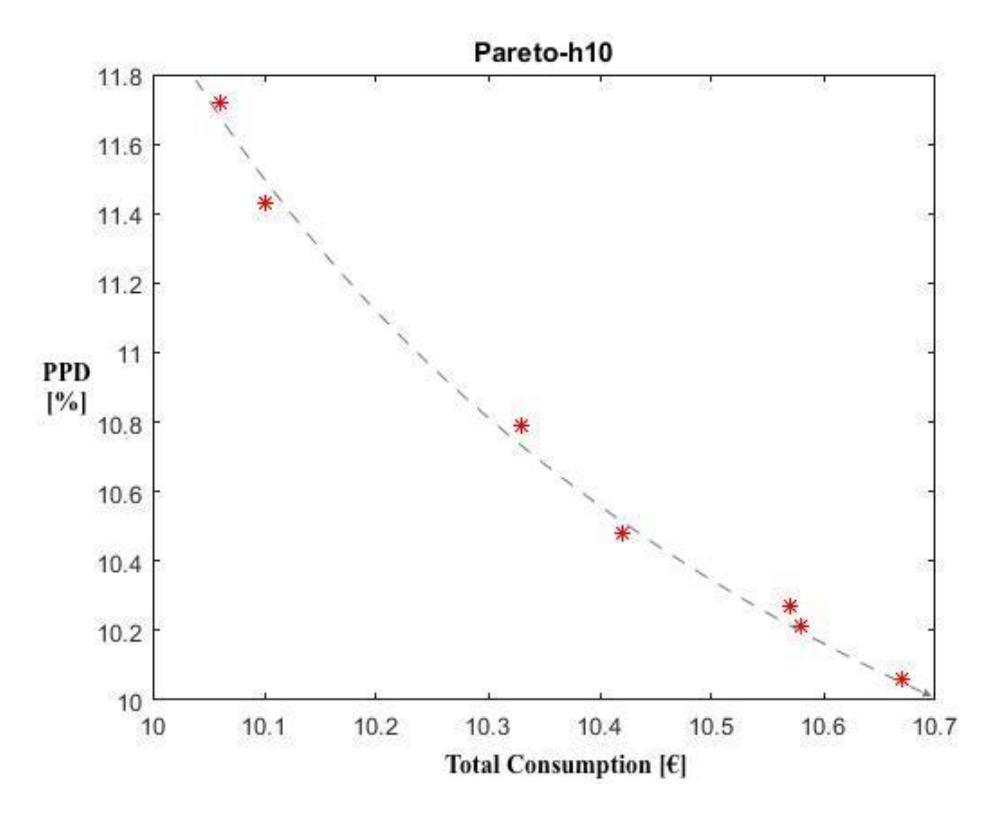

**Figura 5 - Fronte di Pareto h 10:00 con T0 = 25°C** 

<span id="page-10-0"></span>Le simulazioni però sono state effettuate anche invertendo il numero di popolazione e generazione, i risultati delle diverse simulazione confrontate con i rispettivi punti base sono visibili nella parte finale di questo paragrafo.

Per capire a fondo i risultati ottenuti bisogna prima spiegare la logica con cui sono stati scelti i miglior risultati di ogni singolo fronte di Pareto calcolato per ogni ora. Nello snippet di codice che segue è riportata la logica di funzionamento della funzione paretobest, la quale viene chiamata prima di ogni nuova ora di simulazione, naturalmente dopo che è stato calcolato il fronte di Pareto dell'ora precedente che è opportunamente passato come parametro di input della funzione (oPar).

```
Snippet : Funzione paretobest
```

```
f unct i on par et obest = par et obest (oPar)
gl obal oOpt ppdBest eur oBest ;
f \log ag=0;
best Sort = sort rows(oPar, 3);
for i = 1: (size(oPar, 1))
     i f ( best Sort (i, 4) <=10)
          par et obest = best Sort (i, :);f \log -1;
           br eak
      end
end
i f ( f l ag==0)
     best Sort 2 = sort rows( oPar, 4);
```
La logica usata quindi è quella di ordinare il fronte di Pareto in base al consumo in euro crescente e scorrere questa lista controllando che il vincolo di PPD sia rispettato. Il primo valore che rispetta il vincolo è il nostro risultato, tra euro e ppd, migliore. In caso non esista nessuna soluzione con PPD minore di 10, allora la soluzione migliore viene scelta con il valore del PPD più piccolo possibile. Questa soluzione porta spesso a selezionare, in caso di non esistenza di soluzioni con PPD minore di 10 , quella di costo maggiore ma che abbia il PPD minore.

Possiamo vedere i risultati ottenuti utilizzando l'algoritmo NSGA-2 per l'ottimizzazione nella seguente tabella [\(Tabella 2\)](#page-11-0), dove sono riportati i parametri più significativi:

- I valori delle prime tre colonne sono stati ottenuti lanciando l'ottimizzazione con i seguenti parametri:
	- o Popolazione = 8;
	- $\circ$  Generazione = 4;
	- $O$  Run = 2;
- I valori delle seconde tre colonne, quelle centrali, sono stati ottenuti lanciando l'ottimizzazione con i seguenti parametri:
	- $\circ$  Popolazione = 4;
	- $\circ$  Generazione = 8:
	- $O$  Run = 2;
- I valori delle ultime tre colonne invece sono i valori di riferimento rispetto ai quali è stata analizzata l'efficacia dell'ottimizzazione, che ricordiamo essere stati calcolati mantenendo fissi per tutte le ore i valori dei due set-point di mandata e di zona rispettivamente a 10°C e 22°C. Una simulazione per ogni temperatura iniziale.

<span id="page-11-0"></span>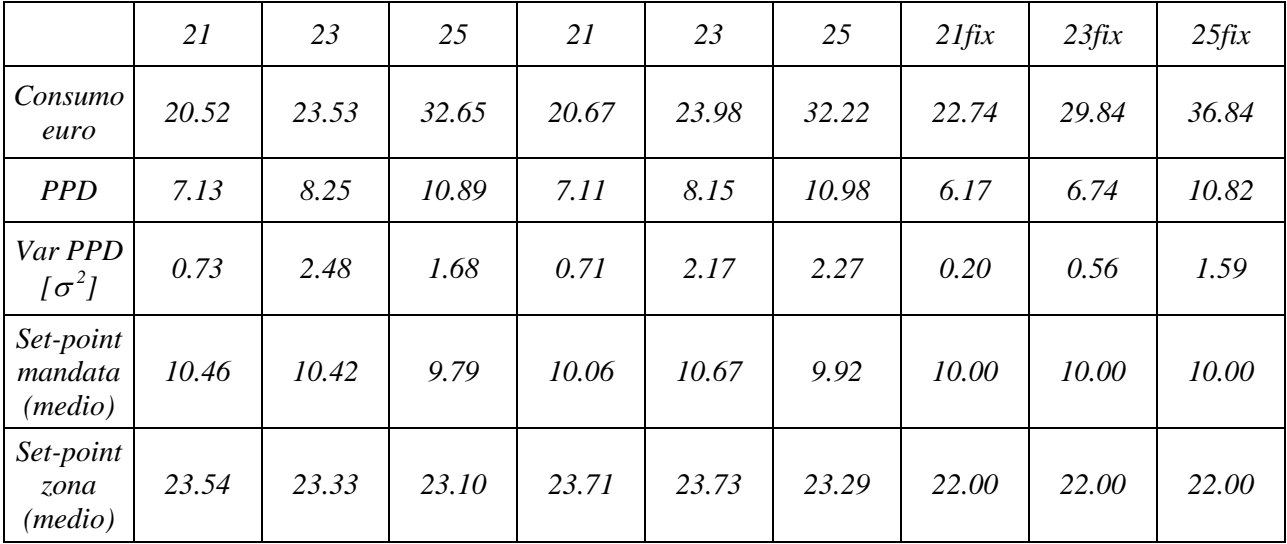

#### **Tabella 2 - Tabella confronto risultati ottimizzazione con NSGA-2**

Analizzando nel complesso tutti i risultati ottenuti, si può notare come la temperatura iniziale della stanza influisca anche sull'effettivo risparmio ottenuto con l'ottimizzazione dei valori dei set-point di zona e mandata. Infatti nella [Tabella 3](#page-12-0) e nell[a Tabella 4](#page-12-1) sono riportati le variazioni del costo e del PPD:

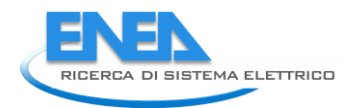

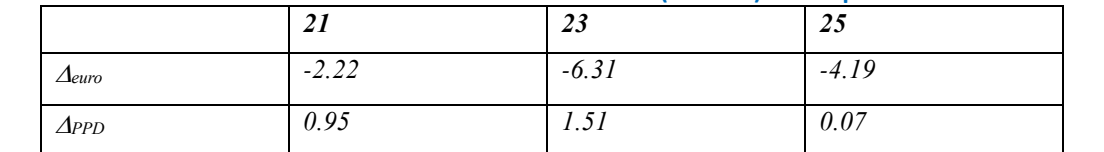

<span id="page-12-0"></span>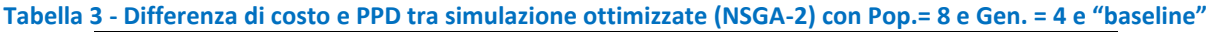

<span id="page-12-1"></span>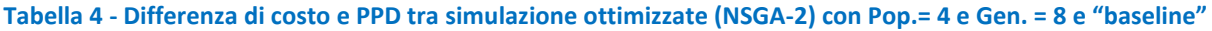

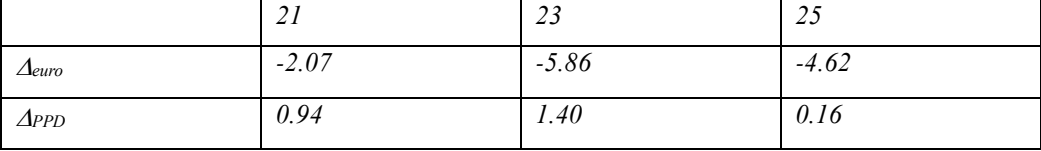

Lo studio dei risultati non si è fermato solo al semplice confronto dei dati, ma è stato analizzato anche l'andamento delle curve (consumo euro, PPD, PUN, temperatura esterna) per comprende il legame tra di esse. Nel dettaglio saranno analizzati solo i tre casi con popolazione = 8 e generazione = 4, ma va sottolineato che anche per i valori inversi l'andamento è molto simile se non addirittura uguale.

In [Figura 6](#page-12-2) si può vedere l andamento del consumo [€], del PPD, del PUN e della temperatura esterna per lo stato iniziale a 21°C. Si può notare come il costo segue nelle prime ore del giorno l'andamento del prezzo di mercato, poi per contrastare la crescita del PPD e per le temperature elevate all'esterno il consumo si mantiene elevato fino alle 18:00 circa per poi avere un andamento decrescente in linea con il PUN e la temperatura esterna.

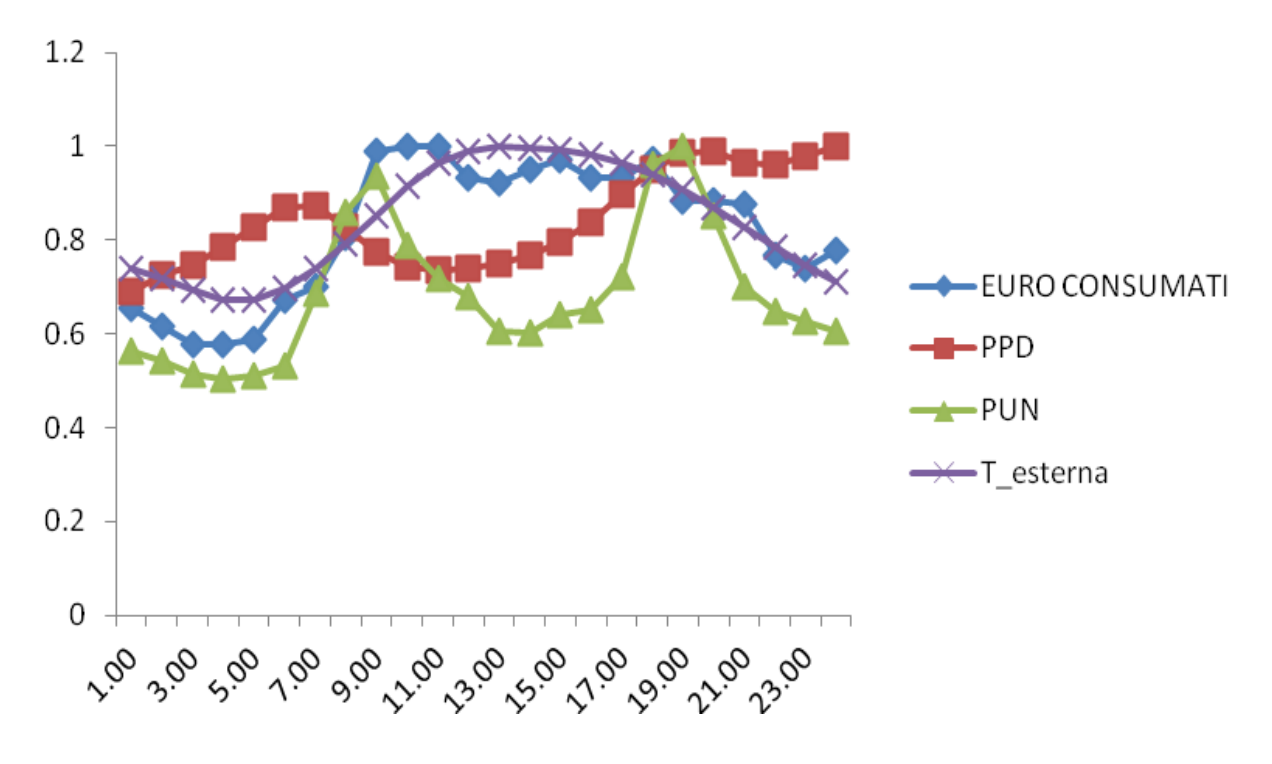

<span id="page-12-2"></span>**Figura 6 - Confronto curve NSGA-2: temperatura iniziale 21°C (Pop=8,Gen=4)**

In [Figura 7](#page-13-0) si può vedere l andamento del consumo [€], del PPD, del PUN e della temperatura esterna per lo stato iniziale a 23°C. Si può notare come il costo segua esattamente l'andamento del PUN, lasciando per la prima parte della giornata il PPD molto basso, nelle ore centrali ha un andamento crescente che lo fa assestare intorno al 8-9% per la fase finale della giornata.

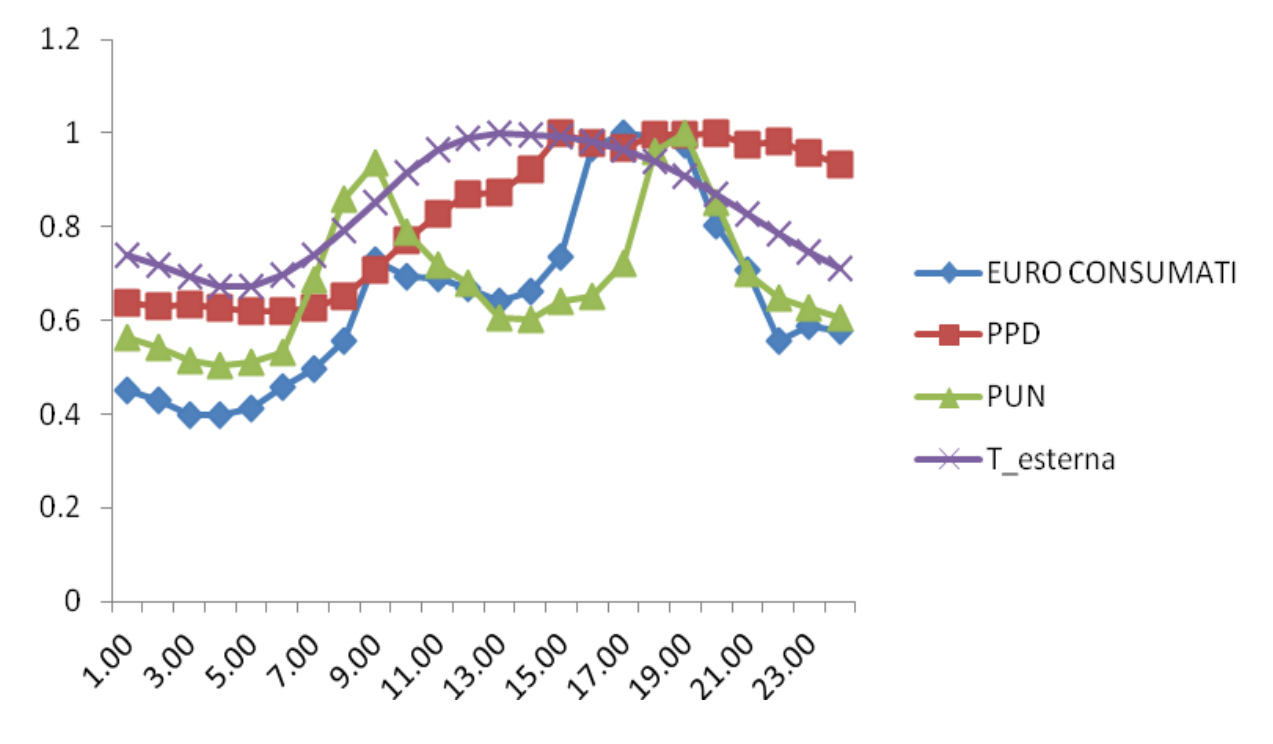

**Figura 7 - Confronto curve NSGA-2: temperatura iniziale 23°C (Pop=8,Gen=4)**

<span id="page-13-0"></span>In [Figura 8](#page-14-0) si può vedere l'andamento del consumo [€], del PPD, del PUN e della temperatura esterna per lo stato iniziale a 25°C. Si può notare come l'andamento del PPD rimane costante per due terzi della giornata, mentre dalle 16:00 in poi assume un andamento crescente per poi decresce nelle ultime ore della giornata, ciò è dovuto al carico termico dell'edificio accumulato che nelle ore comprese tra le 15:00 e le 18:00 è al massimo del suo carico in quanto ha assimilato calore esterno e inizia a rilasciare calore. L'impianto non riesce a contrastare questo "sovraccarico", facendo aumentare la percentuale di insoddisfatti. La curva di consumo e quella del costo dell'energia nella prima fase e nell'ultima lo stesso andamento, si distaccano nella parte centrale dove essendoci il picco di temperatura esterna l'intero sistema deve contrastarla raffreddando di più l'edificio.

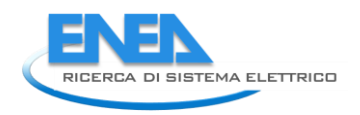

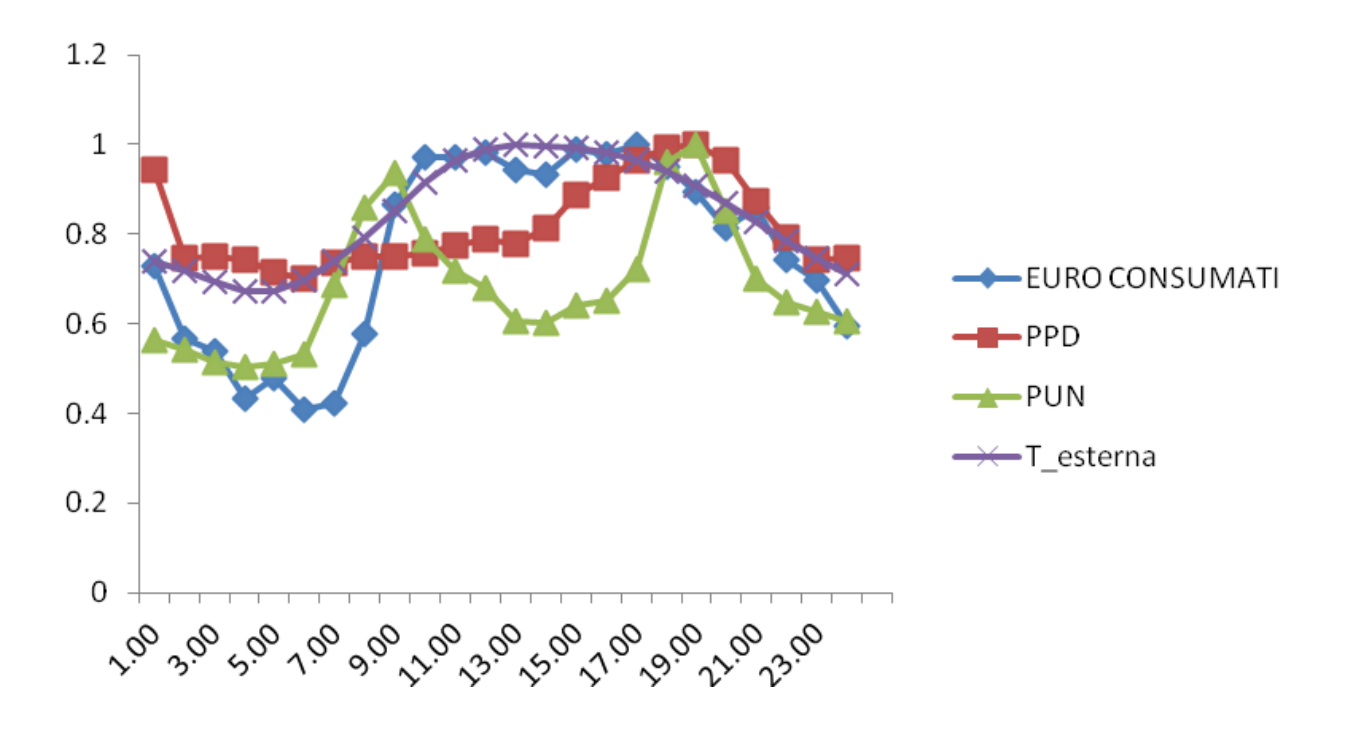

**Figura 8 - Confronto curve NSGA-2: temperatura iniziale 25°C (Pop=8,Gen=4)**

<span id="page-14-0"></span>Ottenuti i parametri ottimali delle due variabili decisionali per ogni ora sono stati mediati e si è andato ad analizzare l' andamento del costo. Si è notato che in base allo stato climatico di partenza delle zone conviene o non conviene calcolare i valor medi e mantenerli costanti per l'intera simulazione. Infatti come si può notare nella [Tabella 5](#page-14-1) per le tre diverse temperature iniziale bisogna compiere delle scelte. Infatti con la temperatura iniziale a 21°C se si vede il PPD la differenza tra i due risultati è notevole, infatti con una piccola spesa in più pari a 0.33[€] si ha una diminuzione di insoddisfatti di 0.83 %. Con la temperatura iniziale a 23°C il ragionamento eseguito per i 21°C è sempre valido, infatti in questo caso abbiamo un aumento del costo di 0.14 per una diminuzione di PPD di 0.76%. Infine con la temperatura iniziale a 25°C conviene sicuramente il calcolo dinamico delle variabili in quanto per una spesa praticamente identica (solo 0.07[€] in più) si una differenza di PPD di 0.61%.

<span id="page-14-1"></span>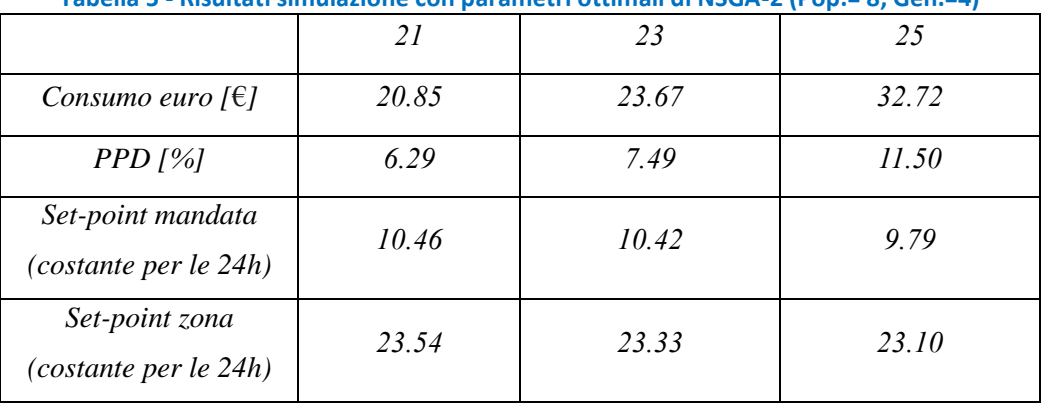

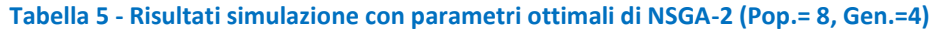

#### <span id="page-15-0"></span>*2.2 Estensione logiche di controllo su edificio JRC Ispra*

Nelle precedenti annualità le esperienze di monitoraggio avanzato già condotte presso lo 'Smart Village ENEA Casaccia' sono state estese sull'edificio ENEA 14d situato a Ispra (VA), e sono state applicate le logiche di diagnostica, già implementate nelle precedenti annualità negli edifici dello 'Smart Village Casaccia'.

L'edificio ENEA 14d, situato all'interno del CCR (Centro Ricerche della Commissione Europea) è composto da quattro corpi [\(Figura 9\)](#page-15-1):

- Corpo A (2500  $m<sup>3</sup>$ ), con due piani fuori terra e un piano interrato.
- Corpo B (4700 m<sup>3</sup>), con uffici e laboratori, articolato su tre piani fuori terra.
- Corpo C (1400 m<sup>3</sup>),hall tecnologica e laboratori (con tre celle climatiche), costituito da uno spazio a doppia altezza di 170 m² e una sala controllo a piano terra. La copertura piana è praticabile come area sperimentale esterna.
- Corpo D (1200 m<sup>3</sup>), ingresso ed atrio, che snoda ed articola gli altre tre corpi attraverso percorsi verticali (scala e ascensori) ed orizzontali (accessi ai corpi al piano terra e passerella che collega i corpi a livello del primo piano).

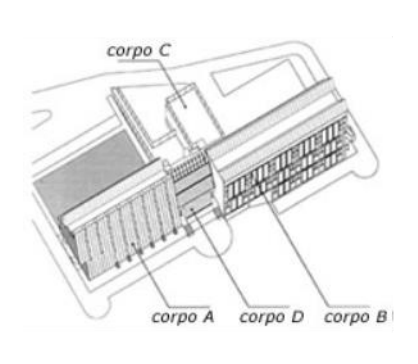

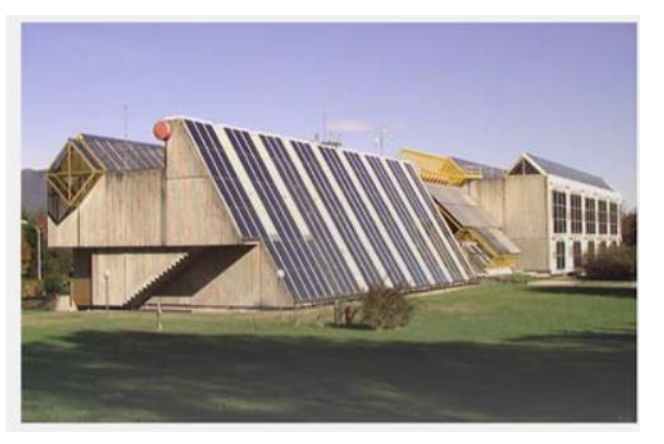

**Figura 9 - Edificio 14d ENEA Ispra** 

<span id="page-15-1"></span>Il corpo A dell'edificio è attualmente adibito ad altra funzione e non è oggetto della presente ricerca.

Nell'edificio ENEA 14d sono sotto monitoraggio. dal settembre 2016, 36 grandezze elettriche afferenti a diversi usi finali (consumi generali, luci, prese, climatizzazione, ascensori). Sono anche installati attuatori che permetteranno il controllo remotizzato (ad es. tramite scheduling orari e giornalieri) di alcuni di questi (luci e climatizzazione). In [Tabella 6](#page-15-2) le grandezze monitorate.

<span id="page-15-2"></span>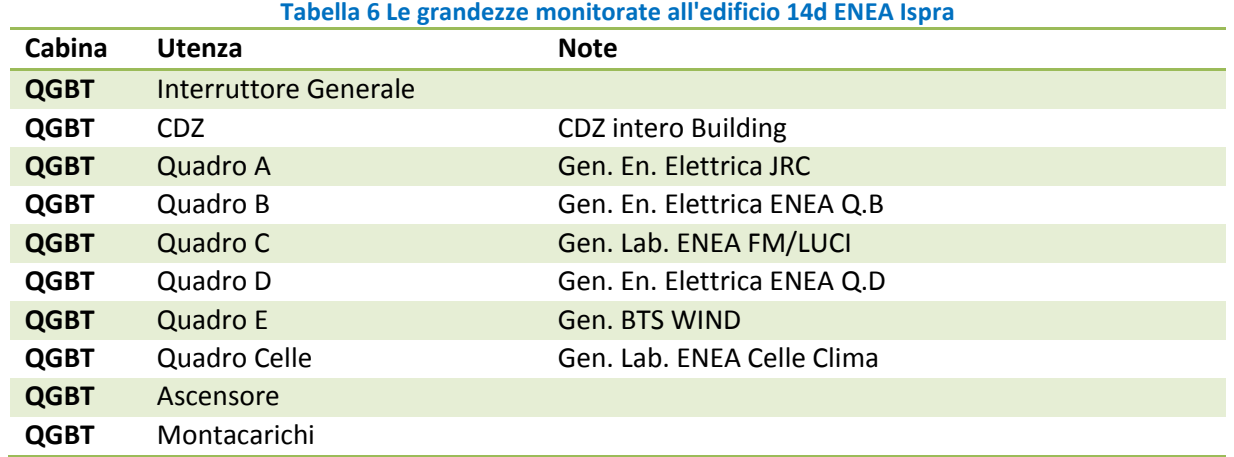

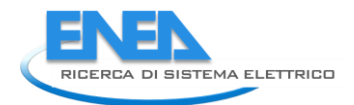

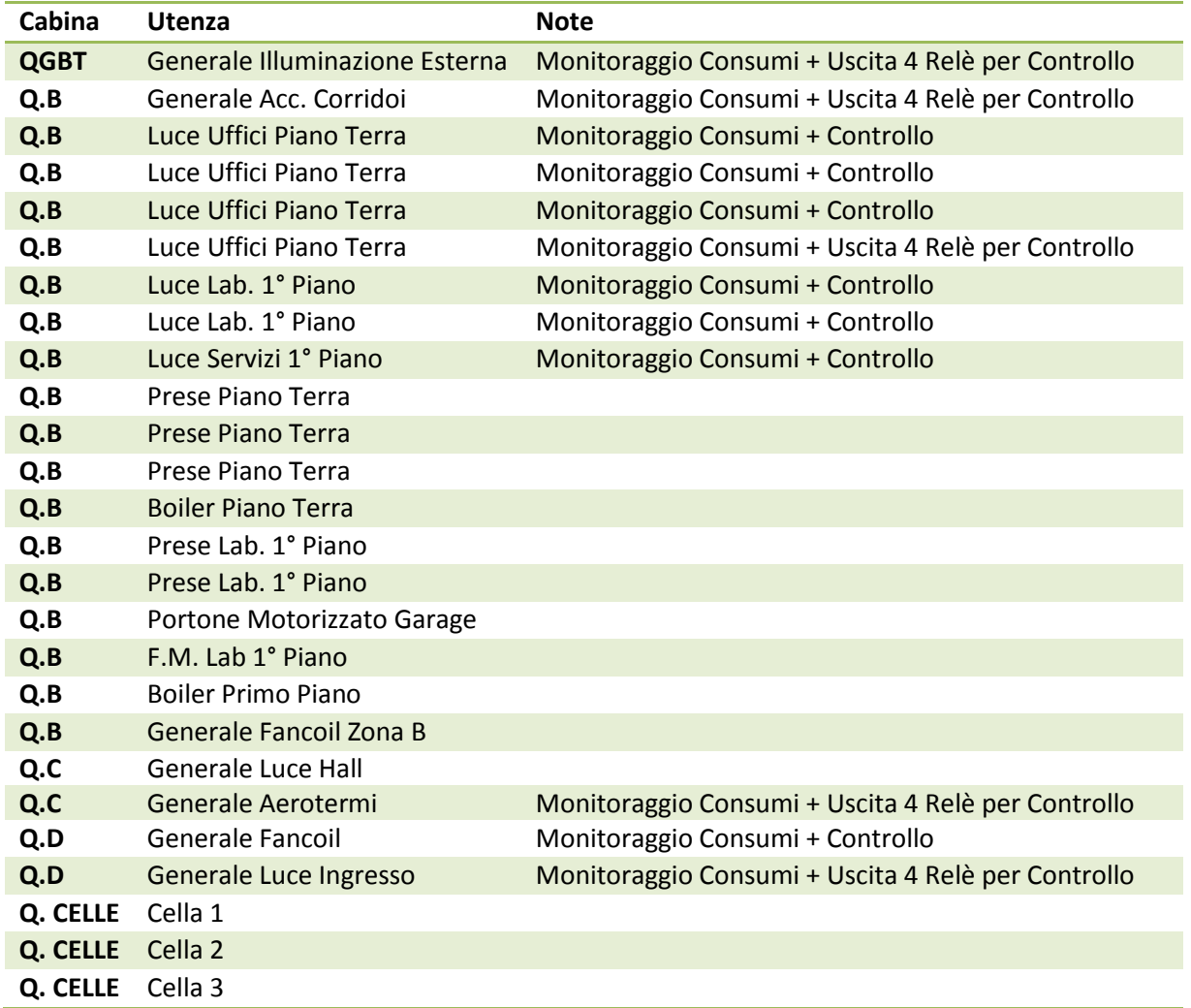

I dati del monitoraggio sono integrati all'interno della piattaforma software esistente che già gestisce gli edifici dello 'Smart Village Casaccia'. Sono applicate le logiche di diagnostica già implementate negli edifici dello 'Smart Village Casaccia', con opportune soglie operative e funzionali per l'analisi delle anomalie.

In questa annualità l'edificio è stato monitorato sia per analizzare l'andamento dei consumi sia per valutare le anomalie.

Per quanto riguarda le anomalie, non se ne sono verificate, per cui si ritengono valide quelle già definite in precedenza, senza necessità di cambiamenti.

A livello di impianto, nel novembre 2017 sono stati installati nuovi fan coil al posto dei precedenti che erano datati e con diversi problemi funzionali, ed è stato migliorato il circuito di distribuzione dell'acqua.

Purtroppo durante questa annualità si sono verificati sbalzi o mancanze di tensione (ad esempio per eventi meteorologici) che hanno comportato problemi di comunicazione con il sistema di acquisizione, con parziale perdita di dati per alcuni parametri. E' allo studio la soluzione del problema.

Vengono qui riportate le analisi di alcuni tra i parametri monitorati: sono mostrati anche i valori dei periodi precedenti questa annualità, utili comunque per evidenziare l'andamento temporale dei fenomeni.

Sono stati scelti per l'analisi l'illuminazione dell'area esterna e quella interna di uffici e corridoi, in quanto rappresentano un andamento in qualche modo ripetibile nel tempo. Altre utenze, come le camere climatiche o i laboratori, sono meno interessanti perché molto irregolari e random.

#### <span id="page-17-0"></span>2.2.1 Illuminazione esterna per l'area parcheggi

In [Figura 10](#page-17-1) l'andamento dell'energia (giornaliera) consumata dell'impianto di illuminazione esterna dell'area parcheggi, circostante l'edificio 14, durante tutto il periodo di monitoraggio. L'impianto è regolato da un orologio / crepuscolare. La potenza istantanea dell'impianto è abbastanza costante nel tempo: l'andamento sinusoidale dei consumi nel grafico è dovuto alla diversa durata della notte durante l'anno, che comporta un maggior numero di ore di accensione d'inverno. Alcune giornate campione (48 ore consecutive), rappresentative della stagione invernale ed estive, sono riportate in [Figura 11,](#page-17-2) dove si vede l'andamento medio orario della potenza: è evidente il diverso periodo di utilizzo nelle due diverse situazioni.

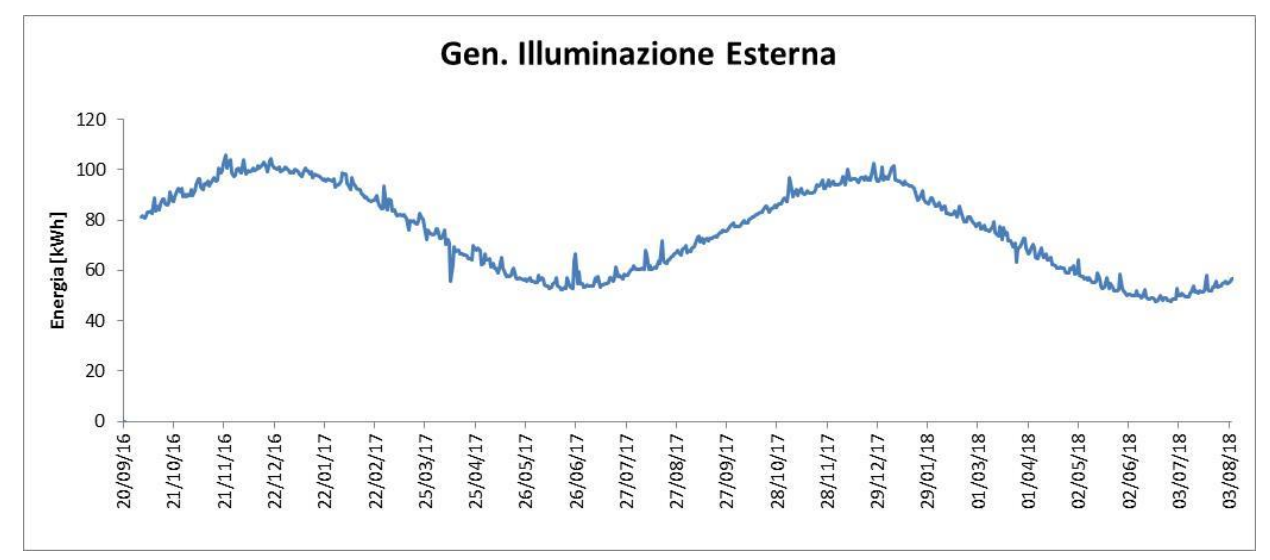

**Figura 10 - Andamento consumi impianto illuminazione luci esterne edificio 14d** 

<span id="page-17-1"></span>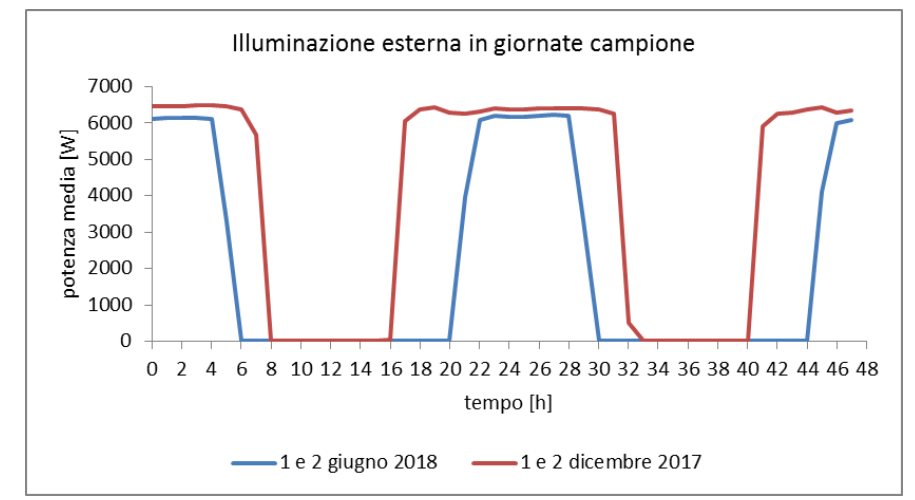

**Figura 11 - Potenza media oraria impianto illuminazione luci esterne in due giornate campione** 

<span id="page-17-2"></span>In [Figura 12](#page-18-1) sono presentati i consumi orari dell'impianto. Si vede il periodo di accensione notturna, maggiore nei mesi invernali e minore in estate (il periodo dopo agosto 2018 è naturalmente vuoto).

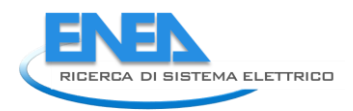

#### **Misure Orarie**

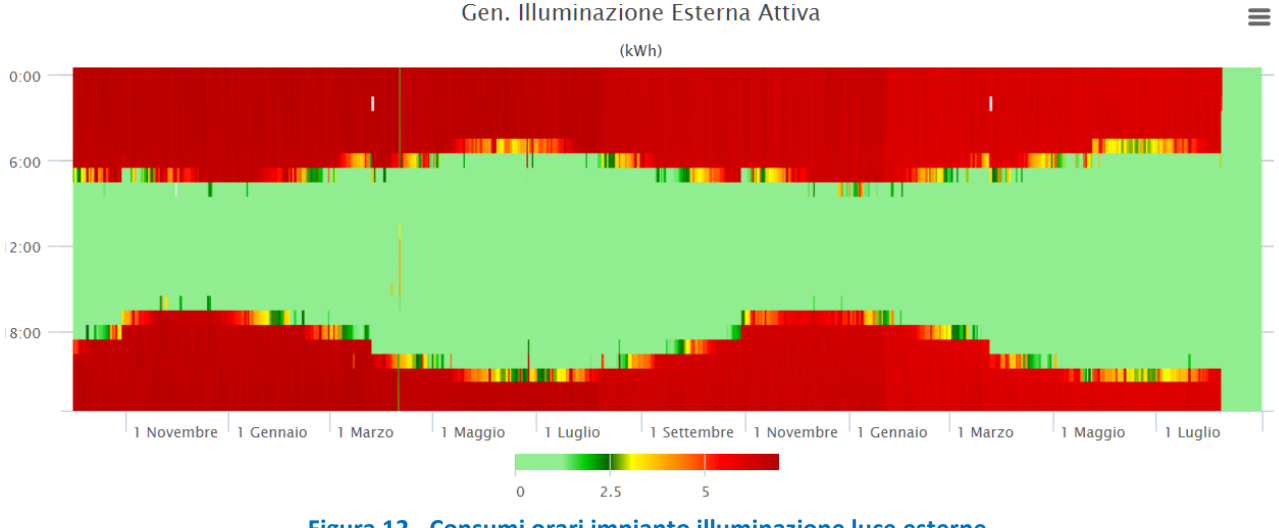

#### **Figura 12 - Consumi orari impianto illuminazione luce esterne**

#### <span id="page-18-1"></span><span id="page-18-0"></span>2.2.2 Illuminazione corridoi e uffici

L'accensione e spegnimento delle luci dei corridoi e degli uffici è completamente manuale. In [Figura 13](#page-18-2) l'andamento dei consumi giornalieri in tutto il periodo di monitoraggio.

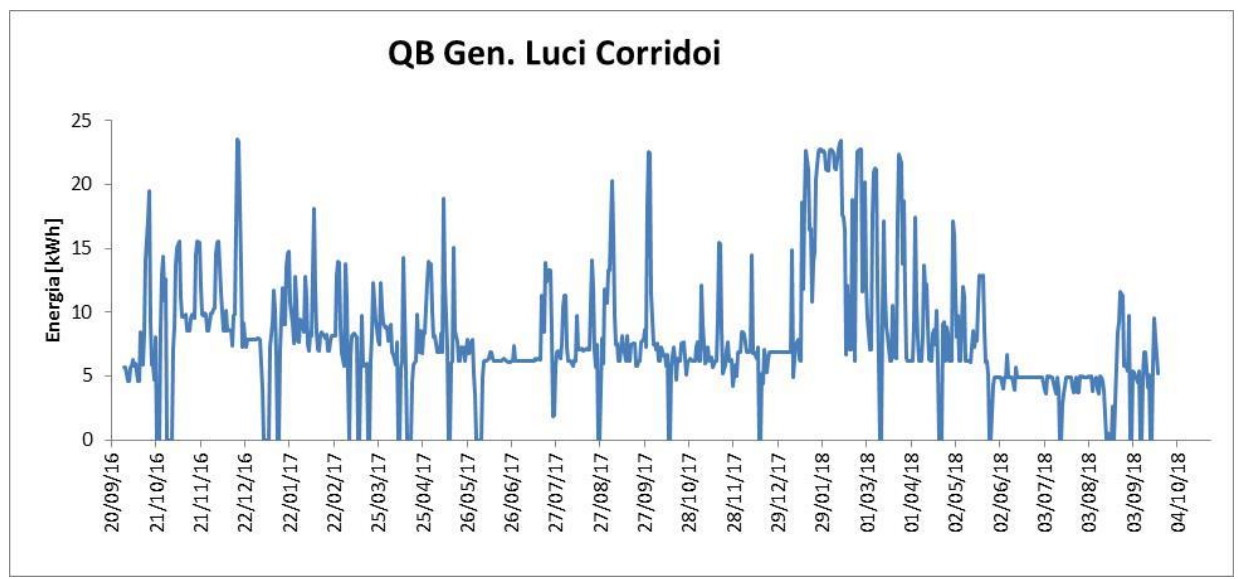

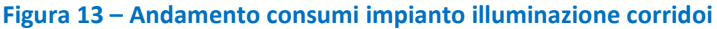

<span id="page-18-2"></span>L'utilizzo dei corridoi è contemporaneo all'occupazione degli uffici (indicativamente dalle 8 alle 17.30), ma c'è anche un periodo precedente, di mattina, quando si svolgono i lavori di pulizia (indicativamente inizia tra le 5 e le 6). Ci si potrebbe quindi aspettare un utilizzo dell'illuminazione nei corridoi nei periodi di tempo sopra detti, con una diminuzione dei consumi nelle ore centrali della giornata quando l'illuminazione naturale è elevata (in primavera-estate). La [Figura 14](#page-19-0) mostra l'andamento orario dei consumi dei corridoi: si vede l'utilizzo massiccio dell'illuminazione nei mesi invernali, il picco mattutino e la diminuzione dei consumi tra le 17 e le 18. Tuttavia non si riscontra sempre lo spegnimento durante i fine settimana e si notano anche giornate estive in cui l'impianto è almeno parzialmente in acceso anche nelle ore centrali della giornata. Senza entrare nei dettagli numerici, questo significa che c'è spazio per un miglioramento e che il controllo automatico tramite gli attuatori può portare a benefici in termini energetici.

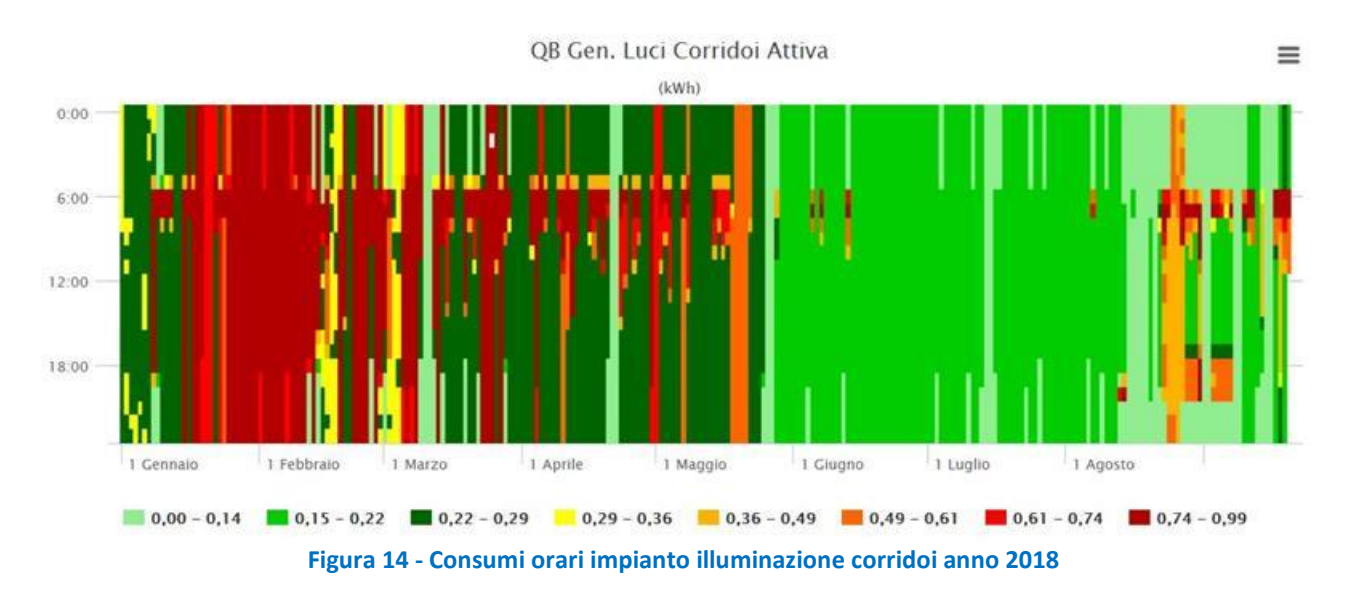

<span id="page-19-0"></span>Un esempio più dettagliato in [Figura 15](#page-19-1) e [Figura 16,](#page-20-0) per una settimana nel periodo invernale (dicembre 2017) e primaverile (maggio 2018), con i dati al quarto d'ora. Si nota il picco alla mattina ed è evidente in alcuni casi lo spegnimento serale o per il fine settimana.

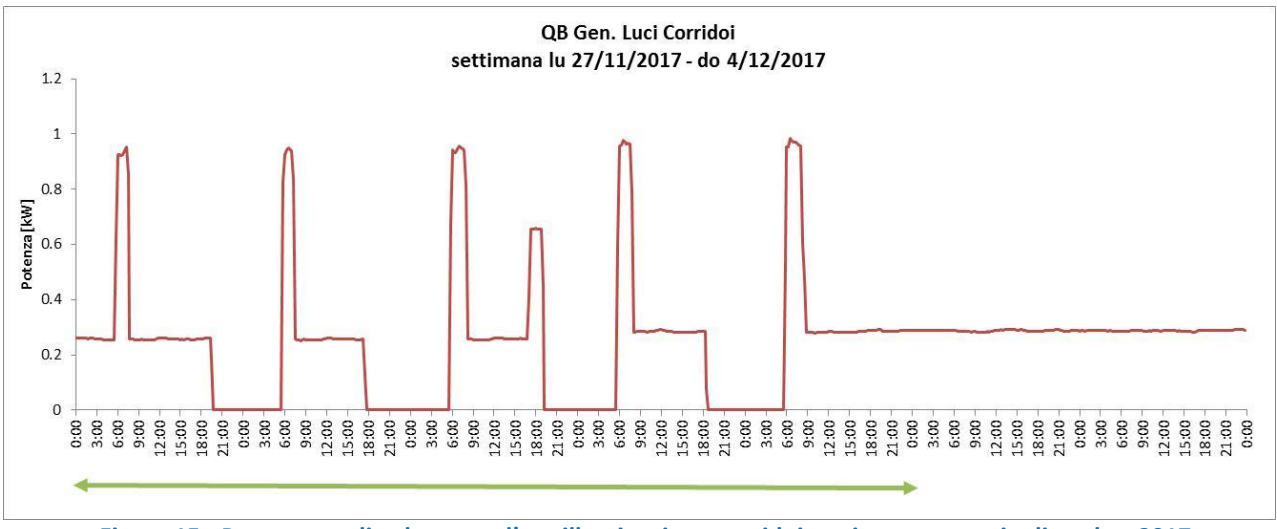

#### <span id="page-19-1"></span>**Figura 15 - Potenza media al quarto d'ora illuminazione corridoi settimana esempio dicembre 2017**

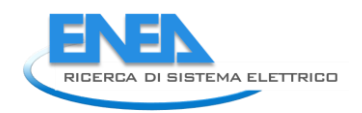

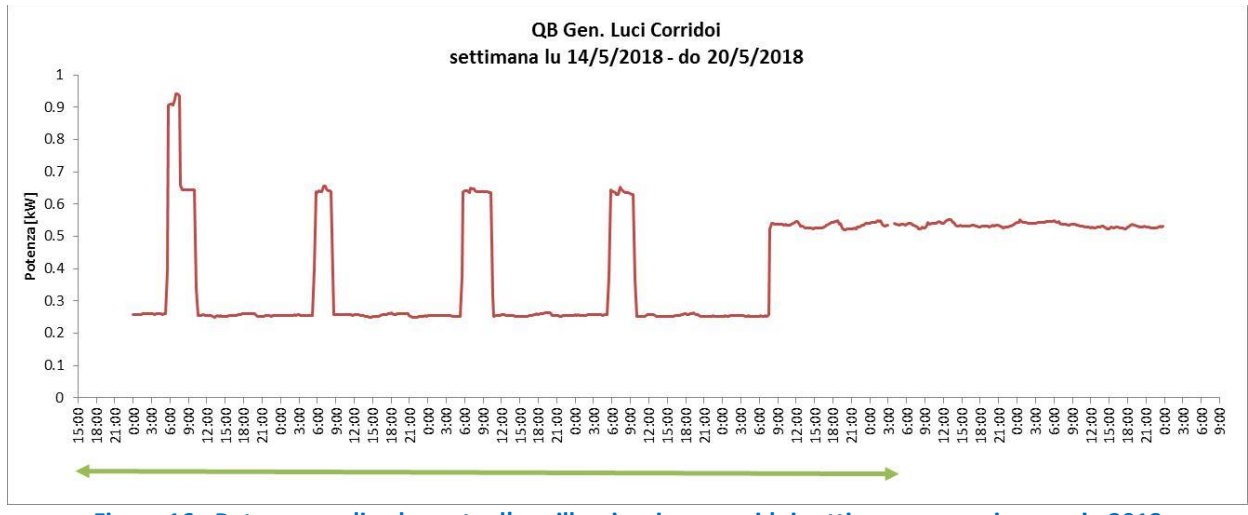

**Figura 16 - Potenza media al quarto d'ora illuminazione corridoi settimana esempio maggio 2018** 

<span id="page-20-0"></span>Per quanto riguarda gli uffici, l'occupazione tipica (indicativamente) è tra le 8 e le 17.30, dal lunedì al venerdì. Non tutti gli uffici sono occupati ogni giorno lavorativo, in quanto spesso ci sono persone fuori sede per lavoro. Oltre a questo bisogna tener conto di vacanze (tipicamente quelle estive e del periodo natalizio, comuni a tutte le persone) o altre assenze o ferie a cadenza abbastanza casuale. L'andamento dei consumi giornalieri [\(Figura 17\)](#page-20-1) non segue solo un profilo stagionale: infatti ci sono state alcune rotazioni di personale che hanno modificato l'utilizzo dei vari locali. Si nota che le persone "tendono" a essere coscienziose e a spegnere le luci quando vanno via alla sera e per il fine settimana, ma non sempre o non tutte.

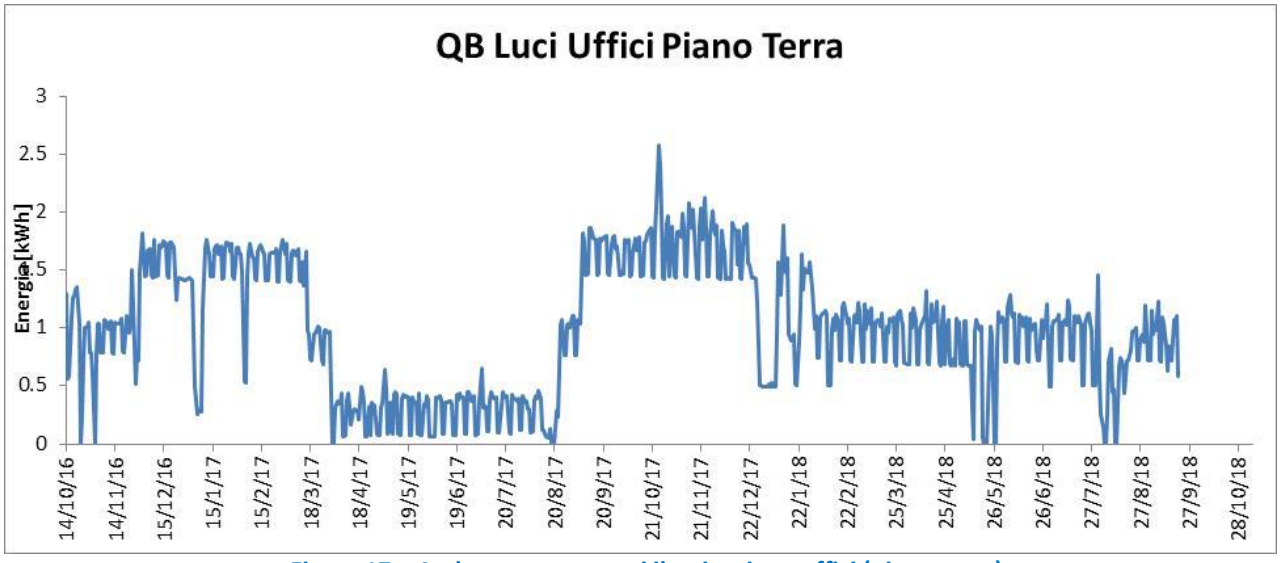

**Figura 17 – Andamento consumi iluminazione uffici (piano terra)** 

<span id="page-20-1"></span>L'andamento orario, in [Figura 18](#page-21-1), evidenzia il picco della mattina (pulizie), l'accensione in presenza delle persone e le varie situazioni serali (il valore negativo è solo un aspetto grafico). Come già per i corridoi, un controllo remotizzato può portare a significativi risparmi sui consumi.

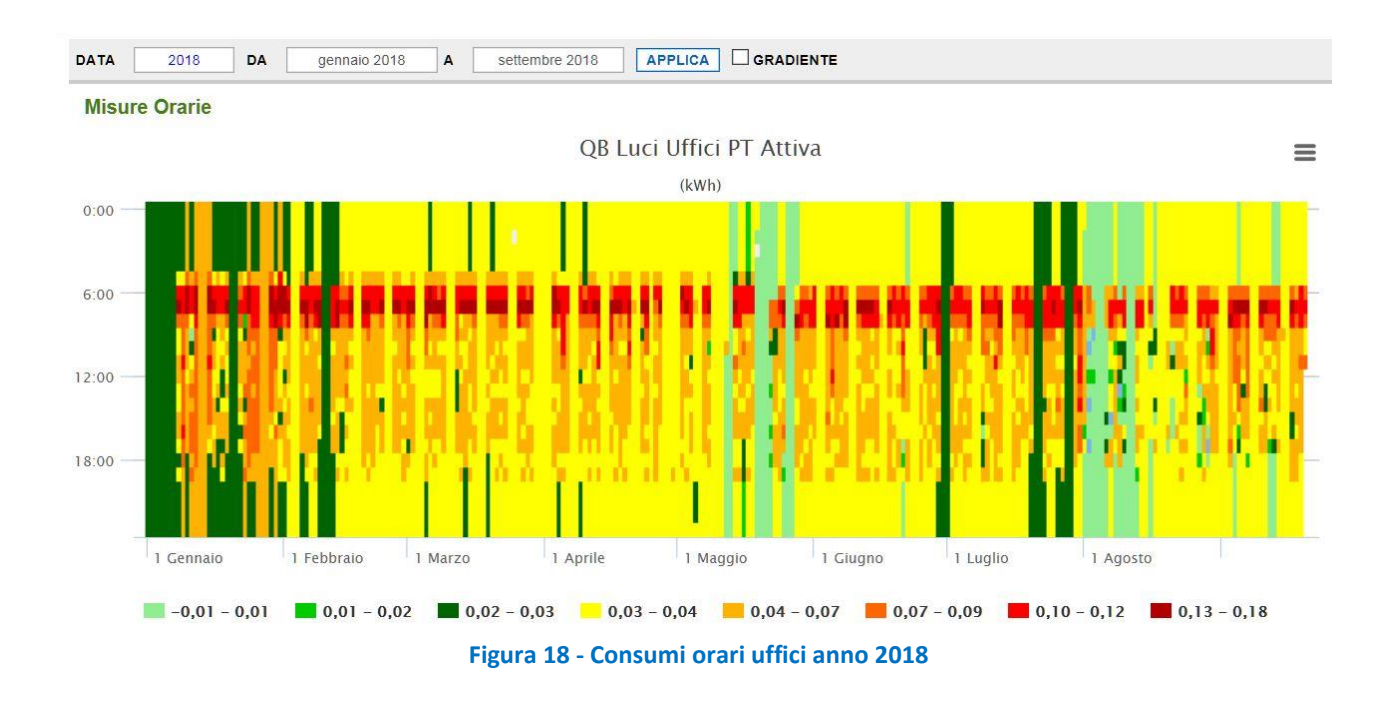

#### <span id="page-21-1"></span><span id="page-21-0"></span>*2.3 Controllo innovativo del sistema di monitoraggio energetico di un edificio terziario*

Nella annualità precedente (Report RdS/PAR2016/…) è iniziata un attività finalizzata al miglioramento dell'affidabilità e robustezza dei sistemi di monitoraggio mediante l'introduzione di tecnologie di monitoraggio più performanti ed attraverso lo sviluppo di procedure automatizzate per la segnalazione di anomalie e dati aggregati (consumi, condizioni indoor/outdoor).

In questa annualità è proseguito in tal senso come un upgrade di quanto fatto durante la prima installazione, in particolare come previsto dall'architettura della piattaforma ApioOS è possibile aggiungere al sistema tutta una serie di nuovi sensori e attuatori.

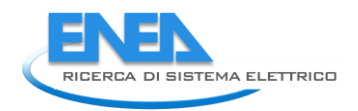

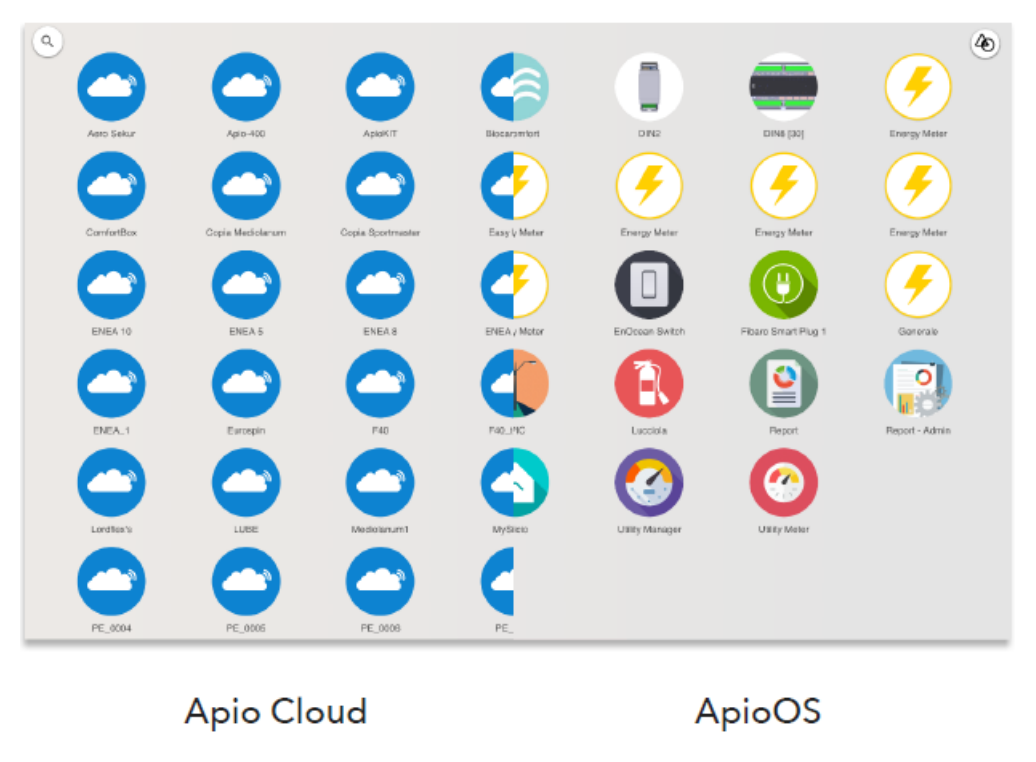

**Figura 19 - Piattaforma Apio** 

In particolare è stata effettuata l'installazione all'interno dei diversi ambienti/piani/livelli, dell'edificio F40 di ENEA Casaccia di sensori/attuatori Smart Wireless Mesh connessi ad una piattaforma Cloud attraverso accentratori detti Gateway.

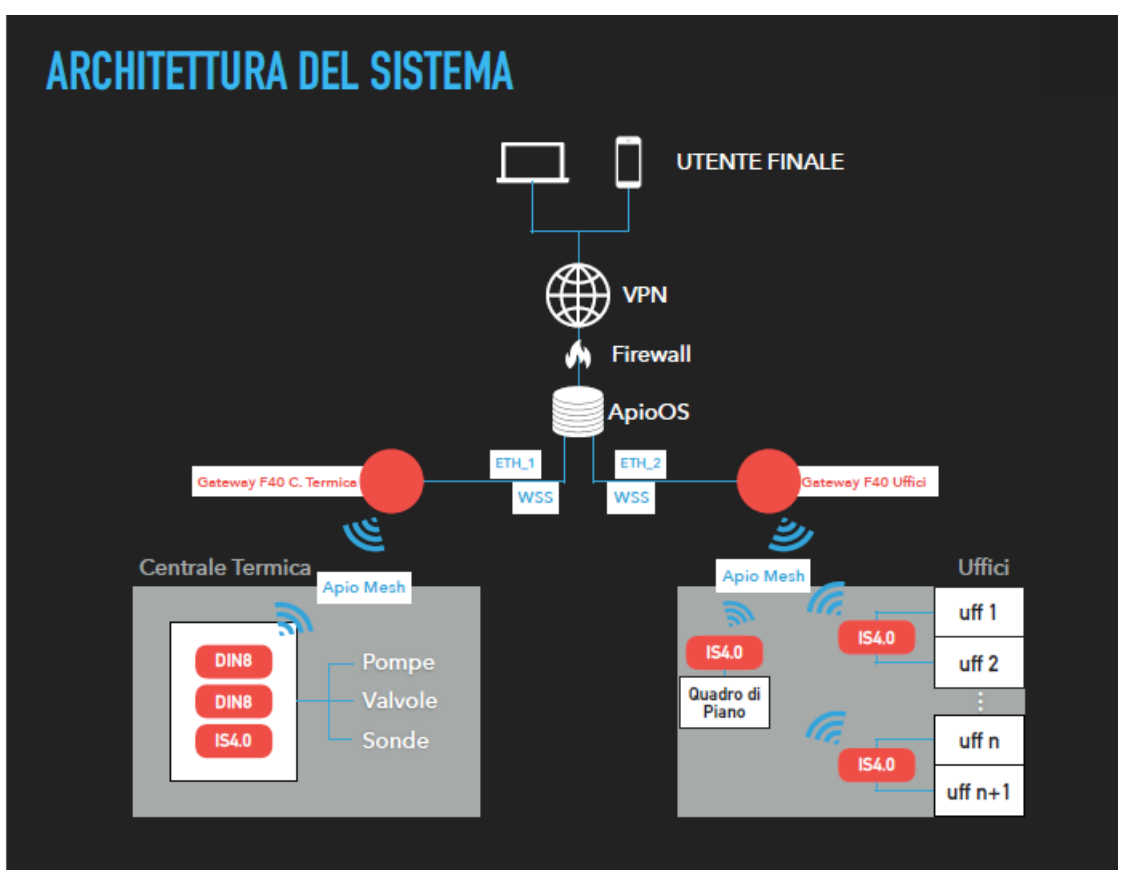

**Figura 20 - architettura funzionale connettività**

Nello specifico, il sistema descritto permette di raccogliere dati dai diversi sensori e applicare attuazioni attraverso attuatori presenti nei dispositivi Wireless Mesh installati nei vari ambienti. Detti "dati" vengono comunicati ad un Gateway Locale il quale, dopo averli immagazzinati al suo interno e analizzati secondo specifiche Business Rules, li invia al Cloud ApioOS.

Il sistema descritto consegue i seguenti risultati:

- 1. Digitalizzazione dell'accensione/spegnimento Luci e Riscaldamento all'interno dei singoli uffici in base al rilevamento di presenza, della luminosità e del consumo elettrico dell'ambiente;
- 2. Digitalizzazione dell'accensione/spegnimento Luci nei corridoi attraverso scheduling;
- 3. Digitalizzazione completa dell'accensione caldaia, con switch programmato tra circuito del Freddo e del Caldo;
- 4. Rilevamento stato impianto caldaia con segnalazione anomalie in Cloud, attraverso notifiche Telegram e mail;
- 5. Digitalizzazione completa dei parametri di regolazione della pressione e portata del circuito attraverso l'intervento diretto sui PID dell'impianto;
- 6. Convivenza tra controllo manuale e digitale degli elementi "Digitalizzati" dell'edificio.
- 7. Possibilità di Bypassare l'automazione del singolo ufficio, piano, tornando al classico modo di controllo (interruttori, deviatori, termostato ecc.)

Il sistema si compone di:

Sensori PIR di diversi modelli;

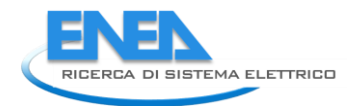

- Pulsanti Mono-Stabili da frutto;
- Interruttori sali e scendi bi-stabili;
- Sensori Luminosità e PIR Wireless Mesh;
- Analizzatore di Rete Trifase Carlo Gavazzi
- Analizzatori di Rete Monofase UMPI (eventualmente sostituibili con modello Seneca S500);
- Termostati e relativi Sensore di Temperatura e Umidità Heatmiser EDGE;
- Gateway Apio;
- Controllori Smart Wireless Mesh Apio IS4.0;
- Contacalorie Siemens ad ultrasuoni ULTRAHEAT 2 W R 5;
- Controllori Smart Wireless Mesh DIN8;
- Teleruttori Monofase e Trifase di diversi modelli;
- Eventuali Alimentatori 12VDC 4.5A;
- Eventuali Alimentatori 12VAC 4.5A;
- Tutti e quanti gli elementi necessari per la messa in sicurezza dei quadri, come Interruttori Magnetotermici, Interruttori Differenziali, Sezionatori con fusibili in linea, ecc.
- Commutatori a tre vie da Frutto
- I seguenti Servizi Cloud fruibili attraverso Web App:
- App Centrale Termica;
- App Lights Comfort;
- App Temperature Comfort;

#### <span id="page-24-0"></span>2.3.1 Specifiche dispositivi

#### Sensore PIR:

Sensore ad infrarossi passivo (PIR sensor, acronimo di Passive InfraRed) è un sensore elettronico che misura i raggi infrarossi (IR) irradiati dagli oggetti nel suo campo di vista. Questi sensori sono molto usati come rilevatori di movimento/presenza. Questi sensori sono dotati di un contatto elettrico (220V - 10A) che associa al suo stato aperto/chiuso quello di rilevata/non rilevata presenza. Nel caso specifico tale contato è stato utilizzato come input digitale per la scheda IS4.0 dotato di fatto il sensore di un canale Wireless Mesh di comunicazione con il cloud. Questo sistema è adottato appunto per dare Intelligenza ad un apparato commerciale che altrimenti non né sarebbe dotato. Il sistema descritto poc'anzi permette di migliorare notevolmente l'affidabilità di segnalazione di presenza/non presenza in un dato ambiente che scatenerà successivamente l'accensione/spegnimento delle relative luci. Infatti se un sensore PIR segnala di non rilevare più presenza in Cloud, prima di inviare il segnale di spegnimento del relativo relè della relativa scheda, può attendere un tempo variabile dipendente dall'ora legale, dal consumo energetico degli ambienti e da altre fonti di informazioni che man mano si renderanno necessarie.

Il sensore PIR prende alimentazione dalla stessa linea elettrica dell'edificio (220V L-N).

#### Pulsanti Mono-Stabili da frutto

Pulsanti compatibili con le classiche scatole di derivazione da parete. Detti pulsanti interrompono un segnale di 5V proveniente dalla Scheda IS4.0 e destinato ad un ingresso digitale della stessa. In questo modo, la pressione del pulsante viene rilevata dalla stessa IS4.0 che commuta uno dei suoi relè, che a sua volta eccita/ diseccita il teleruttore trifase demandato alla gestione luce in ogni ambiente ufficio.

#### Interruttori sali e scendi bi-stabili

Doppio pulsante unipolare in chiusura interbloccato - per comando di tapparelle motorizzate ed applicazioni similari - tasti di comando con incisione di frecce direzionali - 10 A 250 Va.c. Colore: bianco.

Ogni ufficio è dotato di un interruttore di questo tipo, installato sul lato superiore sinistro della porta d'ingresso dello stesso. Detto interruttore consente di eseguire uno switch su ogni ufficio ed in particolare consente di scegliere se attivare il Cloud, disattivarlo forzando le utenze sempre ad on (luci e riscaldamento) o sempre ad off.

#### Apio Sensor

Il sensore misura:

- Luminosità
- Presenza
- Temperatura
- Umidità
- Indice UV
- $CO<sub>2</sub>$  (solo per 6 stanze)

Il sensore comunica le grandezze rilevate attraverso protocollo Wireless Mesh alla scheda Apio IS4.0 al quale è associato, contemporaneamente le informazioni approdano in cloud. Apio Sensor comunica in modo diretto con la IS4.0 al quale è associato, permettendo di fatto logiche di attuazioni stand alone se pur configurabili da Cloud, inoltre tale architettura permette di ottenere performance real-time paragonabili ad un sistema cablato. Il sensore è alimentato a Batteria eccetto che nella sua versione equipaggiata con Sensori di CO2, nella quale è alimentato a 12VDC. Apio Sensor è quindi compatibili e Plug&Play nell'ambiente ENEA. Il Sensore all'interno del sistema ApioOS svolge un compito parallelo al classico Sensore PIR.

#### Contabilizzatori di Energia

Gli strumenti di misura delle grandezze elettriche si possono suddividere in base al principio di funzionamento e in base all'entità delle correnti presente nel circuito da misurare. Nel caso particolare vengono utilizzati due tipi di Contabilizzatori, rispettivamente:

- Contabilizzatore Elettrico Trifase con TA
- Contabilizzatore Elettrico Monofase ad Inserzione Diretta

Entrambi i modelli sono in grado di fornire il conteggio di Energia (Potenza Attiva) tenendo conto degli

sfasamenti tra tensione e corrente (cos φ) dovuti alla presenza di carichi induttivi/capacitivi, dalla formula

 $P = V^*I^*cos φ.$ 

Entrambi i modelli hanno la possibilità di comunicare il dato attraverso la porta RS485 adottando il protocollo Modbus, tali strumenti sono interfacciati con il Gateway attraverso le Schede DIN8 e IS4.0 entrambe dotate di porta RS485 con protocollo Modbus implementato.

#### Termostato Heatmiser EDGE/Carrel

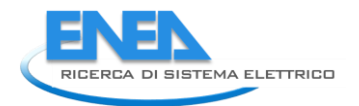

Il Termostato Heatmiser, come quello Carrel, è una soluzione ideale per l'aggiornamento di tutti i termostati di controllo esistenti o per coloro che desiderano misurare la temperatura remota dal termostato. Tutti i termostati spesso vengono installati in posti poco accessibili, con il rischio di avere un edificio troppo caldo o troppo freddo. Questo Termostato può essere accoppiato con uno o più sensori di Temperatura wireless. Quando vengono utilizzati più sensori, viene calcolata la temperatura media ed è perfetta per le più grandi ambienti a piano aperto. Oltre al sensore dell'aria wireless, un interruttore wireless finestra / porta può essere accoppiato al termostato, commutando automaticamente il riscaldamento in modalità di standby, mentre la finestra / porta è aperta e ritornando in modalità normale quando la finestra / la porta è chiusa.

Il termostato include la connettività Modbus su bus RS485. Detto bus è utilizzato per interfacciare il termostato con la relativa scheda IS4.0 che controlla lo specifico ufficio. La scheda IS4.0 interroga periodicamente il termostato attraverso il protocollo Modbus e comunica il suo stato al cloud grazie al Wireless Mesh. Viceversa un'azione relativa al termostato può essere compiuta sul cloud ed inviata attraverso Wireless Mesh alla relativa scheda che inoltrerà il messaggio su protocollo Modbus.

#### Apio Gateway

Il Gateway Apio raccoglie i dati provenienti dalle diverse schede di campo (es. IS4.0 e DIN8), e trasporta le

informazioni in tempo reale sul Cloud ApioOS. Viceversa, in Real Time, è in grado di ricevere informazioni dal Cloud e di recapitarle alla relativa scheda di campo destinataria. Il detto Gateway ospita un sistema operativo Linux Based sul quale è installato il sistema operativo Web ApioOS che analizza, gestisce, organizza e correla le diverse logiche cloud e locali. Il sistema non ha in alcun modo bisogno di collegamento ad Internet per funzionare, necessita semplicemente di una connessione intranet locale per essere raggiungibile da qualsiasi altro elemento di rete. ApioOS è in grado di interagire con qualsiasi altro ApioOS esistente nella rete, comportandosi di fatto come un unico grande sistema. Nello specifico progetto ci saranno due moduli Gateway con relativi ApioOS, installati rispettivamente nel Quadro Generale del Primo Piano e nel Quadro di Controllo del Locale Caldaie dell'edificio F40. Il detto Gateway può comunicare attraverso diversi protocolli di comunicazione e più in generale un qualsiasi protocollo di comunicazione può essere installato come pacchetto software corredato, qualora fosse necessario, di modulo hardware. I Moduli Hardware possono essere installati attraverso le porte di espansioni USB presenti sul Gateway. Il Gateway supporta fin da subito i protocolli: TCP/IP, HTTP, HTTPS, WebSocket e qualsiasi altro protocollo Web, ZWave, EnOcean, LWM, USB.

Il detto Gateway viene fornito da Apio come modulo 4DIN in modo da poter essere installato su qualsiasi barra DIN 35mm. Il detto Gateway è l'insieme di componenti commerciali e componenti originali.

Rispettivamente:

- 1. UpBoard (scheda elettronica Linux Embededd Intel® ATOM™ x5-Z8350 Processors 64 bits up to 1.92GHz, 4 porte USB, 1 porta Ethernet RJ45, 40 GPIO di sistema)
- 2. Apio Dongle, scheda elettronica programmabile con Microcontrollore ATMEGA 256 RF, capace di comunicare senza fili attraverso il protocollo LWM. Apio Dongle si interfaccia ad un qualsiasi calcolatore attraverso la porta USB 2.0 di cui è dotata.

#### IS4.0

IS4.0 è un dispositivo elettronico utilizzato per la digitalizzazione di impianti e processi. Le interfacce disponibili, la sua installazione su guida DIN e il canale di comunicazione wireless lo rendono un prodotto ideale sia per la tele-gestione sia per il controllo remoto di impianti già esistenti o di nuova costruzione.

IS4.0 è un dispositivo elettronico alimentato a 12Vdc/Vac o 24Vdc/Vac, il dispositivo installato all'interno del quadro elettrico comunica con il Gateway Apio, quindi con il Cloud, tramite protocollo Apio LWM con trasporto IEEE 802.15.4. Il dispositivo presenta le seguenti interfacce:

- 4x Relè 12A/250VAC;
- 4x ingressi digitali massimo 30Vdc in ingresso (interruttori, pulsanti o sensori a contatto es. PIR);
- 1x porta RS485 interfacciabile con protocollo ModBus (es. Energy Meter, Contaimpulsi, ecc.);
- Real Time Clock;
- $-$  GPS:
- Porta USB 5Vdc 2A:
- 2x Out 5V 2A.

Nel progetto ciascun dispositivo di questo tipo è impiegato per la digitalizzazione di due uffici adiacenti, per la lettura delle misure elettriche effettuate dagli Energy Meter Gavazzi ed UMPI, nonché per la lettura delle uscite impulsive dei conta-calorie Siemens. Le interfacce di I/O sono così impiegate:

#### Uffici

- $\bullet$  Ingresso Digitale 1 connesso al contatto relè PIR ufficio 1;
- Ingresso Digitale 2 connesso al contatto relè PIR ufficio 2;
- Ingresso Digitale 3 connesso al pulsante (comando manuale) ufficio 1;
- Ingresso Digitale 3 connesso al pulsante (comando manuale) ufficio 2;
- Relè 1 connesso alla bobina del tele-ruttore luci ufficio 1;
- Relè 1 connesso alla bobina del tele-ruttore luci ufficio 2;
- RS485
- connessione al termostato Heatmiser o Carrel

#### Quadri di Piano 0 Generale

- RS485
- Connessione al Meter Gavazzi linea Generale;
- Connessione al Meter Gavazzi linea Forza Motrice;
- Connessione al Meter Gavazzi linea Luce Normale.

#### Quadri di Piano 0

- RS485
- Connessione al Meter Gavazzi linea Luci Emergenza;
- Connessione al Meter Gavazzi linea Luci Normale;
- Connessione al Meter Gavazzi linea Fan Coil;
- Connessione al Meter Umpi linea Forza Motrice.

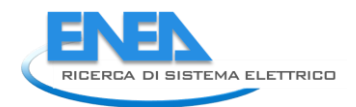

#### Quadri di Piano 1 e 2

- RS485
- Connessione al Meter Gavazzi linea Luci Emergenza;
- Connessione al Meter Gavazzi linea Luci Normale;
- Connessione al Meter Gavazzi linea Fan Coil;
- Connessione al Meter Umpi linea Forza Motrice.

#### Quadro Locale Caldaie

- RS485
- Connessione al Meter Gavazzi linea Forza Motrice Generale;
- Connessione al Meter Gavazzi linea Forza Motrice Compressori;
- Connessione al Meter UMPI linea Forza Motrice Caldo;
- Connessione al Meter UMPI linea Forza Motrice Freddo;
- Connessione al dispositivo Seneca Z-D-IN.

Tutte e sole le schede dedicate alla digitalizzazione degli uffici, sono programmate con un'intelligenza a bordo che agisce secondo le seguenti logiche:

Accensione e Spegnimento luce Manuale

Ogni qual volta viene premuto il pulsante da frutto, appositamente installato all'interno di ciascun ufficio, lo stato del relativo relè atto al controllo luci del detto ufficio, commuta di stato (chiuso se aperto, aperto se chiuso). Contemporaneamente viene avviato un contatore interno alla scheda che sarà riportato a zero quanto il suo valore è pari a quello massimo precedentemente impostato da Cloud. Detto contatore verrà poi utilizzato nella successiva logica. Unitamente a tutto quanto detto, il segnale di pressione del pulsante viene inviato al Cloud per eventuali Log, Analisi e Profilazioni.

Accensione luci in relazione a Presenza e Luminosità

Ogni qual volta viene rilevata presenza/assenza di persone il contatto di segnalazione del sensore PIR collegato alla scheda commuta segnalando l'evento a quest'ultima. Nel caso intervenga il sensore PIR Wireless Mesh sarà il messaggio inviato dal sensore stesso alla scheda a segnalare lo stato di presenza/assenza. In tale circostanza, solo nel caso in cui il contatore citato nella precedente logica è pari a zero, detta scheda verifica la luminosità rilevata dall'apposito sensore e confrontandola con la soglia di riferimento precedentemente impostata da Cloud. Se il valore rilevato di luminosità è superiore alla soglia impostata il relè relativo alle luci commuta accendendole. Contemporaneamente il segnale di commutazione del PIR e il valore della luminosità vengono inviati al Cloud, per eventuali Log di sistema, Analisi e Profilazioni.

Si sottolinea come nessuna azione di spegnimento viene gestita all'interno della logica denominata "Accensione luci in relazione a Presenza e Luminosità". In questo particolare caso detta azione è demandata ad una delle Business Rules. In questa circostanza assistiamo ad una logica ibrida dove la parte di accensione è demandata alla stessa Scheda e la parte di spegnimento è decisa lato Cloud. Questa scelta è compiuta a favore di una necessaria superiore reattività del sistema in fase di accensione della luce. Essendo la logica interna alla scheda non è soggetta a problemi di ritrasmissione del comando, cosa invece probabile nel caso in cui il segnale dovesse approdare in Cloud per essere analizzato ed eventualmente rimandato sulla scheda (es. Business Rules). Tutto questo in premessa del fato che lo spegnimento voluto di una luce, è un azione che per sua natura non inficia sulle abilità di chi occupa l'ufficio.

Qualsiasi altra logica di controllo come ad esempio la verifica e segnalazione di un eccessivo consumo di Elettricità, di uno sfasamento sulla linea o di un eccessivo consumo di Gas e demandata ad una Business Rule.

#### Contacalorie Siemens ad ultrasuoni ULTRAHEAT 2WR5

Il contacalorie 2WR5 utilizza la migliore tecnologia di microcomputer con l'innovativo sistema di misura ad ultrasuoni, senza parti meccaniche in movimento. Queste apparecchiature sono quindi esenti da usura e manutenzione. Alta precisione e grande stabilità di misura assicurano un sicuro e corretto rilievo dei consumi. La quantità d'energia ceduta dall'acqua di riscaldamento è proporzionale alla differenza di temperatura tra la mandata e il ritorno e il volume di acqua misurato. La misura di portata avviene tramite un sistema ad ultrasuoni. Un treno d'impulsi è inviato prima nella direzione del flusso dell'acqua e dopo in senso contrario. La portata dell'acqua è calcolata in funzione del tempo trascorso tra l'emissione e il ricevimento di questi segnali. La temperatura di mandata e di ritorno dell'acqua sono misurate con sonde al platino.

Possiamo dire semplificando che la portata rilevata e il delta t tra andata e ritorno determinano il consumo, che è sommato e memorizzato. Il risultato è la quantità di calore consumato. Questo dato è visualizzato in unità di misura quali: kWh / MWh or in MJ / GJ.

#### DIN8

Il DIN8 è un dispositivo elettronico utilizzato per la digitalizzazione di impianti e processi. Le interfacce disponibili, la sua installazione su guida DIN e il canale di comunicazione wireless lo rendono un prodotto ideale sia per la tele-gestione sia per il controllo remoto di impianti già esistenti o di nuova costruzione. ApioDIN8 è un dispositivo elettronico alimentato a 12Vdc o 24Vdc, il dispositivo installato all'interno del quadro elettrico comunica con il Gateway Apio, quindi con il Cloud ApioOS, tramite protocollo Apio LWM con trasporto IEEE 802.15.4.

Il dispositivo presenta le seguenti interfacce:

- 6 Relè 12A/250VAC
- 8 ingressi digitali massimo 30Vdc in ingresso (interruttori o sensori a contatto)
- 8 uscite digitali da 12 a 24 VDC HIGH SIDE
- 1 porta RS232/RS485 interfacciabile con ModBus con Energy Meter commerciali.
- 6 ingressi analogici 0-10V o 4-20mA
- 2 DAC da 0-10V o 4-20mA

Nel progetto detto dispositivo viene impiegato per la digitalizzazione del quadro di controllo del locale caldaie. Nessuna logica particolare è installata all'interno della stessa scheda, qualsiasi eventuale controllo relazionato alle proprie interfacce I/O sarà demandato ad eventuali Business Rules.

Premettendo che il numero di dispositivi di questo tipo impiegati nel progetto è pari a 2 con compiti simili, tutto ciò in virtù del limitato numero di porte I/O, nel caso dello specifico impiego, l'illustrazione sarà suddiviso in relazione di questo fatto. Le interfacce di I/O sono così impiegate:

DIN8-1:

- Ingresso Digitale 1 connesso alla spia di Stato On/Off della Pompa 1 del circuito del Freddo
- Ingresso Digitale 2 connesso alla spia di Stato Allarme della Pompa 1 del circuito del Freddo
- Ingresso Digitale 3 connesso alla spia di Stato On/Off della Pompa 2 del circuito del Freddo

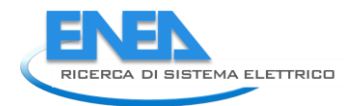

- Ingresso Digitale 4 connesso alla spia di Stato Allarme della Pompa 2 del circuito del Freddo
- Ingresso Digitale 5 connesso alla spia di Stato On/Off della Pompa 3 del circuito del Freddo
- Ingresso Digitale 6 connesso alla spia di Stato Allarme della Pompa 3 del circuito del Freddo
- Ingresso Digitale 7 connesso alla spia di Stato On/Off della Pompa 1 del circuito del Caldo
- Ingresso Digitale 8 connesso alla spia di Stato Allarme della Pompa 1 del circuito del Caldo
- Relè 1 connesso alla bobina del tele-ruttore di avviamento della Pompa 1 del circuito del Freddo
- Relè 2 non usato
- Relè 3 connesso alla bobina del tele-ruttore di avviamento della Pompa 2 del circuito del Freddo
- Relè 4 non usato
- Relè 5 connesso alla bobina del tele-ruttore di avviamento della Pompa 3 del circuito del Freddo
- Relè 6 non usato

#### DIN8-2:

- Ingresso Digitale 1 connesso alla spia di Stato On/Off della Pompa 2 del circuito del Caldo
- Ingresso Digitale 2 connesso alla spia di Stato Allarme della Pompa 2 del circuito del Caldo
- Ingresso Digitale 3 connesso alla spia di Stato On/Off della Pompa 3 del circuito del Caldo
- Ingresso Digitale 4 connesso alla spia di Stato Allarme della Pompa 3 del circuito del Caldo
- Ingresso Digitale 5 non usato
- Ingresso Digitale 6 non usato
- Ingresso Digitale 7 non usato
- Ingresso Digitale 8 non usato

#### <span id="page-30-0"></span>2.3.2 App di monitoraggio e controllo

#### Centrale Termica

Nella Centrale Termica sono stati installati tre dispositivi Apio:

- $\bullet$  2x DIN8
- $\bullet$  1x IS4.0

che permettono di:

- monitorare i consumi elettrici delle pompe (circuito caldo/freddo);
- monitorare i consumi termici in termini di calorie(circuito caldo/freddo);
- monitorare i valori di temperatura rilevati dalle sonde termiche;
- monitorare e controllare lo stato delle valvole (circuito caldo/freddo) attraverso i PID Yokogawa;
- controllare e monitorare lo stato delle pompe (circuito caldo/freddo).

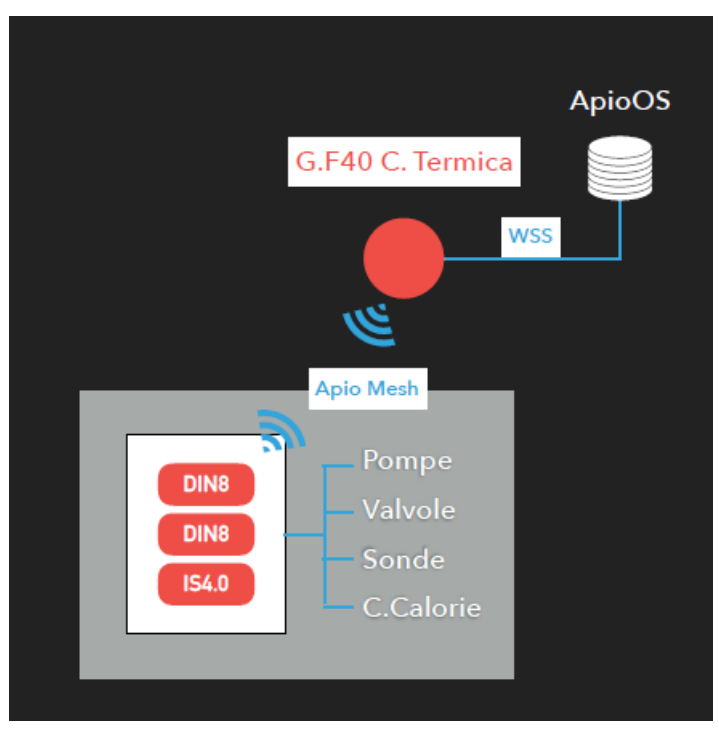

**Figura 21 - architettura funzionale centrale termica**

Tutto ciò è fruibile tramite l'Applicazione Centrale Termica.

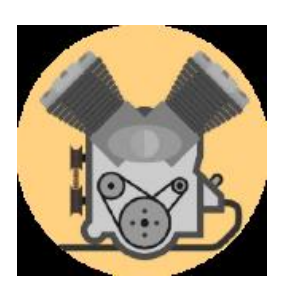

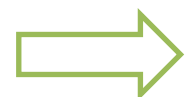

| $\times$ Centrale termica                                                                                                    |          |
|----------------------------------------------------------------------------------------------------|----------|
| CALDO                                                                                                    | FREDDO   |
| Stato pompe<br>Controlla lo stato delle pompe                                                                                            |          |
| <b>FAULT</b><br>Pompa 1                                                                                                    | CN       |
| <b>FAULT</b><br>Pompa 2                                                                                                    | CN       |
| Pompa 3<br><b>FAULT</b>                                                                                                    | ON       |
| Temperatura<br>Controlla la temperatura dell'acqua.<br>Temperatura acqua (°C)<br>Setpoint PID                                            | $\Omega$ |
|                                                                                                    | 22       |
| Consumi<br>elettrici e del gas                                                                                                    |          |
| Generale Giornaliero (kWh)                                                                                                    | 8390.00  |
| 9000<br>8000<br>7000<br>6000<br>5000<br>4000<br>3000<br>2000<br>1000<br>ö<br>Generale Giornaliero (kWh)<br>Compressori Giornaliero (kWh) |          |
|                                                                                                    |          |

**Figura 22 - app centrale termica**

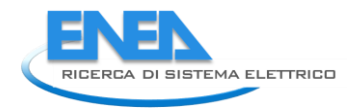

Nell'App Centrale Termica è possibile controllare e monitorare lo stato delle pompe, verificare la temperatura, impostare un Set Point per il PID, visualizzare il consumo giornaliero dell'elettricità, il consumo termico giornaliero, ecc ecc.

#### **Uffici**

Gli uffici sono stati digitalizzati sotto il profilo luce e termico. Ciascuna coppia di uffici è collegata ad un IS4.0 che permette di:

- controllare accensione/spegnimento della luce;
- rilevare presenza negli ambienti;
- controllare e monitorare la temperatura e lo stato dei fan coil.

Ciascun utente potrà accedere ai servizi di controllo e monitoraggio Cloud in relazione ai propri privilegi. L'accesso ai servizi avverrà attraverso le seguenti App Cloud:

- Office
- Light Comfort
- Temperature Comfort
- Planimetry

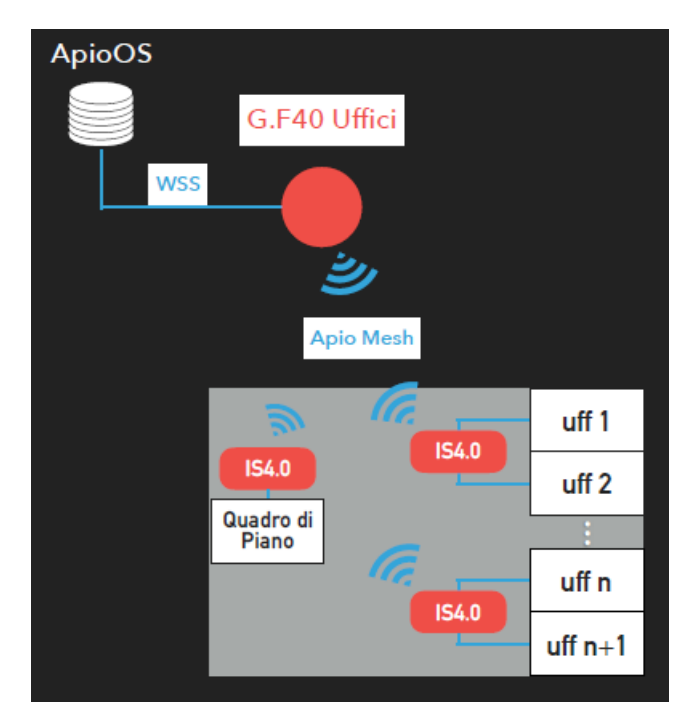

**Figura 23 - architettura funzionale uffici**

Gli utenti Guest, nell'App Uffici, possono visualizzare lo stato del sensore di presenza, controllare le luci e monitorare lo stato del riscaldamento. Inoltre, è possibile cambiare il Set Point del termostato collegato.

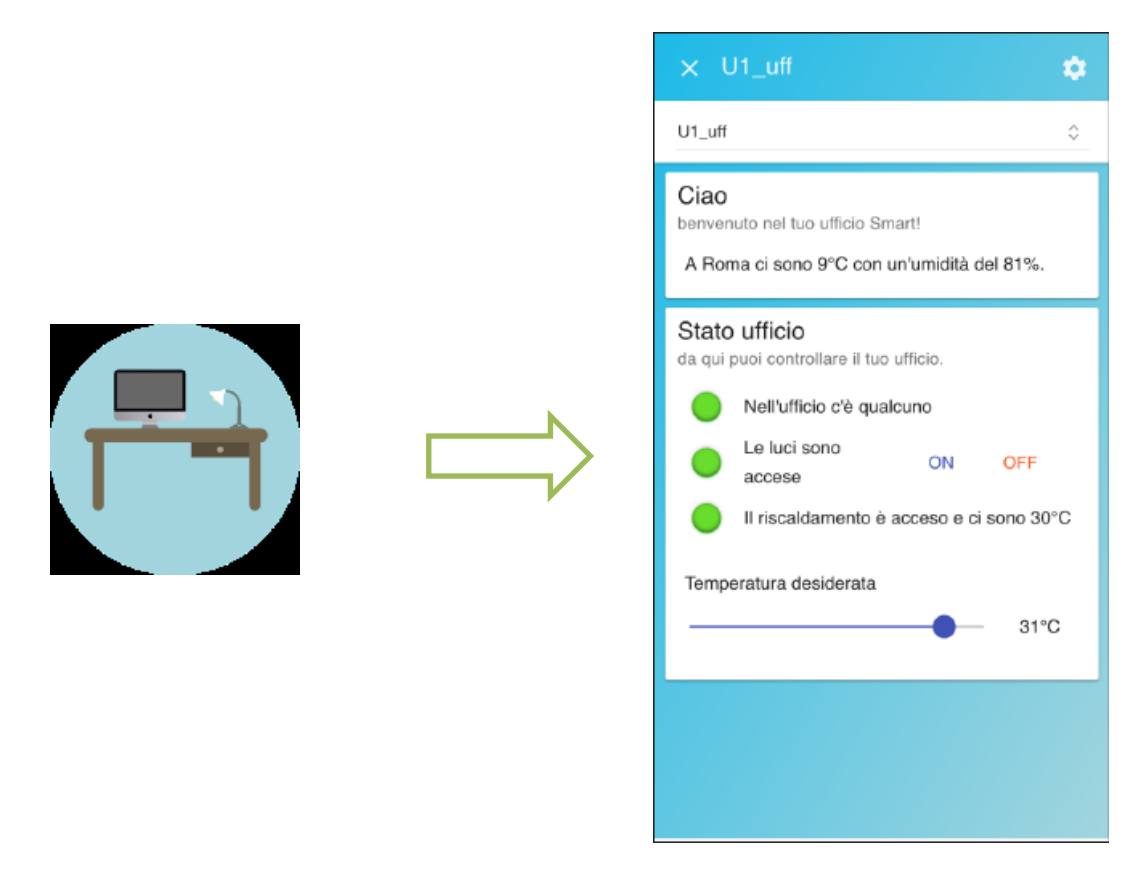

**Figura 24 . app uffici utenti** 

Gli utenti Admin, nell'App Uffici, possono controllare lo stato attuale di ogni singolo ufficio e nella schermata iniziale, impostare le date di riferimento per la modalità Estate/Inverno oltre che impostare i giorni festivi del singolo ufficio, per la personalizzazione dello scheduler.

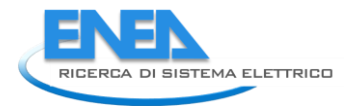

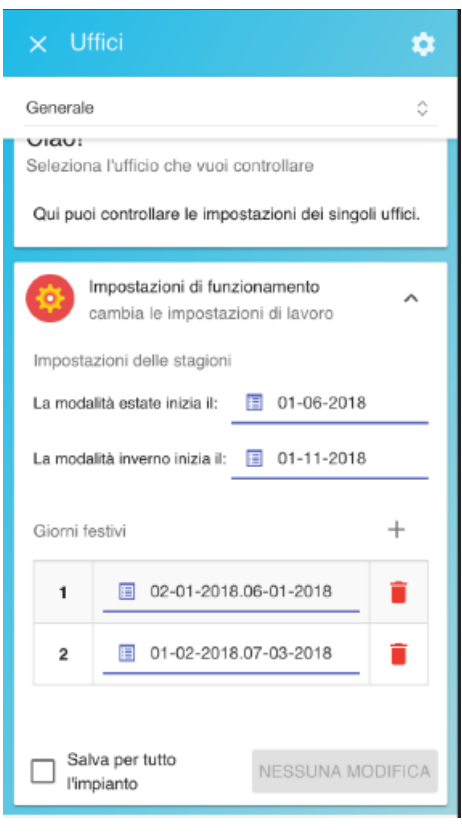

#### **Figura 25 - app uffici admin**

#### Light Comfort

Nell'App Light Comfort gli Admin possono automatizzare l'accensione/ spegnimento delle luci del corridoio, impostare quando si dovranno spegnere tutte le luci, la luminosità di riferimento, la modalità manuale a tempo e il tempo prima dello spegnimento automatico delle luci.

L'App consentirà di impostare detti valori contemporaneamente per tutti gli uffici, o singolarmente per ogni ufficio.

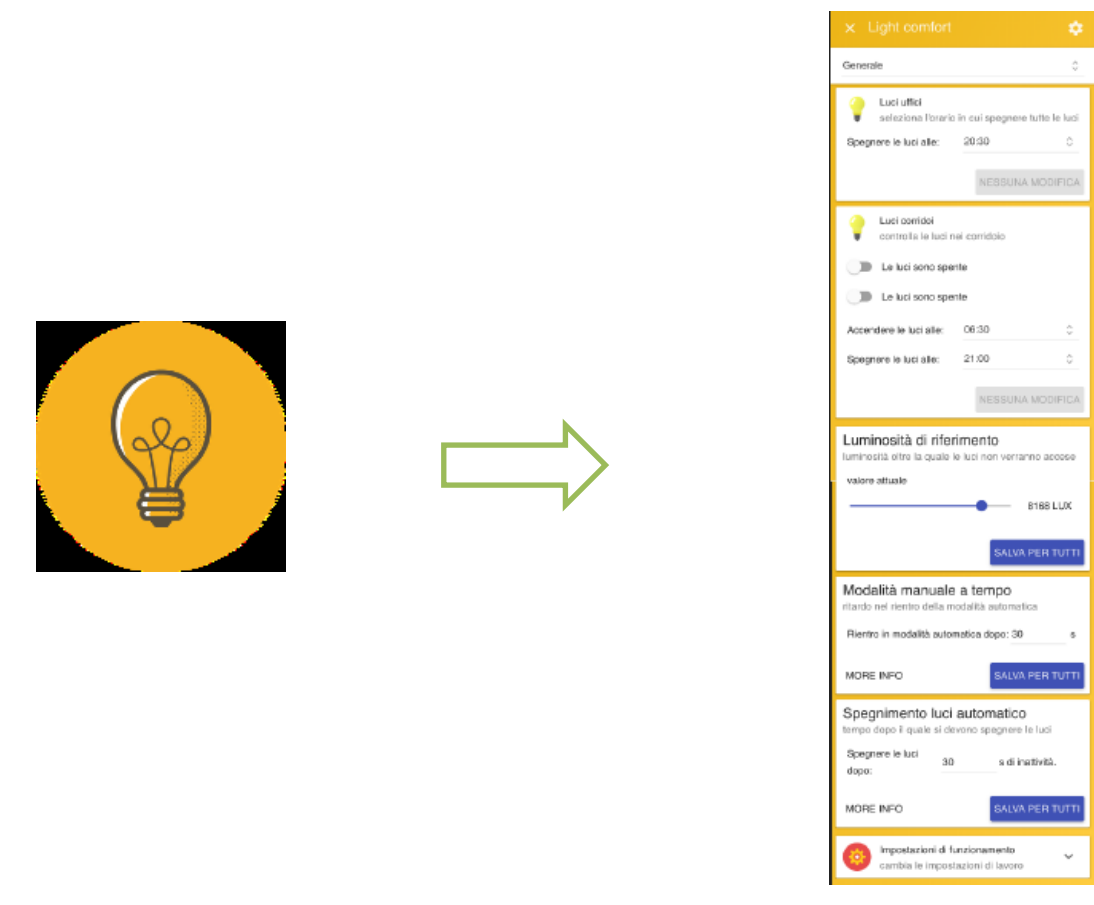

**Figura 26 - app light comfort admin** 

#### Temperature Comfort

Nell'App Temperature Comfort gli Admin possono automatizzare l'accensione/ spegnimento del riscaldamento impostando la temperatura desiderata sia in condizioni di presenza nell'ambiente che in assenza. Tutto quanto è valido sia per la modalità estate che per la modalità inverno. Inoltre, sarà possibile stabilire dopo quanti secondi di inattività nell'ufficio si dovrà spegnere il riscaldamento.

L'App consentirà di impostare detti valori contemporaneamente per tutti gli uffici, o singolarmente per ogni ufficio.

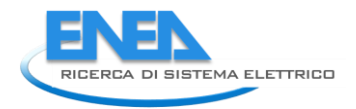

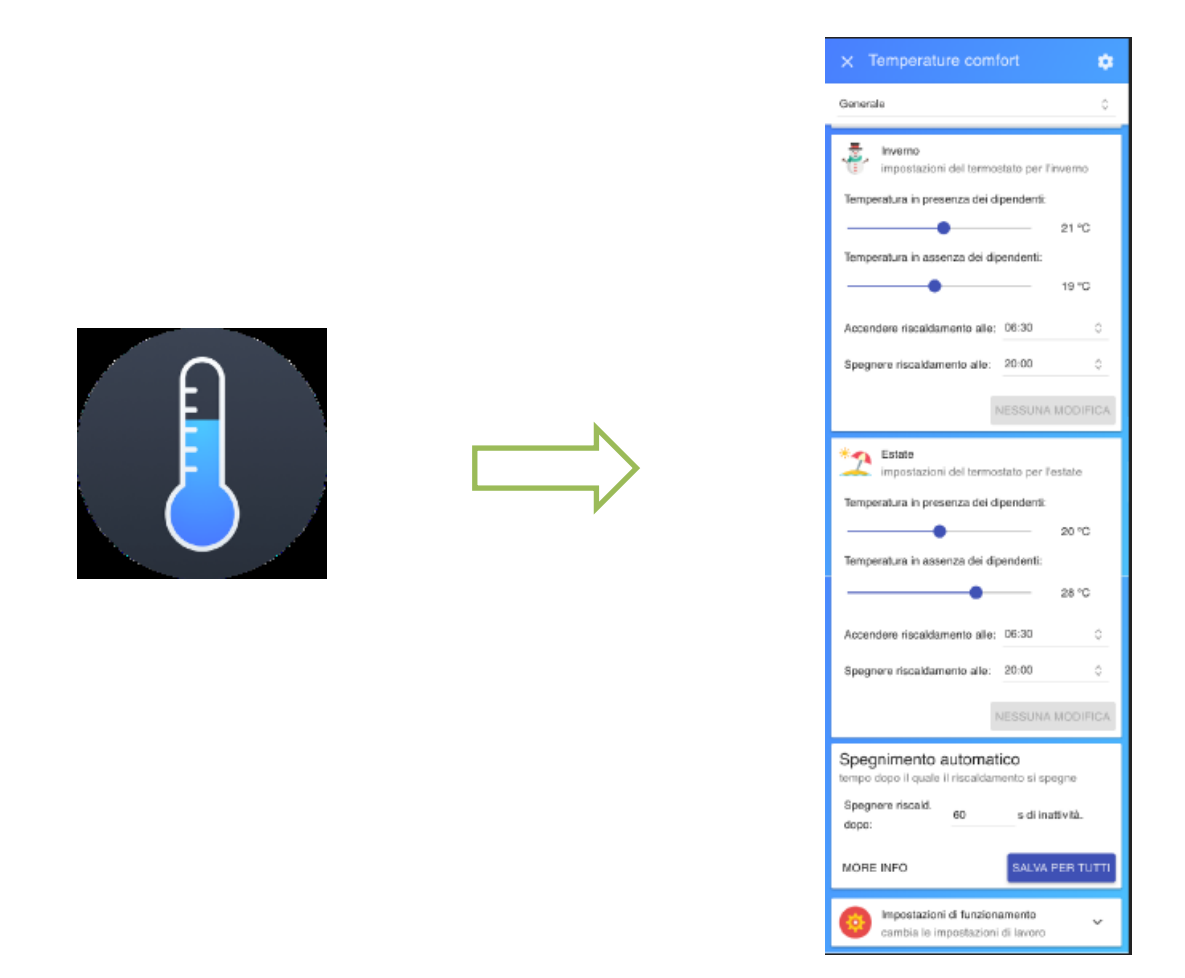

**Figura 27 - app temperature comfort admin** 

#### Planimetrie

Nell'App Planimetry sarà possibile disegnare le planimetrie dei vari piani che compongono l'edificio e posizionare i dispositivi sulla mappa. Questi saranno interattivi, consentendo il controllo diretto degli elementi dell'impianto che rappresentano, senza uscire dall'App.

Ogni utente potrà manipolare i dispositivi in base ai suoi privilegi, ma solo gli amministratori potranno editare le mappe.

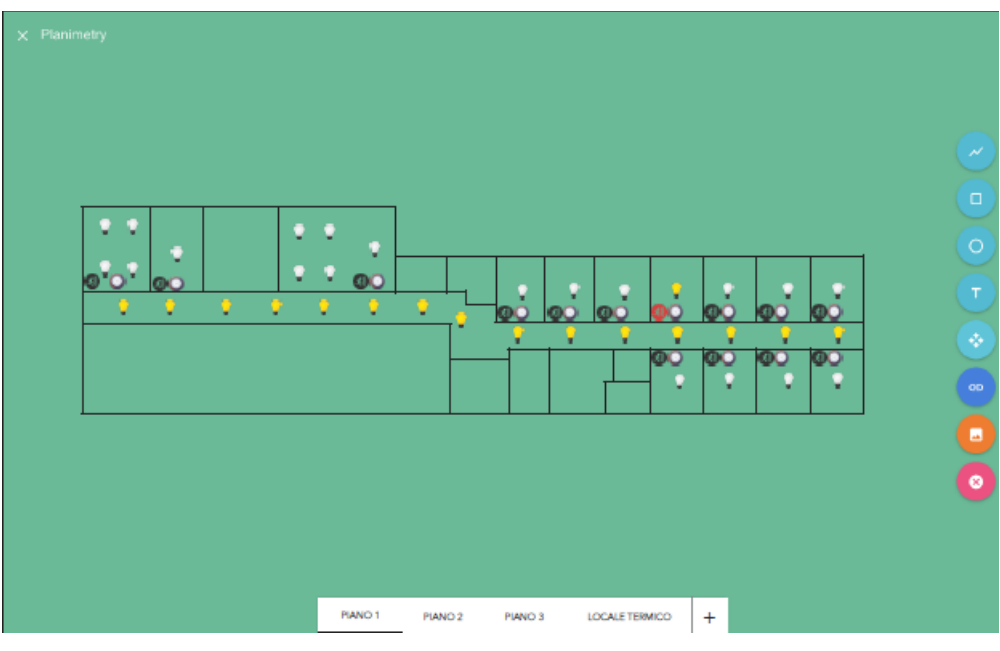

**Figura 28 - app planimetrie**

#### <span id="page-37-0"></span>*2.4 Analisi di Disponibilità (Availability) del Sistema "Smart Building F40"*

L'Analisi di Supporto Logistico, applicata in particolare al Smart Building F40, ha i seguenti compiti:

- 1. La caratterizzazione del sistema e del suo *environment*.
- 2. Influenzare lo sviluppo ulteriore (feedback) del sistema per realizzare e garantire le caratteristiche necessarie del sistema (nel nostro caso una fornitura di servizi multipli)
- 3. Determinare il personale necessario ed ottimizzare le risorse (logistiche, tecniche, di budget).

Gli Input per l'LSA sono:

- Documentazione tecnica (Data package), come ad esempio i documenti di ingegneria meccanica ed elettrica (diagrammi circuitali, PCB, cablaggi interno e schemi di montaggio).
- Dati inerenti i Materiali e Processi: informazioni sulle parti sia d'acquisto che costruite, tempi e modalità di procurement delle parti.
- I prezzi di tutte le parti e i costi di tutti i servizi (ed eventuali rilavorazioni).
- Se necessario, aggiuntivi richiedibili sono relativi a utensili speciali per la produzione, strumentazioni e fasi di test, risoluzione dei problemi e per la riparazione, informazioni sullo smontaggio ed il montaggio.
- In ultimo (ma non per importanza) le risultanze dalle seguenti
	- o Analisi di affidabilità (MTBF)
	- o Analisi dei guasti e di criticità (FMECA).
	- o Analisi di disponibilità (Availability) eseguita con i "ritorni dal campo" del sistema

La Disponibilità (Availability) si definisce come rapporto tra il tempo per cui il componente o sistema può funzionare e il tempo totale per cui è richiesto il servizio:

> Availability  $=$   $\frac{1}{11}$ UpTime  $UpTime + DownTime$

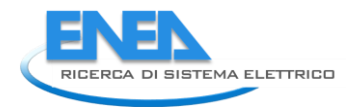

- Nel caso in cui sia prevalente o richiesto il costo del guasto "in sé" (sostituzione di componenti, danni, ecc.) è più significativa l'affidabilità
- Nel caso in cui sia prevalente o richiesto il costo "connesso" col guasto (mancata produzione, mancato servizio, ...) è più significativa la disponibilità

#### <span id="page-38-0"></span>2.4.1 Disponibilità (*Availability*) Del Sistema

Nella maggior parte dei casi impiantistici di terra si ha a che fare con sistemi e componenti riparabili, ossia componenti sui quali, al momento del verificarsi del guasto, possono essere apportati interventi di manutenzione atti a riportare il sistema in condizioni di buon funzionamento.

Apparecchiature e sistemi riparabili quindi nella loro vita compiono numerosi cicli; i parametri di affidabilità sono ancora calcolabili, sebbene con maggiori difficoltà matematiche, tuttavia in questo caso assume maggiore importanza un altro parametro, nel quale confluiscono due termini, che tengono conto l'uno della frequenza dei guasti e l'altro dei tempi di riparazione: questo parametro è detto disponibilità, (*Availability*).

#### Definizione di Disponibilità

La disponibilità è direttamente correlata con la capacità di utilizzazione degli impianti, vista sotto l'aspetto tecnico, escludendo cioè cause di fermata di natura organizzativa generale o di politica aziendale. Alla disponibilità può essere attribuito un duplice significato: essa infatti da una parte rappresenta la percentuale di tempo di buon funzionamento del sistema produttivo, calcolata su un lungo periodo di tempo; essa è quindi espressa dal rapporto tra il tempo produttivo lordo e il tempo di utilizzo netto.

$$
A = \frac{T_{UN} - T_{gm}}{T_{UN}} = \frac{T_{PL}}{T_{UN}}
$$

Dall'altra parte può essere interpretata come probabilità, e precisamente come la probabilità che, in un istante di tempo generico il sistema (riparabile) sia funzionante. Tale probabilità è in generale funzione del tempo trascorso a partire dal momento in cui il sistema è "nuovo"; il calcolo di tale funzione è possibile anche se complicato analiticamente.

#### Disponibilità a regime

In genere è però sufficiente riferirsi ad un valore "a regime" cioè quando è trascorso un certo tempo dall'istante iniziale della vita. In questo caso il valore della disponibilità è costante nel tempo ed ha lo stesso valore del rapporto percentuale del tempo di funzionamento rispetto al tempo globale. In termini analitici la disponibilità è quindi data da:

$$
A = \frac{UT}{UT + DT}
$$

ove:

 UT (up-time) rappresenta il tempo in cui il sistema è realmente disponibile per il funzionamento, cioè il tempo in cui il sistema potrebbe essere in esercizio, (indipendentemente dal fatto che si decida di farlo funzionare o meno), somma dei tempi di effettivo funzionamento e dei tempi di attesa;

 DT (down-time) rappresenta il tempo di fuori servizio imputabile a cause tecniche, quali guasti e manutenzioni, in cui quindi non vengono conteggiate le fermate per politiche organizzative del lavoro. Il tempo di fuori servizio DT di un impianto dovuto ai guasti è la risultante di numerosi fattori concorrenti, come riportato in [Figura 29.](#page-39-0)

#### Composizione del Down Time

In una prima classificazione, è possibile suddividere il tempo di fuori servizio imputabile a cause tecniche distinguendo tempi di manutenzione preventiva ed i tempi per manutenzione in seguito a guasto. In particolare, mentre nel caso di manutenzione preventiva non è possibile identificare dei tempi standard di riferimento, dal momento che le operazioni di manutenzione preventiva dipendono fortemente dall'impianto considerato; nel caso di manutenzione in seguito a guasto invece è possibile identificare una serie di tempi componenti, la cui somma fornisce il valore complessivo del tempo di fermata in seguito a guasto. Questi tempi sono:

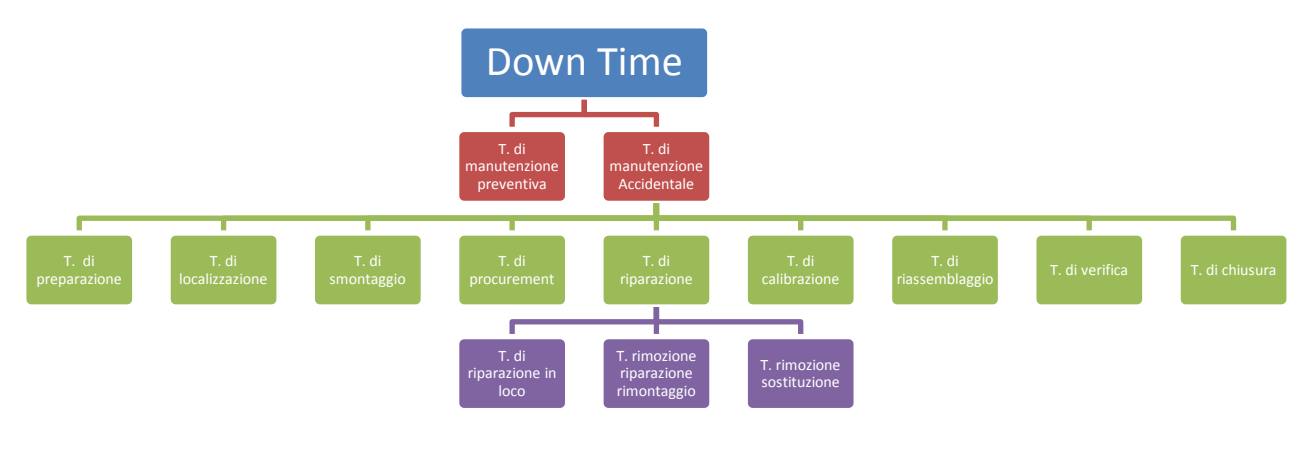

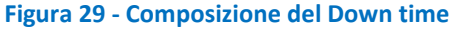

- <span id="page-39-0"></span> **Il tempo di preparazione**: tempo di manutenzione necessario per ottenere le apparecchiature, gli strumenti per i controlli, i manuali di manutenzione e per la fornitura degli strumenti necessari per iniziare l'operazione di localizzazione del guasto.
- **Il tempo di localizzazione**: tempo durante la quale il guasto deve essere individuato; si fanno test ed analisi sulla macchina, al fine di isolare la causa del guasto.
- **Il tempo di smontaggio:** tempo necessario per accedere alle parti guaste e decidere il da farsi (riparazione o sostituzione).
- **Il tempo di procurement**: parte di tempo di manutenzione durante la quale i pezzi di ricambio per i componenti da sostituire sono ordinati al magazzino, e da questo vengono forniti.
- **Il tempo di riparazione**: parte di tempo di manutenzione durante la quale la rottura è riparata o mediante riparazione in loco, oppure con rimozione, riparazione non in loco e ricollocazione, oppure ancora mediante rimozione e sostituzione con pezzo di ricambio.
- **Il tempo di aggiustaggio e calibrazione**: parte del tempo di manutenzione durante la quale vengono effettuate le operazioni di aggiustaggio e calibrazione del componente riparato.

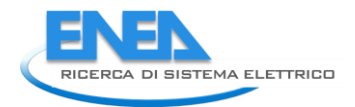

- **Il tempo di riassemblaggio** è quello necessario per rimontare la macchina.
- **Il tempo di verifica:** parte del tempo di manutenzione durante la quale ci si accerta che l'apparecchiatura riparata funzioni correttamente.
- **Il tempo di pulizia e chiusura** è quella parte di tempo di manutenzione necessario a riassegnare la macchina all'esercizio, in cui cioè la squadra di manutenzione allontana materiali estranei, compie operazioni di pulizia, ecc.

Ovviamente esistono numerosi fattori che influenzano la durata totale della riparazione: alcuni sono fattori di progetto, altri di natura organizzativa, altri connessi alla pratica operativa.

Tra i fattori di progetto si possono elencare:

- la complessità del macchinario;
- la configurazione dei componenti;
- il peso dei componenti;
- la modularizzazione dei componenti;
- la miniaturizzazione dei componenti;
- la visibilità dei componenti;
- l'accessibilità dei componenti;
- la standardizzazione dei componenti;
- L'intercambiabilità dei componenti;
- La facilità di smontaggio dei componenti;
- La facilità di rimontaggio dei componenti.

Tra i fattori di natura organizzativa:

- L'addestramento della manodopera;
- La direzione della manodopera;
- La disponibilità (dimensionamento) delle squadre;
- L'efficienza del magazzino ricambi;
- La logistica degli impianti e dei servizi ed il grado di decentramento del servizio manutenzione;
- La disponibilità di documentazione (schede macchina, disegni ecc.).

Tra i fattori operativi infine si possono citare:

- L'abilita della manodopera;
- Gli attrezzi in dotazione;
- Gli strumenti di misura in dotazione;
- Le procedure per la preparazione del lavoro o per interventi di emergenza.

Nel caso più generale quindi, il tempo di fuori servizio di un sistema in un certo periodo risulta dalla somma del tempo dovuto agli interventi di manutenzione preventiva o periodica, e del tempo dovuto alle operazioni di manutenzione accidentale, come riportato nella [Figura 29.](#page-39-0)

Se allora si indica con:

*Ng* il numero delle operazioni di manutenzione accidentale nel periodo esaminato.

*Np* il numero delle operazioni di manutenzione preventiva, nello stesso periodo.

*MTTR<sup>g</sup>* il tempo medio di riparazione correttiva.

*MTTR<sup>p</sup>* il tempo medio per le operazioni di manutenzione preventiva.

Il tempo totale di fermata è dato allora da:

$$
MTTR_g \cdot N_g + MTTR_p \cdot N_p
$$

I tempi di riparazione in seguito a guasto sulla stessa apparecchiatura presentano una grande variabilità in relazione alle componenti appena elencate che intervengono. Si parlerà quindi, come per i tempi di guasto, di una distribuzione di probabilità dei tempi di riparazione t<sub>r</sub>.

La funzione di densità di probabilità che più generalmente viene usata per la descrizione del fenomeno, è di tipo lognormale. L'utilizzo di tale distribuzione non ha alcun fondamento teorico, ma si vede come nella maggior parte dei casi permetta di ben fittare l'andamento dei tempi di riparazione rilevato sperimentalmente.

La funzione di densità di probabilità dei tempi di riparazione viene espressa dalla seguente relazione:

$$
f(t_r) = \frac{1}{\sqrt{2\pi} \cdot \sigma \cdot t_r} \cdot e^{-\frac{(\ln t_r - m)^2}{2 \cdot \sigma^2}}
$$

Dove m è la media dei logaritmi dei tempi di riparazione:

$$
m=\frac{\sum_i \ln t_{ri}}{N}.
$$

E la relativa varianza

$$
\sigma^2 = \frac{\sum_i (\ln t_{ri} - m)^2}{N-1} \cdot
$$

La funzione cumulata F(t<sub>r</sub>) è detta *manutenibilità* ed esprime il valore della probabilità che la riparazione venga portata a termine entro un certo tempo

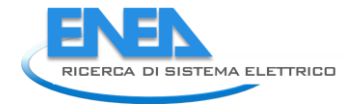

$$
F(t_r) = \int_{0}^{t_r} f(t_r) \cdot dt_r
$$

In particolare allora il tempo medio di riparazione MTTR è allora dato da

$$
MTTR = \int_{0}^{\infty} t_r \cdot f(t_r) \cdot dt_r = \int_{0}^{\infty} \frac{1}{\sqrt{2\pi} \cdot \sigma \cdot t_r} \cdot e^{-\frac{(\ln t_r - m)^2}{2 \cdot \sigma^2}} \cdot dt_r
$$

Per la valutazione pratica della disponibilità dell'impianto, a causa dell'estrema aleatorietà del tempo di riparazione e del tempo di funzionamento, è necessario assumere un tempo di riferimento sufficientemente ampio. Si valutano a questo punto i tempi di funzionamento, ciascuno di durata T<sub>i</sub>, ed i tempi di riparazione, ciascuno con durata t<sub>i</sub>.

Il tempo complessivo di funzionamento UT è dato da:

$$
UT = \sum_{i=1}^{N} T_i
$$

Mentre il tempo complessivo di fermata per cause tecniche DT (guasto o manutenzione preventiva) sarà dato da

$$
DT = \sum_{i=1}^{N} t_i
$$

le sommatorie sono estese agli N intervalli di Up time – Down time considerati La disponibilità vale

$$
A = \frac{UT}{UT + DT} = \frac{\sum_{i=1}^{N} T_i}{\sum_{i=1}^{N} T_i + \sum_{i=1}^{N} t_i}
$$

$$
A = \frac{\frac{\sum_{i=1}^{N} T_i}{N}}{\frac{\sum_{i=1}^{N} T_i}{N} + \frac{\sum_{i=1}^{N} t_i}{N}}
$$

$$
A = \frac{MTTF}{MTTF + MTTR}
$$

Nel caso di un apparecchiatura complessa, il valore del MTTR può essere espresso come segue: Se si immagina che l'apparecchiatura sia costituita da n tipologie di componenti e che l'apparecchiatura venga riparata nel momento in cui uno dei componenti si guasta (caso a cui ci si può quasi sempre ricondurre, suddividendo opportunamente i componenti l'apparecchiatura), detti C<sub>i</sub> il numero di componenti di tipo

i-simo, con tempo di riparazione medio per il componente di tipo i-simo pari a t<sub>i</sub>, e detto  $\lambda_i$  il rateo di guasto del componente di tipo i-simo, si ha che il MTTR in caso di solo guasto vale:

$$
MTTR = \frac{\sum_{i=1}^{n} C_i \cdot \lambda_i \cdot t_i}{\sum_{i=1}^{n} C_i \cdot \lambda_i}
$$

dove il termine a denominatore rappresenta il numero di guasti per i componenti di tipo iesimo. Considerando anche  $k_p$  fermate per manutenzione preventiva di durata media t<sub>p</sub>, si ottiene infine

$$
MTTR = \frac{\sum_{i=1}^{n} C_i \cdot \lambda_i \cdot t_i + k_p \cdot t_p}{\sum_{i=1}^{n} C_i \cdot \lambda_i + k_p}
$$

#### Il problema dei falsi positivi

Il sistema Smart Building F40, testato nel periodo campione che va dall'1/07 al 31/07/2018 non ha manifestato nessun problema reale: i sottosistemi di feedback hanno mostrato solo ed esclusivamente una serie di falsi positivi. Un falso positivo è un avviso di guasto che, nella realtà non è tale, ma frutto di tarature incorrette di limite del sistema stesso. In ogni caso deve essere comunque controllato.

#### Come trattare i falsi positivi

Il sistema rileva i falsi positivi come se fossero dei veri e propri guasti: poiché durante le detezione è impegnato fisiologicamente nella sua registrazione e quindi lo possiamo considerare a ragione, fuori linea.

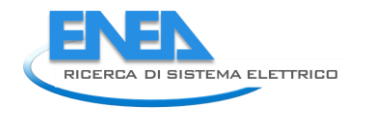

Di seguito la tabella che riporta il numero di falsi positivi medi nel periodo campione che va dall'1/07 al 31/07/2018.

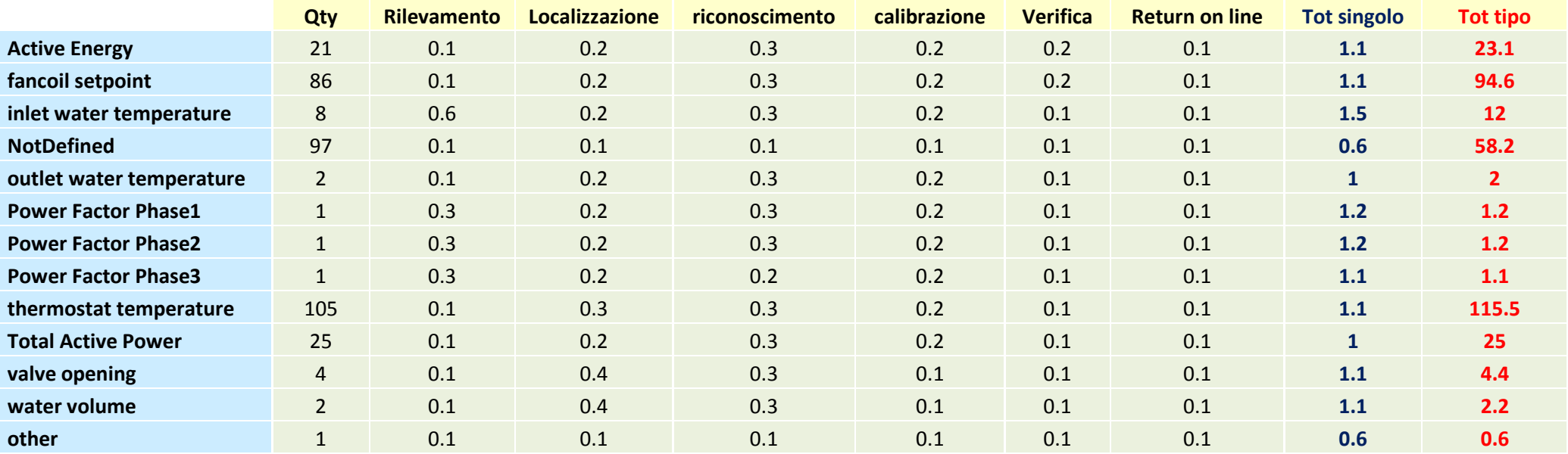

**Downtime 341.1 Sec**

Il sistema Smart Building F40 è stato testato nel periodo campione che va dall'1/07 al 31/07/2018. Durante i test ne è stata esaminata la robustezza attraverso la continuità del servizio (disponibilità), l'efficacia dei telecomandi inviati ai diversi sottosistemi e la consistenza ed il ritardo delle telemetrie (dati di ritorno dei sottosistemi sotto telecomando) e dei vari dati degli assorbimenti di potenza. È stata inoltre verificata la coerenza temporale dei dati sperimentali con l'evento reale e le tarature di trasduttori.

Lo Smart Building F40 ha funzionato correttamente nel periodo indicato e la sua robustezza come sistema è massima. Non sono stati evidenziati guasti che causano disservizi o distacchi parziali di sottosistemi o elementi. Sono stati rilevati solo dei "falsi positivi" dovuti a non corretta caratterizzazione del feedback dei sensori che comunque non inficiano la funzionalità del sistema.

Per ciò che concerne l'energia assorbita, nel periodo considerato abbiamo considerato il funzionamento a regime di sei sottosistemi elettrici ovvero:

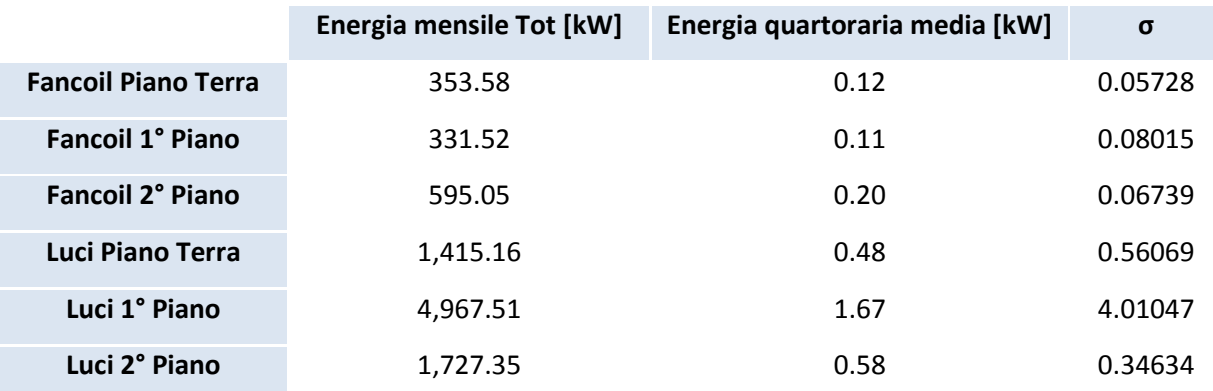

I parametri di assorbimento sono assolutamente in linea ed entro le norme previste in sede di progetto.

Abbiamo definito la robustezza di un sistema attraverso la sua disponibilità (*Availability*) "a regime" cioè quando è trascorso un certo tempo dall'istante iniziale della vita. In questo caso il valore della disponibilità è costante nel tempo ed ha lo stesso valore del rapporto percentuale del tempo di funzionamento (uptime UT) rispetto al tempo globale dato anche dal tempo di disservizio (downtime DT). In termini analitici la disponibilità è quindi data da:

$$
Availability = \frac{UT}{UT + DT}
$$

Nel nostro caso, non essendosi verificati disservizi reali, sono stati valutati solo i tempi di controllo e negazione dei "falsi positivi" che, ribadisco, non hanno incidenza sulla fruizione del servizio ma assorbono comunque risorse per la verifica; è stata quindi stabilita una **disponibilità A= 0.99606** (corrispondente a meno di 6 minuti complessivi nell'arco di una giornata).

#### <span id="page-45-0"></span>*2.5 Ottimizzazione multi-obiettivo in scenari Demand-Response di un edificio terziario reale (UnivPM)*

I temi sviluppati nell'ambito dell'accordo di collaborazione tra ENEA e l'Università Politecnica delle Marche, Dipartimento di Ingegneria dell'Informazione [\[2\]](#page-64-1), riguardano la predisposizione del simulatore di carichi elettrici e termici per l'ottimizzazione in scenari demand-response di un edificio terziario reale. Le linee di attività principali sono state:

1. Integrazione di algoritmi di ottimizzazione con il simulatore edificio F40

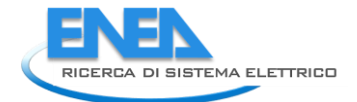

- 2. Definizione del problema di ottimizzazione
- 3. Implementazione ed analisi risultati

#### <span id="page-46-0"></span>2.5.1 Integrazione di algoritmi di ottimizzazione con il simulatore edificio F40

Il software sviluppato nella precedente annualità è stato modificato in maniera tale che gli algoritmi di ottimizzazione possano accedere alle variabili decisionali e il risultato finale dell'ottimizzazione possa essere inviato al simulatore stesso. In particolare, lo scambio delle suddette variabili avverrà mediante l'utilizzo di variabili condivise sul Workspace Matlab e/o file .mat.

Lo scambio di variabili tra il simulatore Simulink e il workspace di Matlab è stato possibile grazie all'utilizzo delle seguenti funzioni.

• *set\_param* 

• *setBlockParameter* 

In particolare, *set\_param* permette di impostare il parametro al valore specificato del modello o del blocco specificato mentre *setBlockParameter* permette di impostare il parametro solamente il/i valore/i del blocco specificato e non del modello anche durante una simulazione che utilizza il calcolo parallelo. Come è possibile vedere nella procedura Avvia Simulazione in Parallelo, la funzione

```
setBlockParameter(in(i),[model '/Winter Temperature Setpoints [°C]'],...
'Value',strcat('[',num2str(paramsOpt(1:15)),']'));
```
permette di impostare i setpoints delle temperature invernali delle 15 stanze di cui ・composto l'edificio.

Al fine di velocizzare il processo di ottimizzazione si è scelto di adottare tre opzionalità offerte dal Simulink che sono di aiuto quando si vuole simulare iterativamente un modello Simulink. Queste procedure si basano sulla parallelizzazione dei modelli Simulink da eseguire e sull'utilizzo di un workflow Simulink più snello, in particolare le tre opzionalità adottate sono:

- *parsim*;
- *fast restart*;
- *simulation mode: accelerator*.

*Parsim* permette di simulare in parallelo più modelli Simulink, il cui numero massimo dipende dal numero di core che un computer possiede. Nel codice Simulazione Parallela viene definita la procedura utilizzata per settare l'utilizzo di 4 core per l'esecuzione in parallelo di 4 modelli Simulink dell'edificio.

%%%%%%%%%%%%%%%%%%% Simulazione Parallela %%%%%%%%%%%%%%%%%%%%

```
poolobj=gcp('nocreate');
if isempty(poolobj)
parpool(4);
else
delete(gcp('nocreate'));
end
```
Dopo il processo di inizializzazione, l'esecuzione del comando *parsim*, nella procedura Avvia Simulazione in Parallelo, permette di calcolare la funzione obiettivo di tutte le particelle dell'algoritmo di ottimizzazione in maniera parallela.

%%%%%%%%%%%%%%%%%%% Inizializzazione %%%%%%%%%%%%%%%%%%%%%%%% if ndays==1 set param(model,'SimulationMode','accelerator','ReturnWorkspaceOutputs','on',... 'FastRestart','off','LoadInitialState','off','SaveFinalState','on','FinalStateName','finalstate',.. . 'SaveCompleteFinalSimState','on','StartTime',num2str(0),'StopTime',num2str(day-1)); else set param(model,'SimulationMode','accelerator','ReturnWorkspaceOutputs','on',...

```
'FastRestart','off','LoadInitialState','on','InitialState','finalstate','SaveFinalState','on','Fina
lStateName','finalstate',...
'SaveCompleteFinalSimState','on','StartTime',num2str(day*(ndays-
1)),'StopTime',num2str(ndays*day-1));
end
save_system(model);
```
La funzionalità *fast restart* può essere utilizzata quando è necessario simulare un modello in modo iterativo evitando di compilare il modello ad ogni iterazione. Il modello comunque utilizza i nuovi valori dei parametri e degli ingressi forniti dalle precedenti simulazioni. La funzionalità *fast restart* viene impostata nella procedura Inizializzazione.

Al fine di accelerare la simulazione del modello Simulink è stata settata la funzionalità *simulation mode d*a *normal* a *accelerator*, come mostrato nella procedura Inizializzazione. Di default, la modalità acceleratore utilizza l'accelerazione Just-in-Time (JIT) per generare un motore in memoria invece di generare codice C o file MEX, velocizzando la simulazione rispetto alla modalità di simulazione *normal*.

%%%%%%%%%%%%%%%% Avvia Simulazione in Parallelo %%%%%%%%%%%%%%%%%%%

```
for i=1:options.SwarmSize
paramsOpt=state.Positions(i,:);
in(i)=Simulink.SimulationInput(model);
in(i)=setBlockParameter(in(i),[model '/Winter Temperature Setpoints
 [°C]'],'Value',strcat('[',num2str(paramsOpt(1:15)),']'));
in(i)=setBlockParameter(in(i),[model '/Winter Disc. Temp. Setpoint
[°C]'],'Value',num2str(paramsOpt(16)));
end
out=parsim(in,'ShowProgress','on','TransferBaseWorkspaceVariables','on','UseFastRestart','on');
for i=1:options.SwarmSize
state.Fvals(:,i)=out(i).F40meter data.E cost dyn.Data(end)-
out(i).F40meter_data.E_cost_dyn.Data(1);
end
```
Infine la procedura Salva i risultati ottimi permette di salvare i parametri decisionali e la funzione obiettivo ottimi e di salvare in un *file .mat* anche i dati della simulazione del modello settato con i parametri ottimi trovati dall'algoritmo di ottimizzazione.

```
%%%%%%%%%%%%%% Salva i risultati ottimi %%%%%%%%%%%%%%%%%%%%%%%%% 
if ndays==1
set param(model,'SimulationMode','accelerator','ReturnWorkspaceOutputs','on',...
'FastRestart','off','LoadInitialState','off','SaveFinalState','on','FinalStateName','finalstate',..
. 
'SaveCompleteFinalSimState','on','StartTime',num2str(0),'StopTime',num2str(day-1));
else
set param(model,'SimulationMode','accelerator','ReturnWorkspaceOutputs','on',..
'FastRestart','off','LoadInitialState','on','InitialState','finalstate','SaveFinalState','on','Fina
lStateName','finalstate',...
'SaveCompleteFinalSimState','on','StartTime',num2str(day*(ndays-
1)),'StopTime',num2str(ndays*day-1));
end
save_system(model);
set param([model '/Winter Temperature Setpoints
[^{\circ}\textrm{C}^{\textrm{+}}],'Value',strcat('[',num2str(paramsOpt(1:15)),']'));
set param([model '/Winter Disc. Temp. Setpoint [°C]'], 'Value', num2str(paramsOpt(16)));
sim(model);
save(strcat('PSO',num2str(ndays)),'BestChart','BESTparam');
```
## <span id="page-47-0"></span>2.5.2 Definizione del problema di ottimizzazione

In questa annualità il lavoro è stato incentrato nella definizione delle funzioni di costo, o funzioni obiettivo, da ottimizzare con obiettivi specifici riguardanti ad esempio la minimizzazione della spesa energetica, la minimizzazione della spesa economica, la massimizzazione dell'autoconsumo da fonti rinnovabili, l'ottimizzazione del comfort, o una loro combinazione.

Alcune funzioni obiettivo che sono state studiate sono:

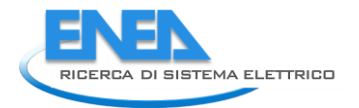

#### **1 Minimizzare la spesa energetica in un dato periodo N.**

$$
\min_{V_I} J(V_I) = \sum_{i=1}^{N} E a_i (V_I) = \sum_{i=i}^{N} sat(Ec_i(V_I) - Ep_i(V_I))
$$

dove Ea è l'energia assorbita dalla rete, Ec l'energia consumata ed Ep l'energia prodotta nel periodo iesimo. Si noti l'impiego della funzione saturazione in modo da considerare solo i valori positivi di energia (solo assorbimento da rete) senza considerare invece l'immissione di energia in rete per eccesso di produzione.

#### **2 Minimizzare la spesa economica.**

$$
\min_{V_I} J(V_I) = \sum_{i=1}^{N} c_i \times Ea_i(V_I) = \sum_{i=i}^{N} c_i \times sat(Ec_i(V_I) - Ep_i(V_I))
$$

dove c è il costo dell'energia, Ea l'energia assorbita, Ec l'energia consumata ed Ep l'energia prodotta nel periodo i-esimo. Si noti l'impiego della funzione saturazione in modo da considerare solo i valori positivi di energia (solo assorbimento da rete) senza considerare invece l'immissione di energia in rete per eccesso di produzione. In questa particolare situazione si potrà altresì considerare il costo di investimento per l'installazione e l'acquisto delle risorse, spalmato in un orizzonte temporale pluriennale, utilizzando le funzioni VAN (Valore Attuale Netto) e TAN (Tasso Attualizzazione Netto).

#### **3 Massimizzare la percentuale di autoconsumo da fonti rinnovabili.**

$$
\max_{V_I} J(V_I) = \frac{\sum_{i=1}^{N} Ep_i(V_I) - sat(Ep_i(V_I) - Ec_i(V_I))}{\sum_{i=1}^{N} Ep_i(V_I)}
$$

dove Ec l'energia consumata ed Ep l'energia prodotta nel periodo i-esimo. Si noti l'impiego della funzione saturazione in modo da considerare solo i valori positivi di energia che consente di considerare solo il consumo effettivo della risorsa rinnovabile senza considerare invece l'assorbimento di energia dalla rete per eccesso di consumi.

#### **4 Massimizzare l'autonomia dalla rete**.

Questo problema di massimizzazione sarà tramutato in un problema di minimizzazione dove si considera il minimo dell'assorbimento (come nel primo caso):

$$
\min_{V_I} J(V_I) = \sum_{i=1}^{N} E a_i (V_I) = \sum_{i=1}^{N} sat(Ec_i(V_I) - Ep_i(V_I))
$$

#### **5 Massimizzare il comfor**t.

In questa circostanza i funzionali utilizzati saranno direttamente il Predicted Mean Vote (PMV) e/o la Percentage of Person Dissatisfied (PPD).

#### **6 Combinazione di più obiettivi.**

Utilizzando ottimizzatori multi-obiettivo sarà possibile combinare due o più funzionali definiti in precedenza per ottenere dei valori delle variabili decisionali che siano atti all'ottimizzazione di tali funzioni di costo (i.e., otterranno il miglior trade off tra i diversi obiettivi).

<span id="page-48-0"></span>Le variabili decisionali considerate, di cui è stato determinato il valore ottimo, sono i 15 setpoints di temperatura delle stanze e il setpoint di mandata dell'acqua, per un totale di 16 variabili decisionali.

In ambiente Matlab/Simulink, gli algoritmi evolutionary, come Artificial Bee Colony (ABC) e Particle Swarm Optimization (PSO) sono stati implementati per l'ottimizzazione energetica dell'edificio F40. Infine, i risultati dei diversi approcci per i diversi scenari presi in considerazione sono stati analizzati e comparati.

In questa simulazione si è considerato di ottimizzare il comfort termico considerando direttamente il PMV della settimana dal 14 Gennaio al 20 Gennaio del 2018.

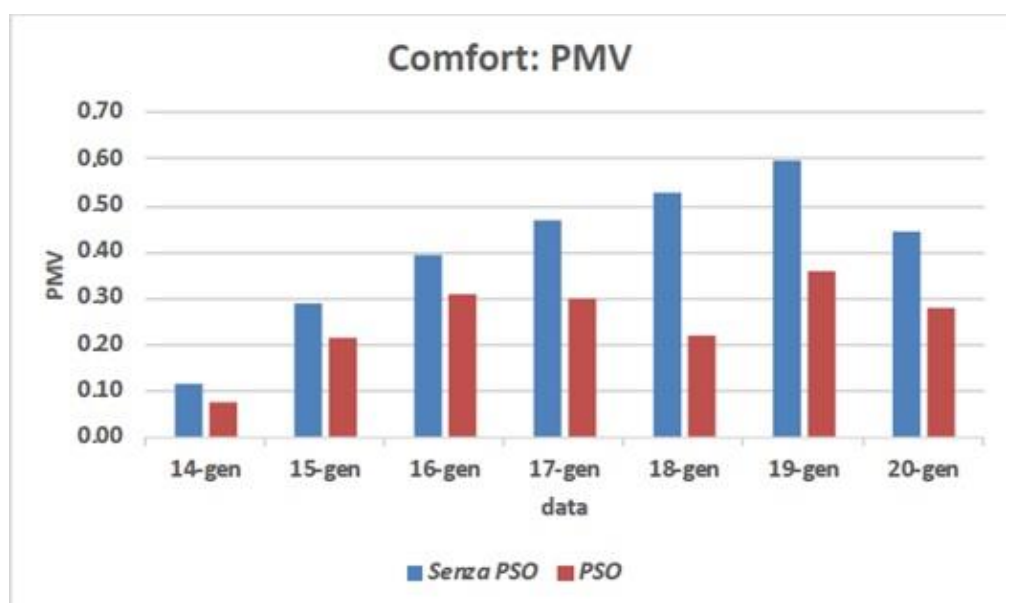

**Figura 30 - PMV medio giornaliero dal 14 Gennaio al 20 Gennaio**

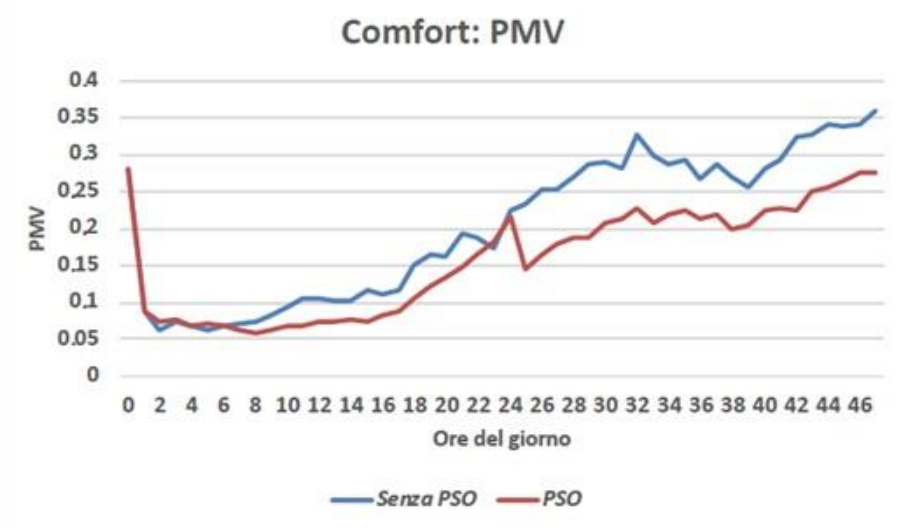

**Figura 31 - PMV orario dal 14 Gennaio al 15 Gennaio**

#### <span id="page-49-0"></span>*2.6 Sviluppo di moduli di interfacciamento con DB e rilevazione automatica di comandi malevoli e anomalie (Università Roma Tre – dip. ingegneria)*

L'attività di ricerca e sviluppo condotta nell'ambito del presente accordo di collaborazione tra ENEA e Università Roma Tre [\[1\]](#page-64-2) ha proseguito alcuni studi iniziati nelle precedenti annualità (RdS/2016/xxx) inerenti la gestione energetica di edifici terziari. In particolare, le attività che sono state svolte hanno riguardato:

 Valutazione della flessibilità nell'ambito Demand-Response di un micro distretto costituito da edifici appartenenti allo "Smart Village" ENEA;

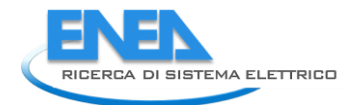

 Realizzazione di una procedura di Fault Detection che accerti la corretta esecuzione dei comandi di illuminazione dei tre piani dell'edificio F40 impartiti dal supervisore, segnalando eventuali anomalie di funzionamento.

Nella presente collaborazione, le linee di attività riprese e ulteriormente sviluppate sono:

- Identificare e definire una procedura di Fault Detection che accerti la corretta esecuzione di ogni comando impartito dal supervisore, che segnali eventuali anomalie di funzionamento;
- Implementare la strategia definita e le sue funzionalità nel sistema di supervisione e controllo.

La rilevazione automatica dei guasti e delle anomalie di funzionamento assume un ruolo particolarmente significativo nei processi di monitoraggio e controllo dei dispositivi elettrici dislocati all'interno di uno smart building. La realizzazione di queste funzionalità permette di migliorare la consistenza e la robustezza della rete di controllo, di riconoscere e segnalare in tempo reale i comportamenti anomali e i malfunzionamenti del sistema stesso. E' con queste finalità che si è svolta l'attività di ricerca che ha riguardato la definizione e l'implementazione di una procedura di Fault Detection in grado di verificare l'avvenuta attuazione di comandi sequenziali impartiti da un sistema di controllo e supervisione, tale sistema gestisce l'accensione e lo spegnimento dei dispositivi fancoil dislocati all'interno di un edificio. Inoltre, a seguito dell'accordo di fornitura tecnologica hardware e software stipulato tra l'ENEA e l'azienda APIO srl, è previsto lo sviluppo di un modulo di interfacciamento con il database ApioDB per assicurare la completa funzionalità del sistema e la continuità con la logica del supervisore pre-esistente. Le attività sono state delineate con le seguenti modalità:

- Sviluppare un modulo di interfacciamento e invio dati da ApioDB a SmartTownDB;
- Valutare la messa in opera della procedura di Fault Detection definita nella precedente annualità;
- Sviluppare un applicativo per la rilevazione automatica di anomalie in un sistema di climatizzazione elettrica;
- Sviluppare un modulo per il riconoscimento di comandi malevoli.

Le attività descritte di seguito sono volte alla realizzazione di una strategia per il riconoscimento e la segnalazione di comportamenti anomali nel processo di supervisione e controllo che interessa l'edificio F40, sito all'interno del Centro Ricerche ENEA "La Casaccia".

#### <span id="page-50-0"></span>2.6.1 Sviluppo modulo di interfacciamento e invio dati da ApioDB a SmartTownDB.

Lo scopo di questa attività è lo sviluppo di modulo di interfacciamento per il recupero dei dati di consumo elettrici, termici e di comfort dell'edificio F40, sito C.R. ENEA Casaccia, a livello di edificio, piano e singola stanza. I dati attualmente confluiscono ad un DB dedicato su un Server Enea. Nella seguente attività verrà effettuato l'invio di questi ultimi dal DB dedicato Enea ad una piattaforma di elaborazione e diagnostica dei dati in un contesto più ampio di Smart Village. Quest'ultima costituisce una piattaforma integrata ICT alla quale confluiscono dati di diversa natura ed è quindi il fulcro delle interazioni tra le diverse infrastrutture dello Smart Village, permettendo un'acquisizione a analisi d'insieme sui dati. Tale piattaforma integrata comprende un apposito DB, chiamato SmartTownDB, al quale i dati dovranno quindi confluire, dopo essere stati prelevati ed elaborati nell'opportuno formato, per permettere azioni successive di analisi e diagnostica.

A seguito dell'accordo di fornitura tecnologica hardware e software tra l'ENEA e l'azienda APIO srl, sono in corso una serie di interventi di ammodernamento del sistema di monitoraggio e attuazione attivo nell'edificio F40. I nuovi dispositivi APIO, che saranno disponibili a seguito di questi interventi, presentano un sistema di storage dei dati centralizzato e proprietario. Per assicurare la completa funzionalità del sistema e la continuità con la logica del supervisore pre-esistente è opportuno integrare in qualche modo la nuova struttura di storage con quella utilizzata fino ad ora dal sistema di supervisione stesso. Si prevede che il sistema di automazione APIO abbia un tempo di campionamento e di controllo di circa 15 minuti, perciò le tabelle del database dedicato, *APIOdb*, verranno modificate ogni 15 minuti. E' quindi possibile definire una routine attiva sul server *smarttowndb* che ogni 15 minuti, con sfasamento di qualche secondo rispetto al ciclo di attivazione dei dispositivi APIO, interroghi il database di APIO in cerca di nuovi records memorizzati, aggiornando eventualmente il database *smarttowndb*. Così facendo sarà possibile mantenere attive le routine di controllo definite sul server ENEA. Verrà creata ne suddetto database la tabella *Relazione\_scada\_apio*, che contiene le informazioni per realizzare il mapping tra le grandezze misurate tramite i dispositivi Apio e quelle presenti nel sistema di controllo attivo nell'edificio.

#### <span id="page-51-0"></span>2.6.2 Valutazione messa in opera della procedura di Fault Detection

E' stata effettuata la sperimentazione sull'edificio F40 delle logiche di diagnostica sviluppate per il sistema di gestione e controllo energetico attivo nello "Smart Village" della Casaccia. La fase di test avrà l'obiettivo primario di verificare il corretto comportamento della regola di diagnostica implementata all'interno dell'architettura ICT sviluppata nel PAR (RdS/2012/053). E' stata quindi realizzata un'applicazione in grado di controllare e gestire in tempo reale i dati provenienti dalla sensoristica dislocata nell'edificio F40 del Centro Ricerche Casaccia per verificare l'effettiva attuazione di un comando impartito dal sistema di supervisione. Nel caso applicativo considerato si prenderanno in esame i comandi di accensione e spegnimento dell'illuminazione generale di ognuno dei tre piani che compongono l'edificio F40. Con riferimento ai dati ottenuti in fase di simulazione si potranno evidenziare i comportamenti attesi e trarre conclusioni circa l'utilizzo e l'efficacia della procedura proposta. La regola di diagnostica è stata implementata tramite codice Java affinché potesse essere verificato il suo funzionamento non solo teoricamente ma anche in un caso reale. Di seguito, nella *[Figura 32](#page-51-1)* a sinistra, è riportato il grafico ottenuto dall'analisi delle anomalie segnalate dalla procedura, rispetto ai comandi impartiti dal supervisore.

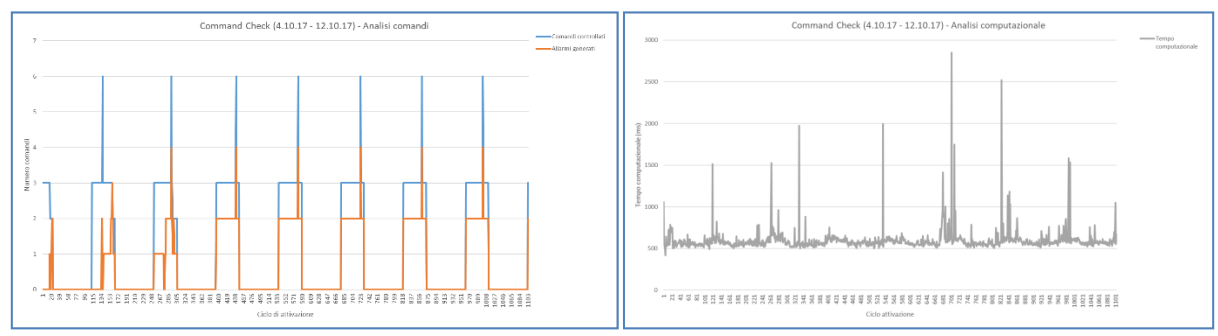

*Figura 32 - Comandi analizzati e tempo computazionale*

<span id="page-51-1"></span>Sull'asse delle ascisse si ha il ciclo di attivazione, sull'asse delle ordinate il numero di comandi. In blu si osservano i comandi controllati, mentre in arancione le anomalie riconosciute. Nella *[Figura 32](#page-51-1)* a destra è rappresentato il tempo computazionale che l'applicazione di fault detection impiega per espletare un ciclo di attivazione. Questo corrisponde al tempo in cui la procedura occupa il canale di comunicazione per effettuare le operazioni di lettura e scrittura con il database.

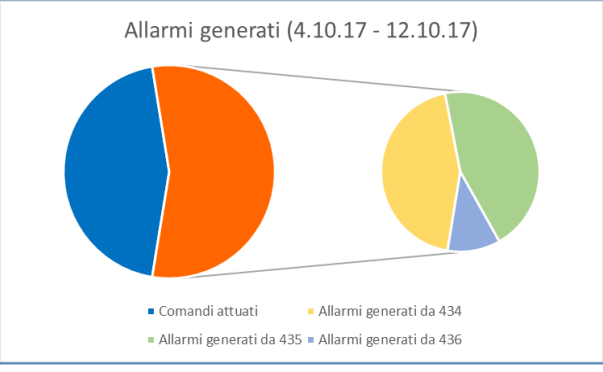

<span id="page-51-2"></span>**Figura 33 - Analisi degli allarmi generati**

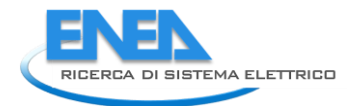

Tramite la [Figura 33](#page-51-2) si vuole mettere in evidenza il rapporto tra i comandi valutati e le anomalie di funzionamento riscontrate. Queste ultime sono state quindi suddivise in base al comando sulle quali sono state rilevate.

#### <span id="page-52-0"></span>2.6.3 Rilevazione automatica di anomalie in un sistema di climatizzazione elettrica in ambito Smart Building

Il progetto proposto consiste nella definizione e nello sviluppo di una procedura informatica in grado di segnalare in modo automatico l'eventuale mancata attuazione dei comandi, impartiti dal supervisore attivo nell'edificio F40, riguardanti la climatizzazione elettrica. In particolare si vuole verificare il corretto funzionamento dei comandi di attuazione verso i dispositivi fancoil dislocati in ogni stanza dell'edificio. La strategia proposta di controllo dell'attuazione a risposta rapida consiste nel verificare la corretta comunicazione tra i dispositivi ed il conseguente funzionamento del fancoil nei periodi di tempo in cui è richiesto il suo intervento per la regolazione della temperatura. Si procederà quindi con un controllo dell'attuazione a livelli distinti che permetterà di individuare a che punto del processo di comunicazione si evidenzia l'anomalia, e quindi intervenire in modo puntuale sul malfunzionamento.

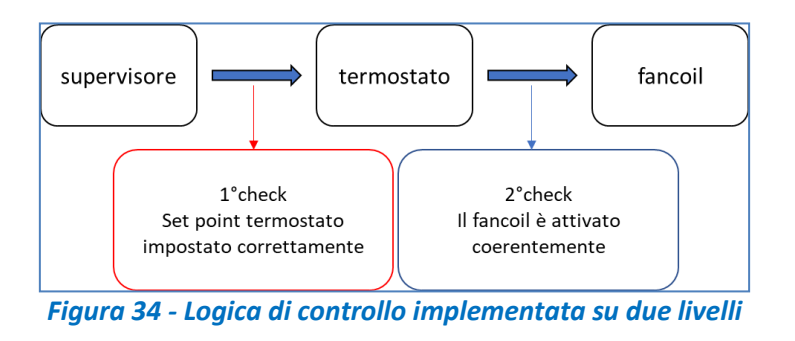

Operativamente l'obiettivo è di controllare la corretta attuazione dei comandi della tipologia *Set\_point\_fancoil\_n°stanza (SpF).* 

In base all'ambiente in cui opera il fancoil si considera il comportamento delle seguenti grandezze associate:

- *Temperatura\_n°stanza (Ts)*
- *Set\_point\_termostato\_n°stanza (SpT)*
- *Attivazione\_ventola\_fancoil\_n°stanza (Av)*

In particolare, la logica implementata avrà l'obiettivo di verificare la corretta comunicazione tra i dispositivi, e di operare un confronto tra la temperatura effettiva (Ts)e quella impostata dal comando (SpF). Nel caso in cui queste non corrispondono, ci si aspetta che nel giro di pochi secondi si attivi la ventola, del dispositivo fancoil associato al comando, manifestando un movimento del motore. Verificando questo comportamento sarà verificata l'effettiva attuazione del comando. Al contrario, nel caso in cui la ventola non risulta attivata, verrà segnalata la mancata attuazione mediante appositi allarmi.

#### <span id="page-52-1"></span>2.6.4 Rilevazione automatica di comandi malevoli

I rischi informatici causati dalle violazioni dei sistemi di sicurezza sono in continuo aumento e ogni organizzazione deve essere in grado di garantire la sicurezza dei propri dati. Le violazioni possono essere molteplici e i sistemi informatici sono sempre più spesso soggetti a vulnerabilità e attacchi volti a minarne la funzionalità o la disponibilità dei servizi. Ad esempio, la sicurezza informatica si occupa anche di prevenire eventuali situazioni di Denial of Service (DoS), in cui si verificano attacchi al sistema per renderne inutilizzabili alcune risorse e danneggiare gli utenti del sistema. In questo contesto si delinea la progettualità che riguarda lo sviluppo di un applicativo informatico per il riconoscimento di eventuali comandi malevoli. L'obiettivo è di definire una procedura in grado di analizzare lo scambio di informazioni tra il supervisore ed un attuatore ad esso associato al fine di individuare anomalie nelle attuazioni riconducibili a probabili intrusioni informatiche. Tramite la realizzazione di algoritmi matematici per l'anomaly detection sarà quindi possibile riconoscere flussi sospetti e segnalare eventuali errori di funzionamento non legati a malfunzionamenti del supervisore.

La strategia consiste nell'attivare ciclicamente un applicativo in grado di acquisire e memorizzare in tempo reale le informazioni, in termini di parametri di funzionamento, di ogni dispositivo elettrico destinato all'illuminazione elettrica. Una volta definito lo stato del dispositivo, accenso spento, si valuta se questo è concorde con l'ultimo comando impartito dal supervisore su quel particolare dispositivo.

In conclusione, le funzionalità implementate risultano particolarmente significative per i processi di monitoraggio e controllo dei dispositivi elettrici dislocati all'interno di uno smart building. E' stata definita una routine attiva sul server *smarttowndb* che interroga il database di APIO in cerca di nuovi records memorizzati, aggiornando eventualmente il database. Gli algoritmi di diagnostica dei dati sono di ausilio per la rilevazione automatica dei guasti e delle anomalie e indispensabili per migliorare la consistenza e la robustezza del sistema di controllo. Il riconoscimento e la segnalazione in tempo reale dei comportamenti anomali e dei malfunzionamenti del supervisore rappresentano un valore aggiunto tramite il quale ottenere una gestione ottimale delle risorse energetiche impiegate per la sussistenza di uno smart building.

## <span id="page-53-0"></span>3 Soluzioni tecnologiche orientate alla gestione energetica degli edifici ad uso uffici

In questo sottobiettivo sono stati studiati i sistemi trasparenti dinamici e l'ottimizzazione delle strategie di controllo dei parametri termo-fisici in relazione alle prestazione degli edifici non residenziali. I sistemi trasparenti hanno un ruolo fondamentale nell'ottimizzazione delle prestazioni di edifici commerciali, in termini di consumi per i servizi di climatizzazione ed illuminazione, nonché per le problematiche legate al comfort termico ed illuminotecnico degli utenti, particolarmente critico in edifici trasparenti. Da questo punto di vista, soluzioni dinamiche con elementi trasparenti in grado di regolare la trasmissione luminosa e l'apporto solare, possono ottimizzare la risposta dell'edificio durante l'intero anno solare, oltre a rispondere alle richieste di comfort da parte dell'utente. In questa annualità si proseguiranno gli studi iniziati nella precedente introducendo ulteriori analisi e soluzioni di involucro. In particolare, sono state esaminate le prestazioni di vetri elettrocromici e schermature dinamiche, con test e misure in laboratorio ed in celle di prova di grandi dimensioni; queste ultime sono state condotte anche sul vetro termocromico caratterizzato in laboratorio in precedenti annualità. Particolare attenzione è stata dedicata a definire criteri di gestione e ottimizzazione dei sistemi dinamici, integrati con gli altri sistemi energetici dell'edificio, per sfruttarne le potenzialità di risparmio energetico negli usi termici ed elettrici, nonché nel garantire i requisiti di comfort per gli occupanti.

#### <span id="page-53-1"></span>*3.1 Analisi sperimentale di sistemi trasparenti elettrocromici*

Le caratteristiche ottiche e solari di un vetro elettrocromico allo stato solido sono state misurate presso i laboratori ENEA, con l'obiettivo di analizzare le potenzialità del prodotto in termini di capacità di switching (rapporto tra i valori di trasmittanza nello stato chiaro e nello stato colorato) e di modulazione delle proprietà ottiche negli stati intermedi; secondo obiettivo era di costruire un dataset per le analisi energetiche e illuminotecniche condotte dal Politecnico di Torino.

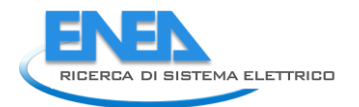

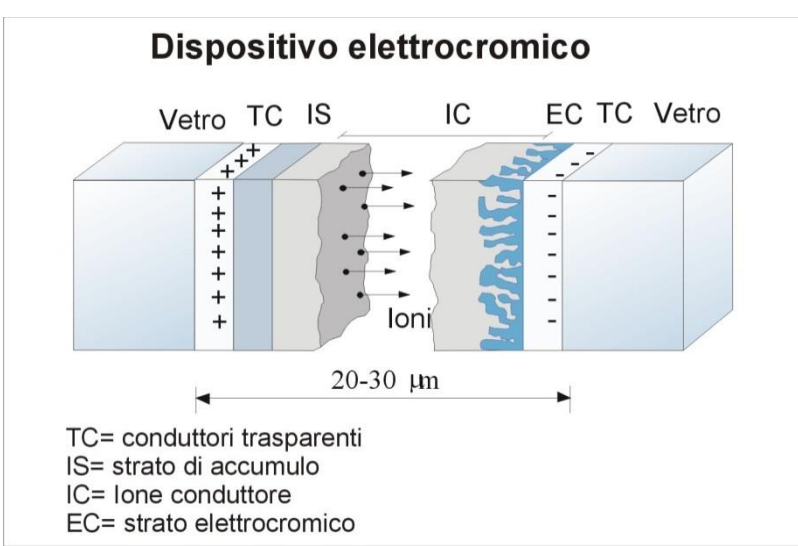

<span id="page-54-0"></span> **Figura 35 - Schema di funzionamento di un dispositivo elettrocromico per applicazioni in edilizia** 

I vetri elettrocromici sono in grado di modificare le proprie caratteristiche ottiche passando da uno stato chiaro e trasparente ad uno stato colorato e prevalentemente assorbente. Il dispositivo elettrocromico è realizzato da due lastre di vetro tra le quali è interposto un pacchetto a più strati, con spessore di decine di micron. Come indicato in [Figura 35,](#page-54-0) tra due conduttori trasparenti è applicata una tensione. A causa della differenza di potenziale indotta, gli ioni, che si trovano nello strato d'accumulo, passano attraverso una zona di separazione fino ad arrivare nello strato elettrocromico vero e proprio, in cui avviene una reazione chimica cui è associata la variazione cromatica. Il colore nello stato scuro è determinato dal materiale elettrocromico, quello comunemente utilizzato è l'ossido di tungsteno con la tipica colorazione blu.

Il campione testato è un prodotto da Gesimat ed è di dimensioni 30x30 centimetri, dotato di un comando per la gestione delle fasi di colorazione e decolorazione (bleaching); è possibile modulare la trasparenza del dispositivo in 10 livelli di colorazione. La [Figura 36](#page-54-1) evidenzia le capacità di switching del prodotto, presentato nello stato chiaro, a sinistra, e nello stato colorato.

<span id="page-54-1"></span>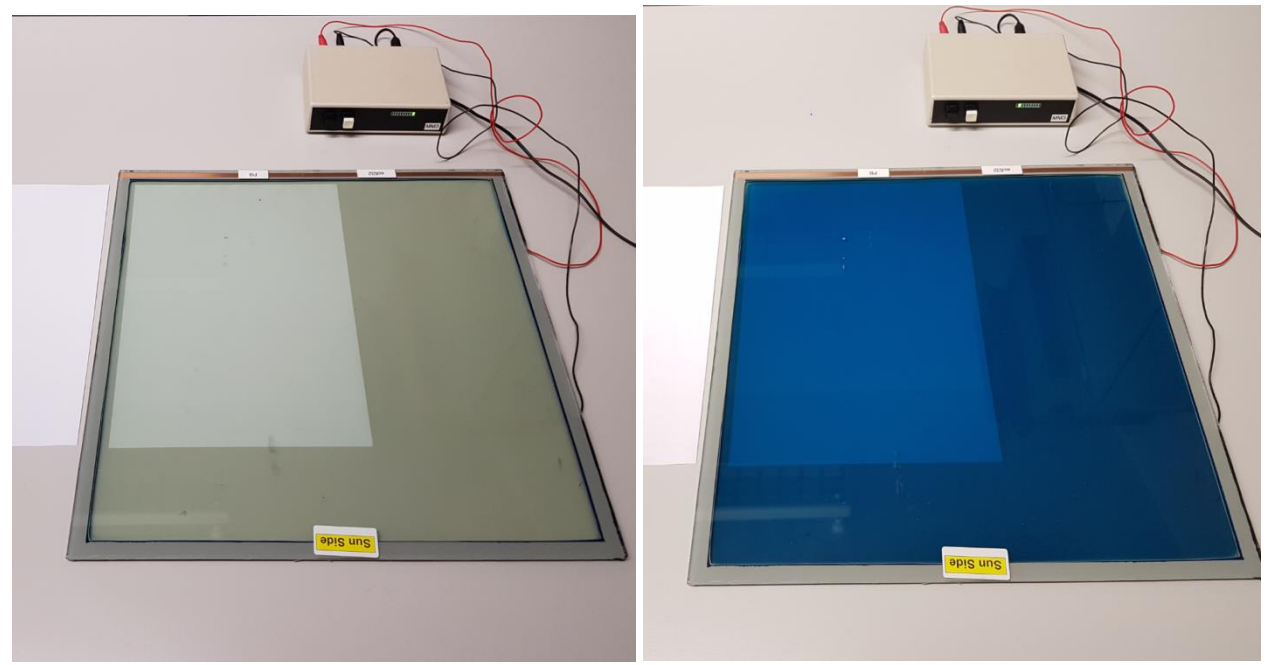

**Figura 36 - Vetro elettrocromico nello stato chiaro, sinistra, e colorato** 

Le misure sul componente, dovendo essere condotte anche al variare dell'angolo di incidenza, non possono essere effettuate spettrofotometri commerciali; sono piuttosto necessari apparati sperimentali complessi, come quelli in dotazione dei laboratori ENEA. La facility utilizzata è uno spettrofotometro customizzato per misure di sistemi trasparenti e opachi complessi, per la presente sperimentazione la configurazione ha previsto:

- Una sorgente luminosa ad arco di xenon da 300 Watt per misure dai 350 a 1700 nanometri. Lo spettro di analisi è generalmente scelto in funzione delle singole campagne sperimentali Il diametro del raggio collimato può essere modulato attraverso un diaframma in funzione della tipologia di misura, in questo caso la misura è stata eseguita con un fascio avente diametro di 6 centimetri ad incidenza normale. La sorgente consente intervallo spettrale di lavoro in grado di coprire tutto lo spettro visibile e il 94% dello spettro solare, considerato sufficientemente accurato per la tipologia di analisi.
- Una sfera integratrice con un diametro di 75 centimetri composta da un involucro di alluminio e rivestita internamente di Spectralon, un materiale con una riflettività superiore al 95% nell'intero spettro solare (300-2500 nanometri). Sulla sfera sono presenti diverse porte al fine di poter compiere misure di riflettanza, trasmittanza ed assorbanza, con campione esterno o interno a seconda della tipologia di misura. In [Figura 37](#page-55-0) si riporta la configurazione di misura in modalità di riflettanza e trasmittanza, entrambe con campione esterno alla sfera.
- Il sistema di rilevamento è uno spettrofotometro costituito da tre array spettrometrici e da 3 sensori: NMOS (detector al silicio) che copre uno spettro compreso tra i 250 e i 1000 nanometri (dispersione 1,4 nm/pixel); InGaAs (detector ad arseniuro di gallio) che copre uno spettro compreso tra i 900 e i 1700 nanometri (dispersione 3,125 nm/pixel); ExtInGaAs (detector ad arseniuro di gallio esteso e raffreddato) che copre uno spettro compreso tra i 1600 e i 2500 nanometri (dispersione 3,52 nm/pixel). Per questa analisi è stato escluso l'ultimo sensore, in quanto lo spettro di competenza non è stato esplorato.

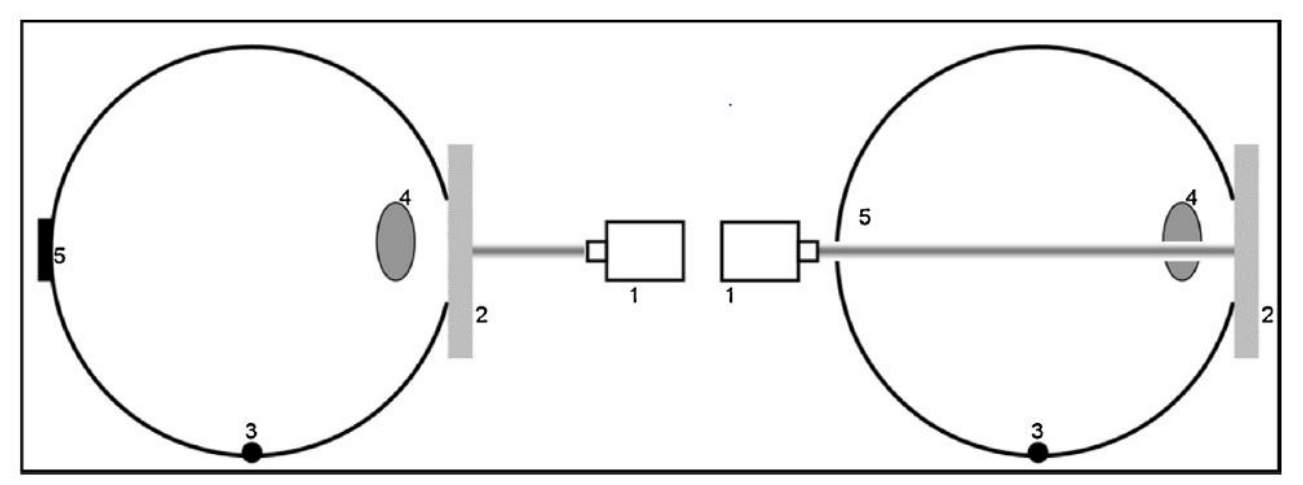

<span id="page-55-0"></span> **Figura 37 - Schema di funzionamento dell'apparato ottico in modalità trasmittanza, sinistra, e riflettanza** 

La configurazione di misura è schematizzata in [Figura 37,](#page-55-0) nel caso di trasmissione, sinistra, e riflessione. La procedura di misura prevede che il campione interessato dalla misura sia collocato in corrispondenza della porta campione. L'utilizzo di un sostegno permette la perfetta adiacenza tra campione e sfera cosicché la misura sia precisa e non vi sia dispersione laterale. La dimensione della porta è regolabile in funzione delle dimensioni del campione da misurare (diametro della porta varia in un range 10-25 cm). Per misure di trasmittanza la lampada è collocata in posizione normale rispetto la porta frontale; la sorgente poggia su un braccio goniometrico che consente di eseguire misure ad angoli di incidenza variabile. Per misure in riflessione invece la lampada andrà posizionata in corrispondenza della porta posteriore, come si vede in

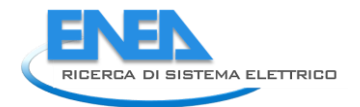

[Figura 37,](#page-55-0) e la misura è eseguita ad incidenza quasi-normale, circa 8°C, essendo la misura a 0° geometricamente impossibile. La riflettanza di materiali diffondenti e regolari è di fatto identica a 0 e 8°C di incidenza, di conseguenza per brevità e congruenza di presentazione con le misure di trasmittanza, anche le misure in riflettanza saranno indicate come ad incidenza normale

Le misure di riflettanza e trasmittanza del campione sono misurata come il rapporto tra la potenza radiante riflessa/trasmessa dal campione montato sull'apertura della sfera e l'energia che entra all'interno della sfera nelle condizioni di riferimento. Nel caso di misura di riflettanza il riferimento è quello di un campione di Spectralon a riflettanza spettrale certificata; per le misure di trasmittanza, il riferimento è la potenza radiante che entra direttamente nella sfera, ossia il riferimento è il vuoto. Essendo uno strumento a raggio singolo, la misura di trasmissione e riflessione è una doppia misura, la prima è quella sopra descritta, successivamente corretta con il metodo di correzione della porta ausiliaria (substitution error), correzione che tiene conto della variazione della riflettività media della sfera quando sulla porta campione è presente il riferimento invece del campione medesimo.

Una tipica configurazione di misura, nel caso specifico di un materiale termotropico montato nella foto accanto la porta di ingresso, è riportato in [Figura 38 a](#page-56-0) scopo esemplificativo.

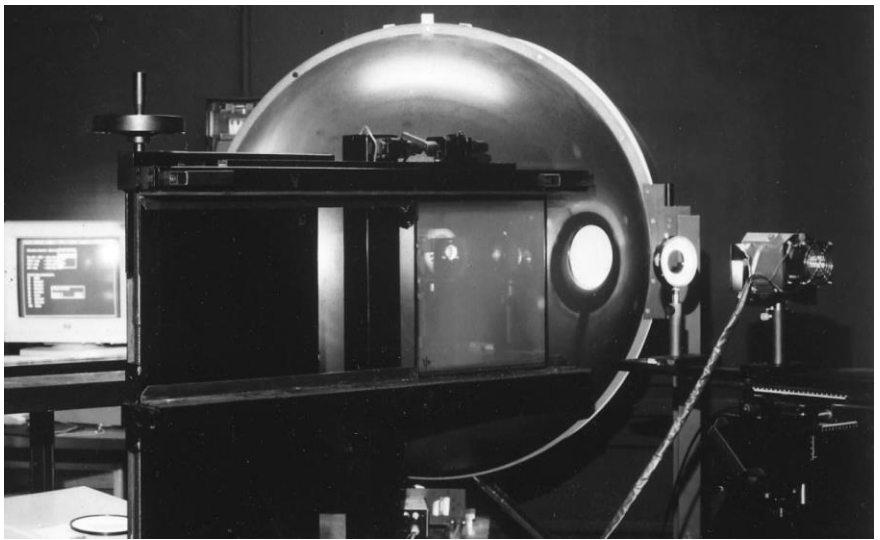

**Figura 38 - Vista dell'apparato ottico di misura in modalità di trasmissione** 

<span id="page-56-0"></span>La [Figura 39](#page-57-0) presenta l'andamento della trasmittanza spettrale nello stato chiaro (1 del controller), intermedio (5 del controller) e colorato (10 del controller). La [Figura 40](#page-57-1) presenta invece l'andamento spettrale in funzione dell'angolo di incidenza nello stato chiaro, la figura è esemplificativa del comportamento anche negli altri stati, governato dalla natura regolare del campione, che rimane tale in tutti gli stati.

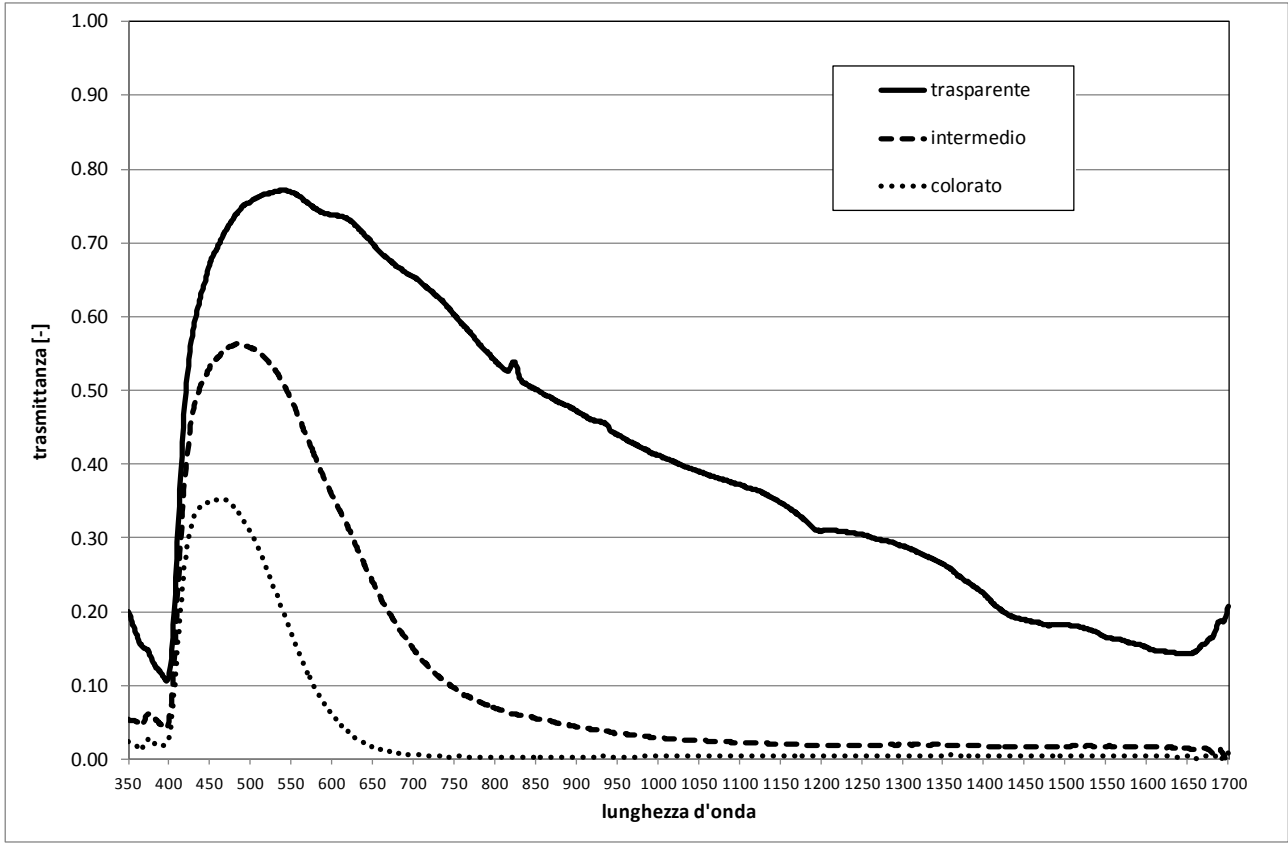

<span id="page-57-0"></span>**Figura 39 - Andamento della trasmittanza spettrale di un vetro elettrocromico negli stati chiaro, intermedio e colorato**

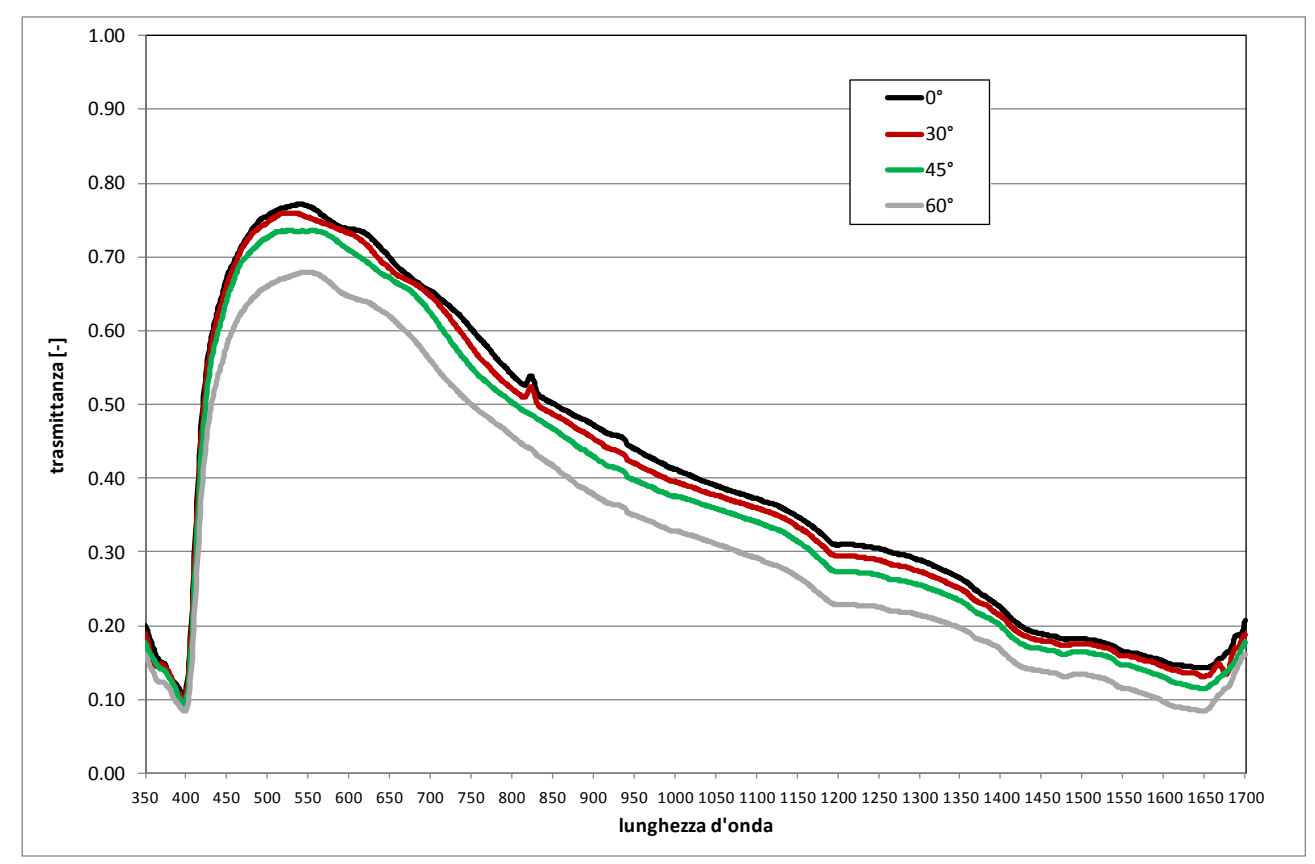

<span id="page-57-1"></span>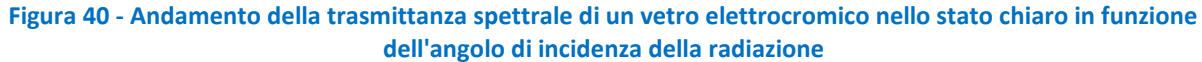

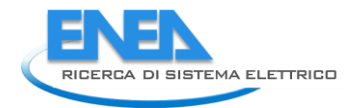

Le misure integrate sono state ricavate a partire dalle misure spettrali secondo le procedure definite nella norma internazionale *ISO 9050:2003 - Glass in building - Determination of light transmittance, solar direct transmittance, total solar energy transmittance, ultraviolet transmittance and related glazing factors*, con riferimento agli spettri visibile, solare e vicino infrarosso (NIR) [\[3\]](#page-64-3). La [Tabella 7,](#page-58-0) la [Figura 41](#page-58-1) e [Figura 42](#page-59-0) riportano i risultati più signficativi delle misure di trasmittaza broad band.

<span id="page-58-0"></span>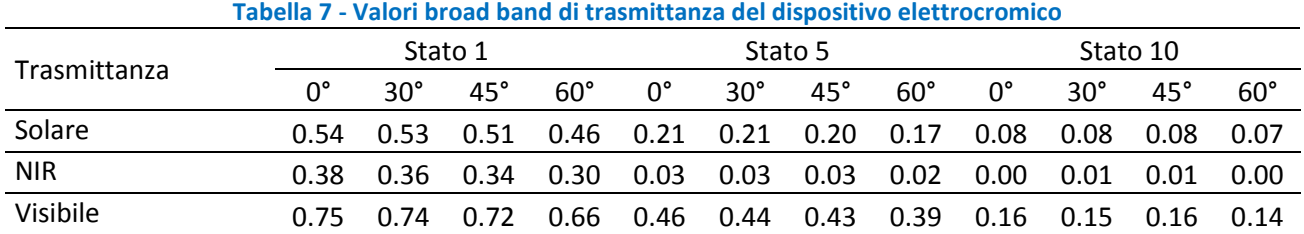

<span id="page-58-2"></span>Per quanto attiene al comportamento in riflettanza, le misure eseguite sono riassunte in [Tabella 8.](#page-58-2) I dati spettrali non sono signficativi.

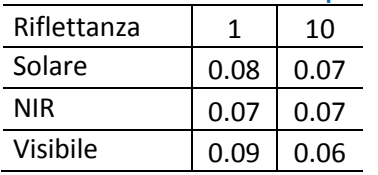

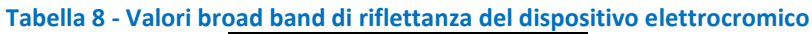

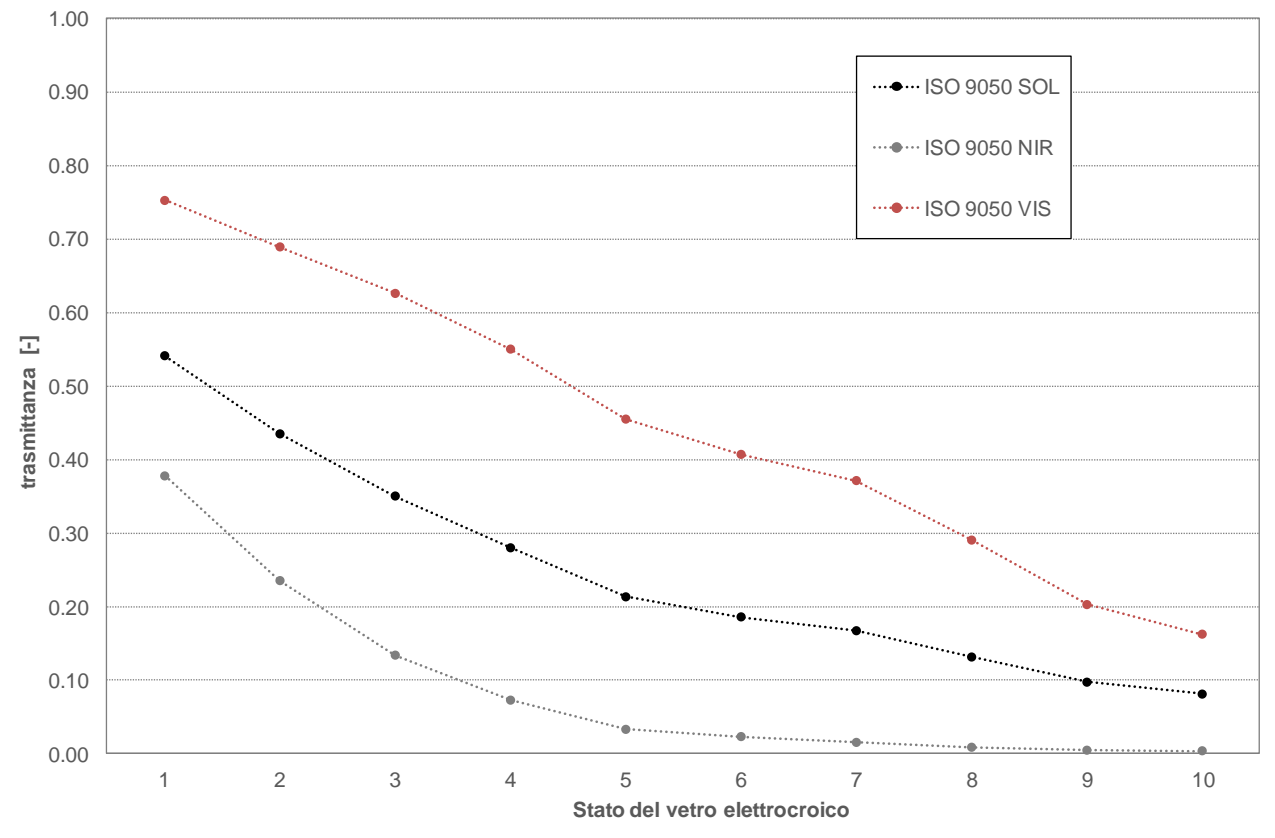

<span id="page-58-1"></span>**Figura 41 - Andamento della trasmittanza broad-band a incidenza normale negli spettri visibile, solare e vicino infrarosso nei 10 stati del dispositivo elettrocromico**

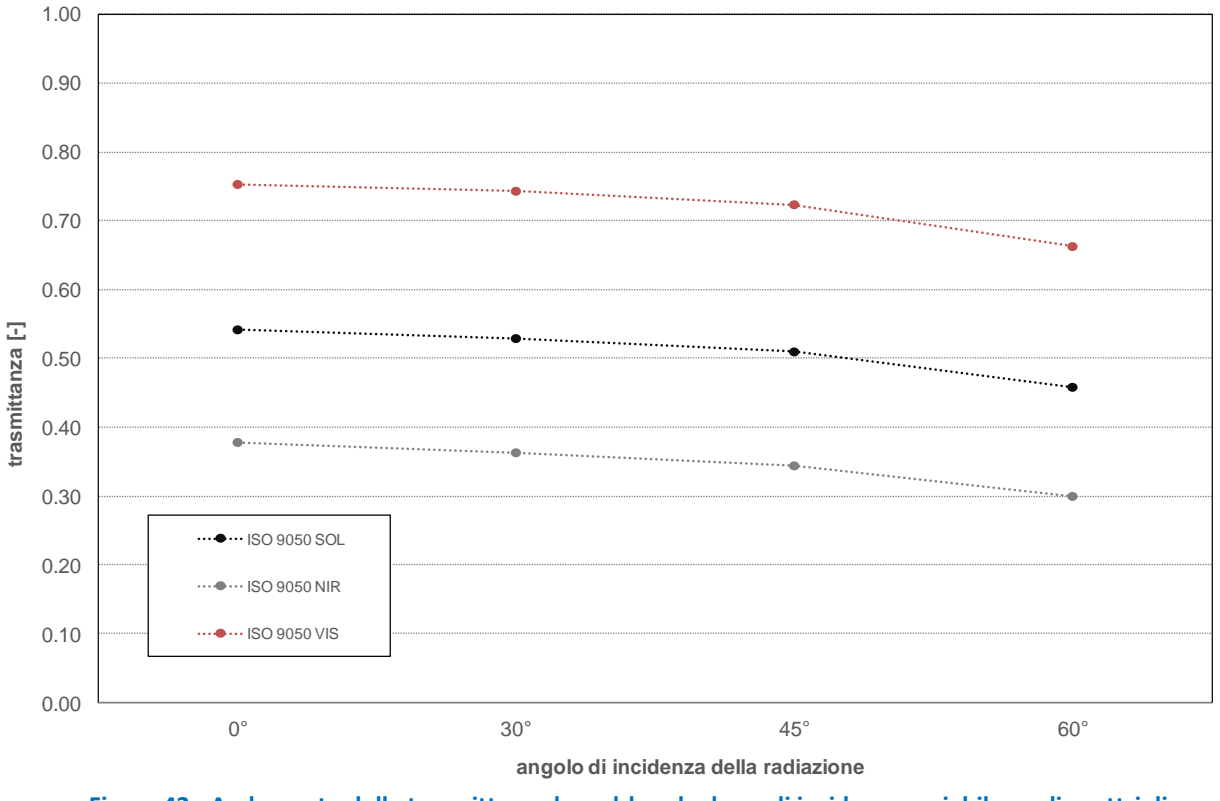

**Figura 42 - Andamento della trasmittanza broad-band ad angoli incidenza variabile negli spettri di riferimento**

<span id="page-59-0"></span>I risultati ottenuti su campione evidenziano gli aspetti seguenti:

- Il dispositivo presenta una elevata capacità di switching, operante in modo selettivo sui vari spettri. Prendendo i considerazione gli stati estremi, la riduzione osservata nello spettro visibile è pari al 78%, mentre la riduzione è di oltre 85% su tutto lo spettro solare; tali proporzioni si mantengono con minimi scarti anche ai diversi angoli di incidenza.
- Il comportamento del vetro elettrocromico presenta un profilo di decadimento angolare tipico dei vetri a comportamento regolare: la trasmittanza solare decade di circa 15% passando da incidenza normale a 60°, la trasmittanza visibile di circa 12% agli stessi angoli nello stato chiaro. Non si ravvisano significative differenze nelle condizioni di vetro completamente colorato.
- Il dispositivo presenta un fattore di selettività visibile/solare in modalità di trasmissione pari a 1.4 nello stato chiaro e va aumentando fino a un valore due raggiunto nello stato 4, che si mantiene poi pressoché costante in tutti gli altri stati. Tuttavia è interrante notare che la trasmittanza nel vicino infrarosso decresca rapidamente da 0.38 nello stato chiaro a 0.07 nello stato 3, a 0.03 nello stato 5, per annullarsi dallo stato 8. Questo implica, che osservando la selettività visibile/infrarosso, si passa da un valore due nello stato chiaro a un valore 14 nello stato 5, a valori oltre 30 a partire dallo stato 8. Questi risultati dipendono dal fatto che la colorazione, rende il materiale opaco da un certo grado di colorazione in poi, corrispondente a un comportamento assorbente per oltre il 90% della radiazione incidente.
- La riflettanza del dispositivo subisce variazioni poco significative, il picco di differenza è pari al 3% nel caso della riflettanza visibile.

Sono infine state eseguite delle simulazioni per valutare le prestazioni del dispositivo elettrocromico in combinazione con altri vetri, per verificare le caratteristiche di una vetrata isolante innovativa. Le simulazioni sono state eseguite con il software Winshelter, sviluppato da ENEA in collaborazione con la

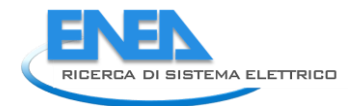

Stazione Sperimentale del Vetro in precedenti annualità dell'Accordo di Programma ENEA . Ministero dello Sviluppo Economico: Ricerca d Sistema Elettrico. Il software è da anni punto di riferimento per gli stakeholders operanti nel settore dei sistemi e componenti di involucro trasparente. All'interno del software sono stati modellati 4 vetrocamera così composti:

- E1\_F Vetro elettrocromico stato 1 intercapedine aria 16mm vetro float 4mm
- E10\_F Vetro elettrocromico stato 10 intercapedine aria 16mm vetro float 4mm
- E1\_Be Vetro elettrocromico stato 1 intercapedine aria 16mm vetro basso emissivo (0.03) 4mm
- E10\_Be Vetro elettrocromico stato 10 intercapedine aria 16mm vetro basso emissivo (0.03) 4mm

<span id="page-60-0"></span>In [Figura 43](#page-61-1) si riporta una schermata del software a titolo esemplificativo, in [Tabella 9i](#page-60-0) risultati ottenuti dalla simulazione. Si nota che, essendo i dati spettrali non completi, i calcolo sono stati eseguiti secondo la norma di riferimento, con la semplificazione di utilizzare i dati broad-band [\[4\]](#page-64-4).

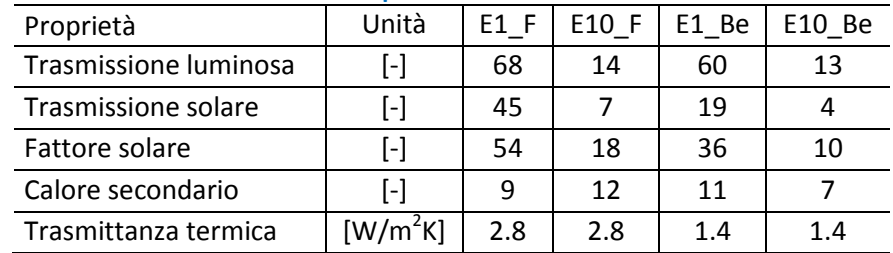

#### **Tabella 9 - Risultati delle simulazioni per una vetrata isolante con vetro elettrocromico**

I risultati confermano elevati fattori di switching, pesati inevitabilmente con le caratteristiche della vetrata statica, montata sul lato interno del vetrocamera. Per quanto riguarda la trasmissione luminosa: nel caso di vetro float interno, lo switching massimo è 4.9; il valore si riduce a 4.3 nel caso di vetro basso emissivo interno. Per quanto attiene al fattore solare, lo switching è rispettivamente 3 e 3.6. Nonostante la componente di assorbimento molto elevata, il calore secondario (ossia la quota parte di radiazione assorbita dal vetrocamera e ri-emessa verso l'interno a lunghezze d'onda più elevate) presenta un incremento moderato nella configurazione con vetro float (+2%), mentre si riduce nella configurazione con vetro basso emissivo (-4%), grazie alla barriera radiante operata dal componente statico interno.

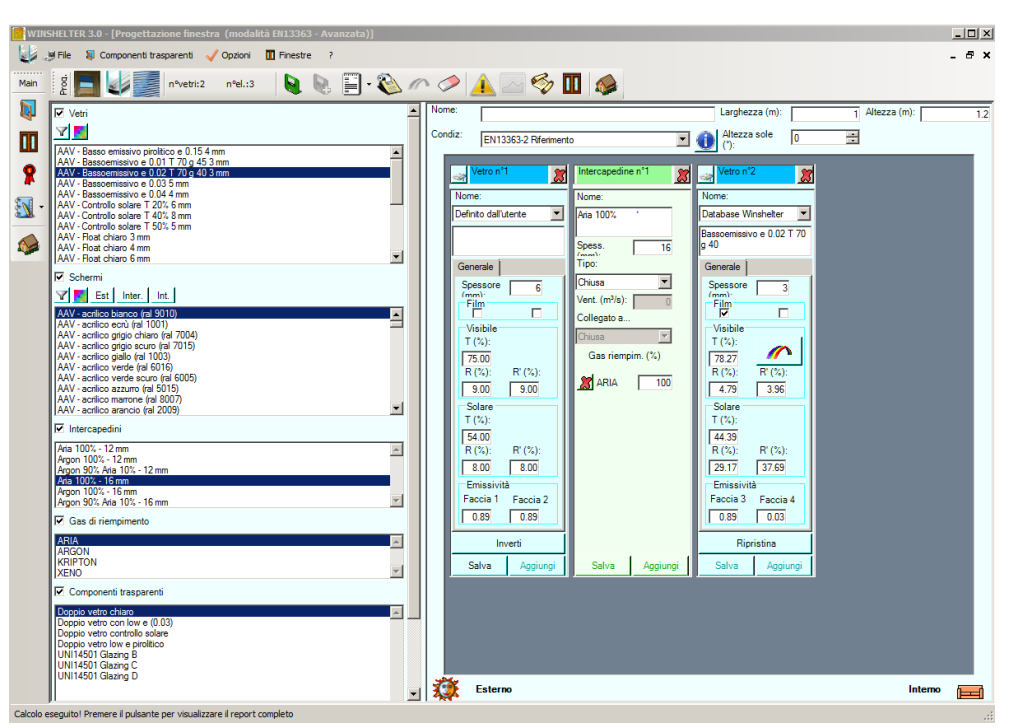

<span id="page-61-1"></span>**Figura 43 - Schermata di una simulazione esemplificativa eseguita con il software winshelter**

### <span id="page-61-0"></span>*3.2 Analisi di componenti trasparenti dinamici: prestazione energetica, comfort e strategie di controllo" (PoliTo)*

L'attività di ricerca svolta per il progetto PAR 2017, durante il periodo 2017-2018, dal titolo "Analisi di componenti trasparenti dinamici: prestazione energetica, comfort e strategie di controllo" presso il Politecnico di Torino [\[5\]](#page-64-5), ha avuto lo scopo di valutare l'influenza delle strategie di controllo di tecnologie trasparenti dinamiche attive (i.e. vetri elettrocromici) sulla prestazione energetica degli edifici e sul comfort termico e visivo, andando ad investigare anche le implicazioni in termini di flessibilità energetica e profilo di domanda dell'edificio rispetto alla rete elettrica nazionale. L'attività si è svolta in due fasi principali:

- a. Caratterizzazione sperimentale di un componente vetrato dinamico attivabile, nello specifico un vetro elettrocromico, integrato in una test cell esposta a condizioni climatiche reali e simulante un ambiente tipo per valutarne le prestazioni in condizioni reali di esercizio. Ciò ha permesso di: i) valutare i parametri prestazionali di riferimento (trasmittanza termica, coeff. di trasmissione solare totale, trasmissione solare e luminosa) nei diversi stati di colorazione; ii) quantificare l'influenza della variazione delle proprietà ottiche e termofisiche del componente vetrato sui carichi energetici dell'ambiente (long-wave, short-wave, diretti ed indiretti) e sulle conseguenti condizioni termoigrometriche e luminose interne; iii) la calibrazione di un modello numerico di simulazione che ha permesso una campagna parametrica di simulazioni numeriche
- b. Analisi numerica degli effetti di numerose strategie di controllo e sulle prestazioni energetiche e di comfort visivo nonché sui carichi di picco del sistema edificio – impianto. In particolare è stato valutata l'efficacia di diverse strategie di controllo di cui alcune documentate in letteratura, (Rule Based Control, RBC) nell'ottimizzare le condizioni di comfort visivo interno, fabbisogno energetico e carichi di picco.

I risultati generali dell'attività di ricerca sono di seguito sintetizzati.

Il vantaggio dell'integrazione di componenti dinamici vetrati di involucro controllati attivamente risiede nella capacità delle logiche di controllo individuare dinamicamente condizioni di trade-off relative a

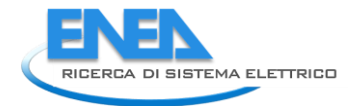

molteplici obiettivi prestazionali (i.e. riduzione dei fabbisogni energetici, miglioramento del comfort visivo interno e riduzione dei carichi di picco dell'impianto e conseguentemente della rete elettrica).

La variabilità di queste prestazioni ed il raggiungimento delle prestazioni attese sono strettamente legate alle strategie di controllo utilizzate. In altre parole la messa in campo di strategie di controllo non ottimizzate, potrebbe pregiudicare il raggiungimento delle prestazioni attese che potrebbero essere peggiori rispetto a quelle ottenibili con vetrate tradizionali, i.e. vetri camera con rivestimenti selettivi.

Per assicurare la corretta integrazione edilizia di tecnologie dinamiche trasparenti, risulta necessaria una corretta progettazione delle strategie di controllo.

Ciò deve essere perseguito attraverso: il corretto utilizzo e l'integrazione nel processo progettuale di strumenti di simulazione avanzata (come quelli sviluppati nell'ambito del PAR); la progettazione e l'utilizzo di modelli numerici affidabili ed efficaci (in termini di accuratezza, velocità di calcolo e costo di implementazione) che supportino il controllo in tempo reale di elementi trasparenti di involucro.

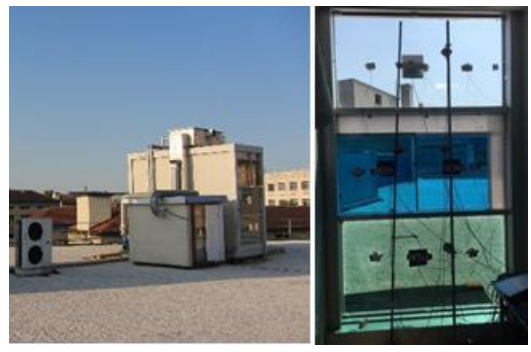

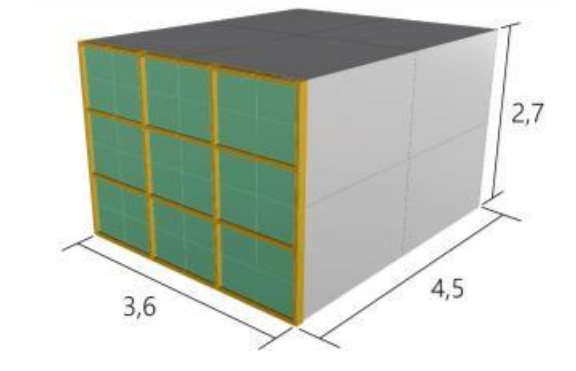

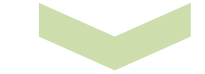

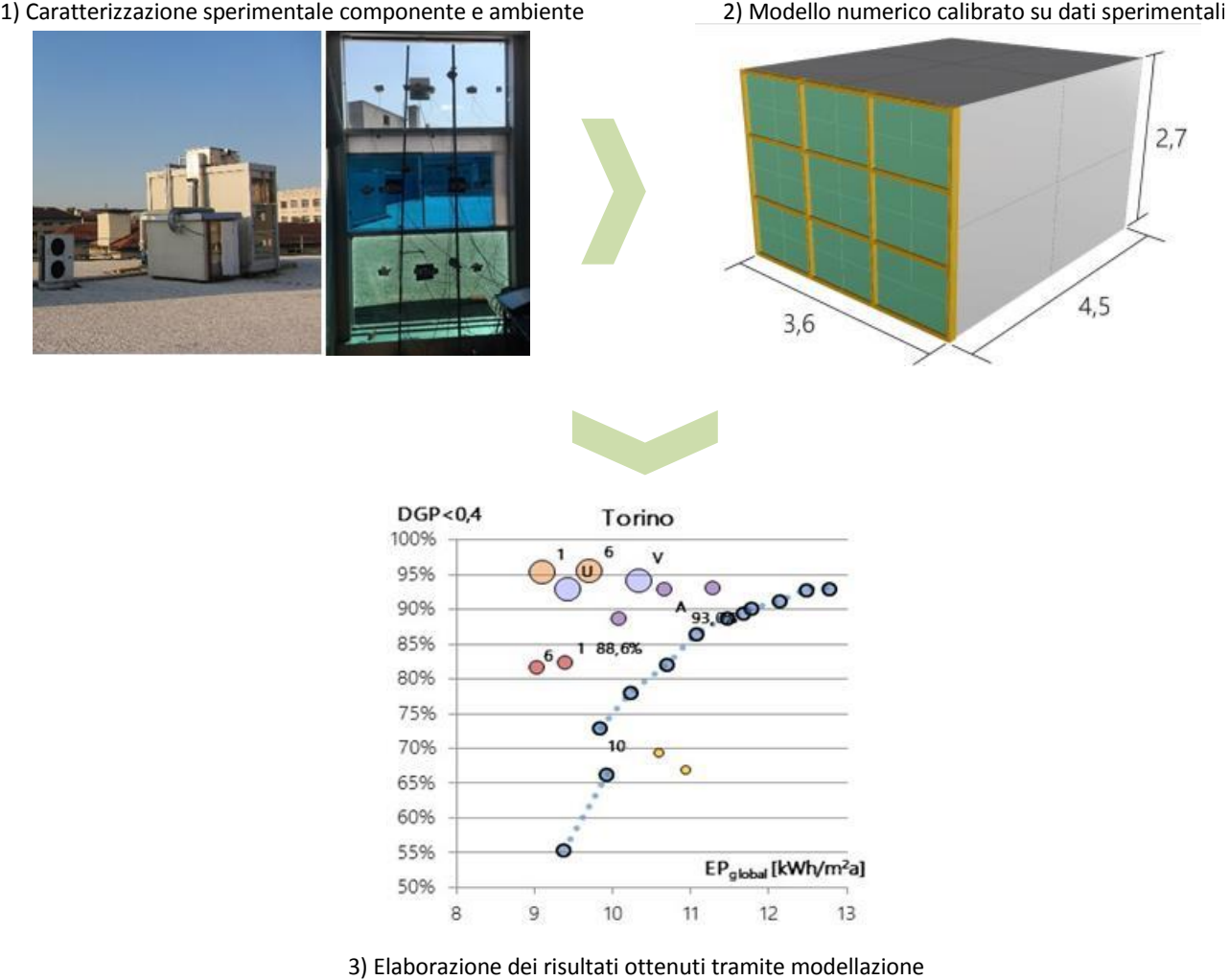

**Figura 44 - Workflow della ricerca dell'ambito del PAR 2017 "Valutazione della prestazione energetica e visiva di sistemi trasparenti elettrocromici", presso Politecnico di Torino.**

### <span id="page-62-0"></span>4 Conclusioni

Nella presente annualità è stato possibile individuare e comprende a fondo una strategia di ottimizzazione applicata al caso d'uso degli edifici intelligenti che mirano alla riduzione del consumo energetico e, nel contempo, alla minimizzazione della percentuale di occupanti insoddisfatti causata da "discomfort"

termico. Sono stati presi in considerazione i consumi elettrici per la climatizzazione dello smart building F40 (Centro Ricerche Enea Casaccia). E' stata calcolata la percentuale di occupanti insoddisfatti causata da "discomfort" termico (indice PPD) e il consumo dell'edificio, in termini monetari, è stato calcolato in uno scenario di dynamic pricing, cioè tenendo conto della curva di prezzo dell'energia del giorno precedente.

Lo studio si è basato sull'utilizzo di un simulatore, che, a partire dalle condizioni climatiche esterne, dalle caratteristiche strutturali dell'edificio e dalle impostazioni dei termostati interni all'edificio stesso, ha permesso di prevedere i consumi, in termini di potenza e quindi di costo, e le condizioni termoigrometriche interne, da cui il PPD. Dalle simulazioni su un giorno tipo estivo, con diversi set-point di mandata e diverse impostazioni del termostato nelle zone climatizzate, si è visto che non esiste una soluzione generale valida sempre e che bisogna operare delle scelte: in base allo stato climatico di partenza delle zone conviene o non conviene calcolare i valor medi e mantenerli costanti per l'intera simulazione: con temperatura inziale elevata conviene sicuramente il calcolo dinamico delle variabili, che permette di abbassare il PPD con un incremento di costo trascurabile.

Un altro aspetto della ricerca ha riguardato il monitoraggio e controllo reale degli edifici intelligenti.

In ENEA Casaccia è stato realizzato un upgrade sulla esistente piattaforma ApioOS: su questa sono stati aggiunti tutta una serie di nuovi sensori e attuatori.sensori/attuatori, in particolare di tipo Smart Wireless Mesh connessi ad una piattaforma Cloud attraverso accentratori detti Gateway. Ora il sietama consente diverse importanti funzioni:

- Digitalizzazione dell'accensione/spegnimento Luci e Riscaldamento nei singoli uffici in base al rilevamento di presenza, luminosità e consumo elettrico dell'ambiente;
- Digitalizzazione dell'accensione/spegnimento Luci nei corridoi attraverso scheduling;
- Digitalizzazione completa dell'accensione caldaia, con switch programmato tra circuito del Freddo e del Caldo;
- Rilevamento stato impianto caldaia con segnalazione anomalie in Cloud, attraverso notifiche Telegram e mail;
- Digitalizzazione completa dei parametri di regolazione della pressione e portata del circuito attraverso l'intervento diretto sui PID dell'impianto;
- Convivenza tra controllo manuale e digitale degli elementi "Digitalizzati" dell'edificio.
- Possibilità di Bypassare l'automazione del singolo ufficio, piano, tornando al classico modo di controllo (interruttori, deviatori, termostato ecc.)

A Ispra, il monitoraggio dei consumi elettrici dell'edificio, effettuato in parallelo con quello degli edifici di ENEA Casaccia, ha evidenziato diverse possibilità di ottimizzazione dei consumi, per esempio quelle legate alla temporizzazione dei sistemi di illuminazione in interni.

E' stata svolta anche una analisi di Supporto Logistico, applicata in particolare al Smart Building F40,. per: caratterizzare il sistema e il suo environment; influenzare lo sviluppo ulteriore (feedback) del sistema per realizzare e garantire le caratteristiche necessarie del sistema (nel nostro caso una fornitura di servizi multipli); determinare il personale necessario ed ottimizzare le risorse (logistiche, tecniche, di budget).

Scopo finale di questa analisi è la valutazione della Disponibilità (Availability) del Sistema "Smart Building F40". La disponibilità è direttamente correlata con la capacità di utilizzazione degli impianti, vista sotto l'aspetto tecnico: essa rappresenta la percentuale di tempo di buon funzionamento del sistema produttivo, calcolata su un lungo periodo di tempo ed è costituita dal rapporto tra il tempo produttivo lordo e il tempo di utilizzo netto. L'affidabilità può anche essere vista come la probabilità che, in certo istante, il sistema (riparabile) sia funzionante. Il sistema Smart Building F40 è stato testato in un mese campione estivo (luglio 2018): ne è stata esaminata la robustezza attraverso la continuità del servizio (disponibilità), l'efficacia dei telecomandi inviati ai diversi sottosistemi e la consistenza ed il ritardo delle telemetrie (dati di ritorno dei sottosistemi sotto telecomando) e dei vari dati degli assorbimenti di potenza. È stata inoltre verificata la

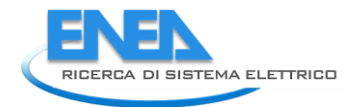

coerenza temporale dei dati sperimentali con l'evento reale e le tarature di trasduttori. Lo Smart Building F40 ha funzionato correttamente nel periodo indicato e la sua robustezza come sistema è massima: non sono stati evidenziati guasti che causano disservizi o distacchi parziali di sottosistemi o elementi, mentre si sono rilevati dei "falsi positivi" dovuti a non corretta caratterizzazione del feedback dei sensori che comunque non inficiano la funzionalità del sistema.

L'analisi sui dispositivi elettrocromici ha evidenziato l'elevata flessibilità di questi sistemi nel modificare le proprie caratteristiche luminose e solari, in funzione di livelli che possono essere impostati localmente, dagli utenti, o attraverso sistemi di controllo centralizzati. In questo modo è possibile ottimizzare la riposta dell'involucro edilizio rispetto ai diversi servizi energetici (riscaldamento, raffrescamento, illuminazione artificiale), attraverso adeguate strategie di controllo. Le analisi condotte a livello sperimentale, in laboratorio e sul campo, nonché le elaborazioni numeriche hanno evidenziato le potenzialità di involucri dinamici, fondamentali in edifici ad elevatissime prestazioni, nei quali si richiede un'elevata flessibilità energetica andando ad integrare in modo ottimizzato i diversi sistemi presenti: involucro, impianti, accumulo e fonti rinnovabili.

## <span id="page-64-0"></span>5 Riferimenti bibliografici

- <span id="page-64-2"></span>1. Dario Masucci (Università Roma 3), Martina Botticelli (Università delle Marche), "Sviluppo modulo di interfacciamento con ApioDB e rilevazione automatica di comandi malevoli e anomalie in un sistema di supervisione energetica in ambito Smart Buildings"
- <span id="page-64-1"></span>2. Monteriù, L. Ciabattoni, F. Ferracuti, G. Comodi, S. Longhi, "Ottimizzazione multi-obiettivo in scenari Demand-Response di un edificio terziario reale", Università Politecnica delle Marche
- <span id="page-64-3"></span>3. ISO 9050:2003 - Glass in building - Determination of light transmittance, solar direct transmittance, total solar energy transmittance, ultraviolet transmittance and related glazing factors, ISO - Intenrational Organization for Standardization, 2003
- <span id="page-64-4"></span>4. EN 410:2011: Glass in building - Determination of luminous and solar characteristics of glazing
- <span id="page-64-5"></span>5. M. Baracani, A. Capozzoli, F. Favoino, L. Giovannini, V.R.M Lo Verso, A. Pellegrino V. Serra, "Valutazione della prestazione energetica e visiva di sistemi trasparenti elettrocromici", Politecnico di Torino